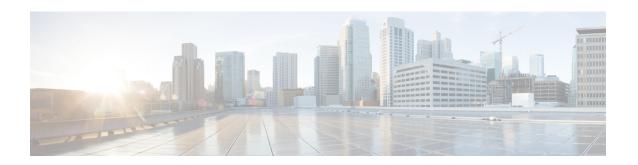

# **OSPF Commands**

This module describes the commands used to configure and monitor the Open Shortest Path First (OSPF) routing protocol.

For detailed information about OSPF concepts, configuration tasks, and examples, see the *Implementing OSPF* on Cisco ASR 9000 Series Router module in the *Routing Configuration Guide for Cisco ASR 9000 Series Routers*.

- address-family (OSPF), on page 4
- adjacency stagger (OSPF), on page 5
- area (OSPF), on page 7
- authentication (OSPF), on page 9
- authentication-key (OSPF), on page 11
- auto-cost (OSPF), on page 13
- capability opaque disable, on page 15
- capability vrf-lite (OSPFv2), on page 16
- clear ospf process, on page 17
- clear ospf redistribution, on page 19
- clear ospf routes, on page 21
- clear ospf statistics, on page 22
- cost (OSPF), on page 24
- cost-fallback (OSPF), on page 26
- database-filter all out (OSPF), on page 28
- dead-interval (OSPF), on page 29
- default-cost (OSPF), on page 31
- default-information originate (OSPF), on page 33
- default-metric (OSPF), on page 35
- demand-circuit (OSPF), on page 37
- disable-dn-bit-check, on page 39
- distance (OSPF), on page 40
- distance ospf, on page 43
- distribute-list, on page 45
- domain-id (OSPF), on page 47
- domain-tag, on page 49
- exchange-timer, on page 50
- fast-reroute (OSPFv2), on page 52

- fast-reroute per-link exclude interface, on page 54
- fast-reroute per-prefix exclude interface (OSPFv2), on page 56
- fast-reroute per-prefix lfa-candidate (OSPFv2), on page 58
- fast-reroute per-prefix remote-lfa (OSPFv2), on page 59
- fast-reroute per-prefix ti-lfa, on page 61
- fast-reroute per-prefix use-candidate-only (OSPFv2), on page 62
- flood-reduction (OSPF), on page 63
- hello-interval (OSPF), on page 65
- ignore lsa mospf, on page 67
- interface (OSPF), on page 68
- log adjacency changes (OSPF), on page 70
- loopback stub-network, on page 71
- lpts punt excessive-flow-trap penalty-timeout ospf, on page 72
- max external-lsa, on page 73
- max-lsa, on page 75
- max-metric, on page 78
- maximum interfaces (OSPF), on page 81
- maximum paths (OSPF), on page 83
- maximum redistributed-prefixes (OSPF), on page 85
- message-digest-key, on page 87
- microloop avoidance (OSPF), on page 90
- mpls ldp auto-config (OSPF), on page 91
- mpls ldp sync (OSPF), on page 92
- mpls traffic-eng (OSPF), on page 93
- mpls traffic-eng igp-intact (OSPF), on page 95
- mpls traffic-eng multicast-intact (OSPF), on page 97
- mpls traffic-eng ldp-sync-update (OSPF), on page 98
- mpls traffic-eng router-id (OSPF), on page 99
- mtu-ignore (OSPF), on page 101
- multi-area-interface, on page 103
- neighbor (OSPF), on page 105
- neighbor database-filter all out, on page 107
- network (OSPF), on page 108
- nsf (OSPF), on page 110
- nsf flush-delay-time (OSPF), on page 112
- nsf interval (OSPF), on page 113
- nsf lifetime (OSPF), on page 114
- nsr (OSPF), on page 115
- nssa (OSPF), on page 117
- ospf name-lookup, on page 119
- packet-size (OSPF), on page 120
- passive (OSPF), on page 122
- prefix-suppression, on page 124
- priority (OSPF), on page 126
- protocol shutdown, on page 128
- queue dispatch flush-lsa, on page 129

- queue dispatch incoming, on page 131
- queue dispatch rate-limited-lsa, on page 133
- queue dispatch spf-lsa-limit, on page 135
- queue limit, on page 136
- range (OSPF), on page 138
- redistribute (OSPF), on page 140
- retransmit-interval (OSPF), on page 145
- route-policy (OSPF), on page 147
- router-id (OSPF), on page 148
- router ospf (OSPF), on page 150
- security ttl (OSPF), on page 152
- segment-routing sr-prefer prefix-list, on page 154
- sham-link, on page 156
- show lpts punt excessive-flow-trap ospf, on page 158
- show ospf, on page 159
- show ospf border-routers, on page 162
- show ospf database, on page 164
- show ospf flood-list, on page 178
- show ospf interface, on page 180
- show ospf mpls traffic-eng, on page 183
- show ospf message-queue, on page 188
- show ospf neighbor, on page 191
- show ospf request-list, on page 198
- show ospf retransmission-list, on page 201
- show ospf routes, on page 203
- show ospf sham-links, on page 208
- show ospf summary-prefix, on page 211
- show ospf virtual-links, on page 213
- show protocols (OSPF), on page 215
- snmp context (OSPF), on page 218
- snmp trap (OSPF), on page 220
- snmp trap rate-limit (OSPF), on page 221
- spf prefix-priority (OSPFv2), on page 222
- stub (OSPF), on page 224
- summary-prefix (OSPF), on page 226
- timers lsa group-pacing, on page 228
- timers Isa min-arrival, on page 229
- timers throttle Isa all (OSPF), on page 230
- timers throttle spf (OSPF), on page 233
- transmit-delay (OSPF), on page 235
- virtual-link (OSPF), on page 237
- vrf (OSPF), on page 239

# address-family (OSPF)

To enter address family configuration mode for Open Shortest Path First (OSPF), use the **address-family** command in the appropriate mode. To disable address family configuration mode, use the **no** form of this command.

address-family ipv4 [unicast] no address-family ipv4 [unicast]

### **Syntax Description**

**ipv4** Specifies IP Version 4 (IPv4) address prefixes.

**unicast** (Optional) Specifies unicast address prefixes.

### **Command Default**

An address family is not specified.

### **Command Modes**

Router configuration

VRF configuration

### **Command History**

| Release       | Modification                |
|---------------|-----------------------------|
| Release 3.7.2 | This command was introduced |

### **Usage Guidelines**

To use this command, you must be in a user group associated with a task group that includes appropriate task IDs. If the user group assignment is preventing you from using a command, contact your AAA administrator for assistance.

OSPF version 2 automatically provides routing services for IPv4 unicast topologies, so this command is redundant.

### Task ID

| Task<br>ID | Operations     |
|------------|----------------|
| ospf       | read,<br>write |

## Examples

The following example shows how to configure the OSPF router process with IPv4 unicast address prefixes:

RP/0/RSP0/CPU0:router(config)# router ospf 1
RP/0/RSP0/CPU0:router(config-ospf)# address-family ipv4 unicast

# adjacency stagger (OSPF)

To configure staggering of OSPF adjacency during reload, process restart, and process clear, use the **adjacency stagger** command in router configuration mode. To turn off adjacency staggering, either use the **disable** keyword or use the **no** form of this command.

adjacency stagger {disable | initial-num-nbr max-num-nbr} no adjacency stagger

### **Syntax Description**

| disable         | Disables adjacency staggering.                                                                                                    |
|-----------------|----------------------------------------------------------------------------------------------------|
| initial-num-nbr | The initial number of simultaneous neighbors allowed to form adjacency to FULL in any area to bring up to FULL after a router reload, OSPF process restart, or OSPF process clear. Range is 1-65535. Default is 2. |
| max-num-nbr     | The subsequent number of simultaneous neighbors allowed to form adjacency, per OSPF instance, after the initial set of OSPF neighbors have become FULL. Range is 1-65535. Default is 64.                           |

### **Command Default**

OSPF adjacency staggering is enabled.

### **Command Modes**

Router configuration

### **Command History**

| Release       | Modification                 |
|---------------|------------------------------|
| Release 3.9.0 | This command was introduced. |

### **Usage Guidelines**

To use this command, you must be in a user group associated with a task group that includes appropriate task IDs. If the user group assignment is preventing you from using a command, contact your AAA administrator for assistance.

Staggering of the OSPF adjacency during reload, process restart (without NSR or graceful-restart), and process clear reduces the overall adjacency convergence time.

Initially, allow 2 (configurable) neighbors to form adjacency to FULL per area. After the first adjacency reaches FULL, up to 64 (configurable) neighbors can form adjacency simultaneously for the OSPF instance (all areas). However, areas without any FULL adjacency is restricted by the initial area limit.

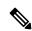

Note

Adjacency stagger and OSPF nonstop forwarding (NSF) are mutually exclusive. Adjacency stagger will not be activated if **nsf** is configured under router ospf configuration.

### Task ID

| Task<br>ID | Operations     |
|------------|----------------|
| ospf       | read,<br>write |

## **Examples**

The following example shows how to configure adjacency stagger for a 2 neighbors initially and for a maximum of 3 neighbors:

RP/0/RSP0/CPU0:router# configure
RP/0/RSP0/CPU0:router(config)# router ospf 1
RP/0/RSP0/CPU0:router(config-ospf)# adjacency stagger 2 3

# area (OSPF)

To configure an Open Shortest Path First (OSPF) area, use the **area** command in the appropriate mode. To terminate an OSPF area, use the **no** form of this command.

area area-id no area area-id

### **Syntax Description**

area-id Identifier of an OSPF area. The area-id argument can be specified as either a decimal value or an IP address (dotted decimal) format. Range is 0 to 4294967295.

#### **Command Default**

No OSPF area is defined.

#### **Command Modes**

Router configuration

VRF configuration

### **Command History**

| Release       | Modification                 |  |
|---------------|------------------------------|--|
| Release 3.7.2 | This command was introduced. |  |

## **Usage Guidelines**

To use this command, you must be in a user group associated with a task group that includes appropriate task IDs. If the user group assignment is preventing you from using a command, contact your AAA administrator for assistance.

Use the **area** command to explicitly configure an area. Commands configured under the area configuration mode (such as the **interface** [OSPF] and **authentication** commands), are automatically bound to that area.

To modify or remove the area, the *area-id* argument format must be the same as the format used when creating the area. Otherwise, even if the actual 32-bit value matches, the area is not matched. For example, if you create an area with an *area-id* of 10 it would not match an *area-id* of 0.0.0.10.

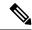

Note

To remove the specified area from the router configuration, use the **no area** area-id command. The **no area** area-id command removes the area and all area options, such as **authentication**, **default-cost**, **nssa**, **range**, **stub**, **virtual-link**, and **interface.** 

### Task ID

| Task<br>ID | Operations     |
|------------|----------------|
| ospf       | read,<br>write |

### **Examples**

The following example shows how to configure area 0 and GigabitEthernet interface 0/2/0/0. GigabitEthernet interface 0/2/0/0 is bound to area 0 automatically.

RP/0/RSP0/CPU0:router# configure

RP/0/RSP0/CPU0:router(config) # router ospf 1
RP/0/RSP0/CPU0:router(config-ospf) # area 0
RP/0/RSP0/CPU0:router(config-ospf-ar) # interface GigabitEthernet 0/2/0/0

# authentication (OSPF)

To enable plain-text authentication, Message Digest 5 (MD5) authentication, Keychain-based authentication or null authentication for an Open Shortest Path First (OSPF) interface, use the **authentication** command in the appropriate mode. To remove such authentication, use the **no** form of this command.

authentication [ $\{message-digest [keychain keychain ] | null\}$ ] no authentication

## **Syntax Description**

| message-digest    | (Optional) Specifies that MD5 is used.                                                                                               |  |
|-------------------|----------------------------------------------------------------------------------------------------|--|
| keychain keychain | (Optional) Specifies a keychain name.                                                                                                |  |
| null              | (Optional) Specifies that no authentication is used. Useful for overriding password or MD5 authentication if configured for an area. |  |

### **Command Default**

If this command is not specified in interface configuration mode, then the interface adopts the authentication parameter specified by the area.

If this command is not specified in area configuration mode, then the interface adopts the authentication parameter specified for the process.

If this command is not specified at any level, then the interface does not use authentication.

If no keyword is specified, plain text authentication is used.

## **Command Modes**

Interface configuration

Area configuration

Router configuration

Virtual-link configuration

VRF configuration

Multi-area interface configuration

Sham-link configuration

## **Command History**

| Release       | Modification                 |  |
|---------------|------------------------------|--|
| Release 3.7.2 | This command was introduced. |  |

## **Usage Guidelines**

To use this command, you must be in a user group associated with a task group that includes appropriate task IDs. If the user group assignment is preventing you from using a command, contact your AAA administrator for assistance.

Use the **authentication** command to specify an authentication type for the interface, which overrides the authentication specified for the area to which this interface belongs. If this command is not included in the configuration file, the authentication configured in the area to which the interface belongs is assumed (as specified by the area **authentication** command).

The authentication type and password must be the same for all OSPF interfaces that are to communicate with each other through OSPF. If you specified plain text authentication, use the **authentication-key** command to specify the plain text password.

If you enable MD5 authentication with the **message-digest** keyword, you must configure a key with the **message-digest-key** interface command.

To manage the rollover of keys and enhance MD5 authentication for OSPF, you can configure a container of keys called a keychain with each key comprising the following attributes: generate/accept time, key identification, and authentication algorithm. The keychain management feature is always enabled.

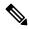

Note

Changes to the system clock will impact the validity of the keys in the existing configuration.

#### Task ID

| Task<br>ID | Operations     |
|------------|----------------|
| ospf       | read,<br>write |

### **Examples**

The following example shows how to set authentication for areas 0 and 1 of OSPF routing process 201. Authentication keys are also provided.

```
RP/0/RSP0/CPU0:router# configure
RP/0/RSP0/CPU0:router(config)# router ospf 201
RP/0/RSP0/CPU0:router(config-ospf)# router-id 10.1.1.1
RP/0/RSP0/CPU0:router(config-ospf)# area 0
RP/0/RSP0/CPU0:router(config-ospf-ar)# authentication
RP/0/RSP0/CPU0:router(config-ospf-ar)# interface GigabitEthernet 0/1/0/1
RP/0/RSP0/CPU0:router(config-ospf-ar-if)# authentication-key mykey
RP/0/RSP0/CPU0:router(config-ospf-ar-if)# exit
RP/0/RSP0/CPU0:router(config-ospf)# area 1
RP/0/RSP0/CPU0:router(config-ospf-ar)# authentication
RP/0/RSP0/CPU0:router(config-ospf-ar)# interface GigabitEthernet 0/1/0/0
RP/0/RSP0/CPU0:router(config-ospf-ar-if)# authentication-key mykey1
```

The following example shows how to configure use of an authentication keychain:

```
RP/0/RSP0/CPU0:router# configure
RP/0/RSP0/CPU0:router(config)# router ospf 201
RP/0/RSP0/CPU0:router(config-ospf)# router-id 10.1.1.1
RP/0/RSP0/CPU0:router(config-ospf)# authentication message-digest keychain mykeychain
```

| Command                               | Description                                                                                                    |
|---------------------------------------|----------------------------------------------------------------------------------------------------|
| authentication-key (OSPF), on page 11 | Assigns a password to be used by neighboring routers that are using the simple password authentication of OSPF. |
| message-digest-key, on page 87        | Specifies a key used with OSPF MD5 authentication.                                                              |

# authentication-key (OSPF)

To assign a password to be used by neighboring routers that are using the Open Shortest Path First (OSPF) simple password authentication, use the **authentication-key** command in the appropriate mode. To remove a previously assigned OSPF password, use the **no** form of this command.

authentication-key [{clear | encrypted}] password
no authentication-key

### **Syntax Description**

| clear                                                                               | (Optional) Specifies that the key be clear text.                                                                        |
|-------------------------------------------------------------------------------------|----------------------------------------------------------------------------------------------------|
| encrypted (Optional) Specifies that the key be encrypted using a two-way algorithm. |                                                                                                    |
| password                                                                            | Any contiguous string up to 8 characters in length that can be entered from the keyboard. For example, <i>mypswd2</i> . |

#### **Command Default**

If this command is not specified in interface configuration mode, then the interface adopts the OSPF password parameter specified by the area.

If this command is not specified in area configuration mode, then the interface adopts the OSPF password parameter specified for the process.

If this command is not specified at any level, then no password is specified.

Clear is the default if the **clear** or **encrypted** keyword is not specified.

### **Command Modes**

Interface configuration

Area configuration

Router configuration

Virtual-link configuration

VRF configuration

Multi-area configuration

Sham-link configuration

### **Command History**

| Release       | Modification                 |
|---------------|------------------------------|
| Release 3.7.2 | This command was introduced. |

## **Usage Guidelines**

To use this command, you must be in a user group associated with a task group that includes appropriate task IDs. If the user group assignment is preventing you from using a command, contact your AAA administrator for assistance.

The password created by this command is inserted directly into the OSPF header when the Cisco IOS XR software originates routing protocol packets. A separate password can be assigned to each network on an individual interface basis. All neighboring routers on the same network must have the same password to be able to exchange OSPF information.

The **authentication-key** command must be used with the **authentication** command. If the **authentication** command is not configured, the password provided by the **authentication-key** command is ignored and no authentication is adopted by the OSPF interface.

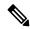

Note

The **authentication-key** command cannot be used with the **authentication** command when the **message-digest** or **null** keyword is configured.

### Task ID

| Task<br>ID | Operations     |
|------------|----------------|
| ospf       | read,<br>write |

### **Examples**

The following example shows how to configure an authentication password as the string yourpass:

```
RP/0/RSP0/CPU0:router# configure
RP/0/RSP0/CPU0:router(config)# router ospf 201
RP/0/RSP0/CPU0:router(config-ospf)# authentication-key yourpass
```

| Command                          | Description                    |
|----------------------------------|--------------------------------|
| authentication (OSPF), on page 9 | Specifies authentication type. |

# auto-cost (OSPF)

To control how the Open Shortest Path First (OSPF) protocol calculates default metrics for the interface, use the **auto-cost** command in the appropriate mode. To revert to the default reference bandwidth, use the **no** form of this command.

auto-cost {reference-bandwidth mbps | disable}
no auto-cost {reference-bandwidth | disable}

| Syntax |  |  |
|--------|--|--|
|        |  |  |
|        |  |  |

| reference-bandwidth mbps | Specifies a rate in Mbps (bandwidth). Range is 1 to 4294967. |
|--------------------------|--------------------------------------------------------------|
| disable                  | Assigns a cost based on interface type.                      |

## **Command Default**

mbps: 100 Mbps

### **Command Modes**

Router configuration

VRF configuration

### **Command History**

| Release       | Modification                 |
|---------------|------------------------------|
| Release 3.7.2 | This command was introduced. |

### **Usage Guidelines**

To use this command, you must be in a user group associated with a task group that includes appropriate task IDs. If the user group assignment is preventing you from using a command, contact your AAA administrator for assistance.

By default OSPF calculates the OSPF metric for an interface according to the bandwidth of the interface.

The OSPF metric is calculated as the *mbps* value divided by bandwidth, with *mbps* equal to 108 by default.

If you have multiple links with high bandwidth (such as OC-192), you might want to use a larger number to differentiate the cost on those links. That is, the metric calculated using the default *mbps* value is the same for all high-bandwidth links.

Recommended usage of cost configuration for OSPF interfaces with high bandwidth is to be consistent: Either explicitly configure (by using the **cost** command) or choose the default (by using the **auto-cost** command).

The value set by the **cost** command overrides the cost resulting from the **auto-cost** command.

#### Task ID

| Task<br>ID | Operations     |
|------------|----------------|
| ospf       | read,<br>write |

### **Examples**

The following example shows how to set the reference value for the auto cost calculation to 1000 Mbps:

RP/0/RSP0/CPU0:router# configure

RP/0/RSP0/CPU0:router(config) # router ospf 1
RP/0/RSP0/CPU0:router(config-ospf) # auto-cost reference-bandwidth 1000

| Command                 | Description                                                                         |
|-------------------------|-------------------------------------------------------------------------------------|
| cost (OSPF), on page 24 | Explicitly specifies the cost of the interface (network) for OSPF path calculation. |

# capability opaque disable

To prevent Multiprotocol Label Switching traffic engineering (MPLS TE) topology information flooded to the network through opaque LSAs, use the **capability opaque disable** command in the appropriate mode. To restore MPLS TE topology information flooded through opaque LSAs to the network, use the **no** form of the command.

capability opaque disable no capability opaque disable

### **Command Default**

Opaque LSAs are allowed.

#### **Command Modes**

Router configuration

VRF configuration

### **Command History**

| Release | Modification |  |
|---------|--------------|--|
|---------|--------------|--|

Release 3.7.2 This command was introduced.

### **Usage Guidelines**

To use this command, you must be in a user group associated with a task group that includes appropriate task IDs. If the user group assignment is preventing you from using a command, contact your AAA administrator for assistance.

The **capability opaque disable** command prevents flooded MPLS TE information (Types 1 and 4) through opaque LSAs of all scope (Types 9, 10, and 11).

Control opaque LSA support capability must be enabled for OSPF to support MPLS TE.

The MPLS TE topology information is flooded to the area through opaque LSAs by default.

### Task ID

| Task<br>ID | Operations     |
|------------|----------------|
| ospf       | read,<br>write |

## **Examples**

The following example shows how to prevent OSPF from supporting opaque services:

```
RP/0/RSP0/CPU0:router# configure
RP/0/RSP0/CPU0:router(config)# router ospf 1
RP/0/RSP0/CPU0:router(config-ospf)# capability opaque disable
```

# capability vrf-lite (OSPFv2)

To ignore DN bit in LSAs received from peers in the given VRF and to disable automatic ABR status in that VRF, use the **capability vrf-lite** command in OSPFv2 VRF configuration mode. To disable ignoring the DN bit in LSAs and to re-enable automatic ABR status in the VRF, use the **no** form of this command.

capability vrf-lite no capability vrf-lite

**Syntax Description** 

This command has no keywords or arguments.

**Command Default** 

Disabled

**Command Modes** 

OSPFv2 VRF configuration

**Command History** 

| Release          | Modification                 |
|------------------|------------------------------|
| Release<br>4.3.0 | This command was introduced. |

### **Usage Guidelines**

To use this command, you must be in a user group associated with a task group that includes appropriate task IDs. If the user group assignment is preventing you from using a command, contact your AAA administrator for assistance.

Use the **capability vrf-lite** command when CE routers (sometimes called multi-vrf CE routers) are directly connected through interfaces associated with a VRF, but without being connected to other PEs through the MPLS/VPN BGP Backbone. Configure the **capability vrf-lite** command for CE routers.

When OSPFv2 is enabled in a VRF, the router is always an ABR. With the **capability vrf-lite** command is enabled, the router becomes an ABR only if it is connected to area 0 (backbone area), and there are other (non-backbone) areas enabled on this router in the given VRF.

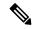

Note

Routes may be re-introduced to the VPN backbone when this command is used.

#### Task ID

| Task<br>ID | Operation      |
|------------|----------------|
| ospf       | read,<br>write |

This example shows how to enable vrf-lite capability for OSPF instance 100 under vrf1

Router#configure
Router(config)#router ospf 100

Router(config-ospf) #vrf vrf1

Router(config-ospf-vrf)#capability vrf-lite

# clear ospf process

To reset an Open Shortest Path First (OSPF) router process without stopping and restarting it, use the **clear ospf process** command in EXEC configuration mode.

clear ospf [process-name [vrf {vrf-name | all}]] process

### **Syntax Description**

| process-name | (Optional) Name that uniquely identifies an OSPF routing process. The process name is defined by the <b>router ospf</b> command. If this argument is included, only the specified routing process is affected. Otherwise, all OSPF processes are reset. |
|--------------|----------------------------------------------------------------------------------------------------|
| vrf          | (Optional) An OSPF VPN routing and forwarding (VRF) instance.                                                                                                    |
| vrf-name     | (Optional) Name of the OSPF VRF instance to be reset.                                                                                                    |
| all          | (Optional) Resets all OSPF VRF instances.                                                                                                    |

### **Command Default**

No default behavior or value

### **Command Modes**

**EXEC** configuration

### **Command History**

| Release       | Modification                 |
|---------------|------------------------------|
| Release 3.7.2 | This command was introduced. |

### **Usage Guidelines**

To use this command, you must be in a user group associated with a task group that includes appropriate task IDs. If the user group assignment is preventing you from using a command, contact your AAA administrator for assistance.

When the OSPF router process is reset, OSPF releases all resources allocated, cleans up the internal database, and shuts down and restarts all interfaces that belong to the process.

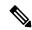

Note

The **clear ospf process** command may change the router ID unless the OSPF router ID is explicitly configured through the router-id (OSPF), on page 148 command.

### Task ID

| Task<br>ID | Operations     |
|------------|----------------|
| ospf       | read,<br>write |

#### **Examples**

The following example shows how to reset all OSPF processes:

RP/0/RSP0/CPU0:router# clear ospf process

The following example shows how to reset the OSPF 1 process:

RP/0/RSP0/CPU0:router# clear ospf 1 process

| Command                         | Description                                  |
|---------------------------------|----------------------------------------------|
| router ospf (OSPF), on page 150 | Configures an OSPF routing process.          |
| router-id (OSPF), on page 148   | Configures a router ID for the OSPF process. |

# clear ospf redistribution

To clear all routes redistributed from other protocols out of the Open Shortest Path First (OSPF) routing table, use the **clear ospf redistribution** command in EXEC configuration mode.

clear ospf [process-name [vrf {vrf-name | all}]] redistribution

### **Syntax Description**

| process-name | (Optional) Name that uniquely identifies an OSPF routing process. The process name is defined by the <b>router ospf</b> command. If this argument is included, only the specified routing process is affected. Otherwise, all OSPF routes are cleared. |
|--------------|----------------------------------------------------------------------------------------------------|
| vrf          | (Optional) OSPF VPN routing and forwarding (VRF) instance.                                                                                                    |
| vrf-name     | (Optional) Name of the OSPF VRF instance to be reset.                                                                                                    |
| all          | (Optional) Resets all OSPF VRF instances.                                                                                                    |

### **Command Default**

No default behavior or value

### **Command Modes**

**EXEC** configuration

### **Command History**

| Release       | Modification                 |
|---------------|------------------------------|
| Release 3.7.2 | This command was introduced. |

### **Usage Guidelines**

To use this command, you must be in a user group associated with a task group that includes appropriate task IDs. If the user group assignment is preventing you from using a command, contact your AAA administrator for assistance.

Use the **clear ospf redistribution** command to cause the routing table to be read again. OSPF regenerates and sends Type 5 and Type 7 link-state advertisements (LSAs) to its neighbors. If an unexpected route has appeared in the OSPF redistribution, using this command corrects the issue.

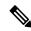

Note

Use of this command can cause a significant number of LSAs to flood the network. We recommend that you use this command with caution.

### Task ID

| Task<br>ID | Operations     |
|------------|----------------|
| ospf       | read,<br>write |

### **Examples**

The following example shows how to clear all redistributed routes across all processes from other protocols:

RP/0/RSP0/CPU0:router# clear ospf redistribution

# clear ospf routes

To clear all Open Shortest Path First (OSPF) routes from the OSPF routing table, use the **clear ospf routes** command in EXEC configuration mode.

clear ospf [process-name [vrf {vrf-name | all}]] routes

### **Syntax Description**

| process-name | (Optional) Name that uniquely identifies an OSPF routing process. The process name is defined by the <b>router ospf</b> command. If this argument is included, only the specified routing process is affected. Otherwise, all OSPF routes are cleared. |  |
|--------------|----------------------------------------------------------------------------------------------------|--|
| vrf          | (Optional) OSPF VPN routing and forwarding (VRF) instance.                                                                                                    |  |
| vrf-name     | (Optional) Name of the OSPF VRF instance to be reset.                                                                                                    |  |
| all          | (Optional) Resets all OSPF VRF instances.                                                                                                    |  |

### **Command Default**

No default behavior or value

### **Command Modes**

**EXEC** configuration

### **Command History**

| Kelease       | Modification                 |
|---------------|------------------------------|
| Release 3.7.2 | This command was introduced. |

## **Usage Guidelines**

To use this command, you must be in a user group associated with a task group that includes appropriate task IDs. If the user group assignment is preventing you from using a command, contact your AAA administrator for assistance.

### Task ID

| Task<br>ID | Operations     |
|------------|----------------|
| ospf       | read,<br>write |

### **Examples**

The following example shows how to clear all OSPF routes from the OSPF routing table and recompute valid routes. When the OSPF routing table is cleared, OSPF routes in the global routing table are also recalculated.

RP/0/RSP0/CPU0:router# clear ospf routes

| Command                         | Description                         |
|---------------------------------|-------------------------------------|
| router ospf (OSPF), on page 150 | Configures an OSPF routing process. |

# clear ospf statistics

To clear the Open Shortest Path First (OSPF) statistics of neighbor state transitions, use the **clear ospf statistics** command in EXEC configuration mode.

**clear ospf** [process-name [**vrf** {vrf-name | **all**}]] **statistics** [**neighbor** [type interface-path-id] [ip-address]]

## **Syntax Description**

| process-name      | (Optional) Name that uniquely identifies an OSPF routing process. The process name is defined by the <b>router ospf</b> command. If this argument is included, only the specified routing process is affected. Otherwise, all OSPF statistics of neighbor state transitions are cleared. |
|-------------------|----------------------------------------------------------------------------------------------------|
| vrf               | (Optional) OSPF VPN routing and forwarding (VRF) instance.                                                                                                    |
| vrf-name          | (Optional) Name of the OSPF VRF instance to be reset.                                                                                                    |
| all               | (Optional) Resets all OSPF VRF instances.                                                                                                    |
| neighbor          | (Optional) Clears the state transition counters of the specified neighbor only.                                                                                                    |
| type              | (Optional) Interface type. For more information, use the question mark (?) online help function.                                                                                                    |
| interface-path-id | (Optional) Physical interface or virtual interface.                                                                                                    |
|                   | Use the <b>show interfaces</b> command to see a list of all interfaces currently configured on the router.                                                                                                    |
|                   | For more information about the syntax for the router, use the question mark (?) online help function.                                                                                                    |
| ip-address        | (Optional) IP address of a specified neighbor for whom you want to clear the state transition counter.                                                                                                    |

### **Command Default**

No default behavior or value

### **Command Modes**

**EXEC** configuration

### **Command History**

| Release       | Modification                 |
|---------------|------------------------------|
| Release 3.7.2 | This command was introduced. |

### **Usage Guidelines**

To use this command, you must be in a user group associated with a task group that includes appropriate task IDs. If the user group assignment is preventing you from using a command, contact your AAA administrator for assistance.

Use the **clear ospf statistics** command to reset OSPF counters. Reset is useful to detect changes in counter values.

| Task ID | Task<br>ID | Operations     |
|---------|------------|----------------|
|         | ospf       | read,<br>write |

## **Examples**

The following example shows how to reset the OSPF transition state counters for all neighbors on Packet-over-SONET/SDH (POS) interface 0/2/0/0:

RP/0/RSP0/CPU0:router# clear ospf statistics neighbor POS 0/2/0/0

| Command                         | Description                         |
|---------------------------------|-------------------------------------|
| router ospf (OSPF), on page 150 | Configures an OSPF routing process. |

# cost (OSPF)

To explicitly specify the interface (network) for Open Shortest Path First (OSPF) path calculation, use the **cost** command in the appropriate mode. To remove the cost, use the **no** form of this command.

cost cost

## **Syntax Description**

cost Unsigned integer value expressed as the link-state metric. Range is 1 to 65535.

#### **Command Default**

If this command is not specified in interface configuration mode, then the interface adopts the cost parameter specified by the area.

If this command is not specified in area configuration mode, then the interface adopts the cost parameter specified for the process.

If this command is not specified at any level, then the cost is calculated by the **auto-cost** command.

#### **Command Modes**

Interface configuration

Area configuration

Router configuration

VRF configuration

Multi-area configuration

Sham-link configuration

## **Command History**

### Release Modification

Release 3.7.2 This command was introduced.

### **Usage Guidelines**

To use this command, you must be in a user group associated with a task group that includes appropriate task IDs. If the user group assignment is preventing you from using a command, contact your AAA administrator for assistance.

The link-state metric is advertised as the link cost in the router link advertisement. Cisco IOS XR software does not support type of service (ToS), so you can assign only one cost for each interface.

In general, the path cost is calculated using the following formula:

108 / bandwidth (the default auto cost is set to 100 Mbps)

This calculation is the default reference bandwidth used by the auto-costing calculation which establishes the interface auto-cost The **auto-cost** command can set this reference bandwidth to some other value. The **cost** command is used to override the auto-costing calculated default value for interfaces.

Using this formula, the default path cost is 1 for any interface that has a link bandwidth of 100 Mbps or higher. If this value does not suit the network, configure the reference bandwidth for auto calculating costs based on the link bandwidth.

The value set by the **cost** command overrides the cost resulting from the **auto-cost** (**OSPF**) command.

| Task ID | Task<br>ID | Operations |
|---------|------------|------------|
|         | ospf       | read,      |

write

## **Examples**

The following example shows how to set the cost value to 65 for GigabitEthernet interface 0/1/0/1:

```
RP/0/RSP0/CPU0:router# configure
RP/0/RSP0/CPU0:router(config)# router ospf 1
RP/0/RSP0/CPU0:router(config-ospf)# area 0
RP/0/RSP0/CPU0:router(config-ospf-ar)# interface GigabitEthernet 0/1/0/1
RP/0/RSP0/CPU0:router(config-ospf-ar-if)# cost 65
```

| Command                      | Description                                                                  |
|------------------------------|------------------------------------------------------------------------------|
| auto-cost (OSPF), on page 13 | Controls how the OSPF protocol calculates default metrics for the interface. |

# cost-fallback (OSPF)

To apply higher cost than the normal interface cost when the cumulative bandwidth of a bundle interface goes below the threshold specified and to revert to the original cost if the cumulative bandwidth goes above the configured threshold, use the **cost-fallback** command. To remove the cost-fallback, use the **no** form of this command.

# cost-fallback cost threshold bandwidth no cost-fallback

### **Syntax Description**

| cost threshold | Unsigned integer value expressed as the link-state metric. Range is 1 to 65535, but typically, cost-fallback value is supposed to be set to a value higher than the normal cost. |
|----------------|----------------------------------------------------------------------------------------------------|
| bandwidth      | Unsigned integer value expressed in Mbits per second. Range is 1 to 4294967.                                                                                                    |

#### **Command Default**

If this command is not specified in interface configuration mode, the currently effective interface cost takes effect even when the cumulative bandwidth goes down below the maximum bandwidth. Unlike the interface cost command, this cost-fallback command is available only under interface configuration mode; it is not available in area or process level. Unlike other interface specific parameters, no inheritance will take place from area or process level if this command is not specified at interface level.

#### **Command Modes**

Interface configuration

### **Command History**

| Release       | Modification                |
|---------------|-----------------------------|
| Release 3.7.2 | This command was introduced |

### **Usage Guidelines**

To use this command, you must be in a user group associated with a task group that includes appropriate task IDs. If the user group assignment is preventing you from using a command, contact your AAA administrator for assistance.

The fallback cost must be set to a higher value than the normal interface cost. The motivation of setting the fallback cost is to cost out an interface or disfavor an interface without shutting it down when its cumulative bandwidth goes below the user specified threshold, so that the traffic can take an alternative path. The normal interface cost will take over when the cumulative bandwidth reaches or exceeds user-specified threshold.

## Task ID

| Task<br>ID | Operations     |
|------------|----------------|
| ospf       | read,<br>write |

### **Examples**

The following example shows how to set the cost-fallback value:

```
RP/0/RSP0/CPU0:router# configure
RP/0/RSP0/CPU0:router(config)#router ospf 100
RP/0/RSP0/CPU0:router(config-ospf)#router-id 2.2.2.2
RP/0/RSP0/CPU0:router(config-ospf)#area 0
```

RP/0/RSP0/CPU0:router(config-ospf-ar)#interface bundle-a
RP/0/RSP0/CPU0:router(config-ospf-ar-if)#cost-fallback 1000 threshold 300

| Command                      | Description                                                                  |
|------------------------------|------------------------------------------------------------------------------|
| auto-cost (OSPF), on page 13 | Controls how the OSPF protocol calculates default metrics for the interface. |
| cost (OSPF), on page 24      | Specifies the cost of the interface (network) for OSPF path calculation.     |

# database-filter all out (OSPF)

To filter outgoing link-state advertisements (LSAs) to an Open Shortest Path First (OSPF) interface, use the **database-filter all out** command in the appropriate mode. To restore the forwarding of LSAs to the interface, use the **disable** form of the command.

database-filter all out [{disable | enable}]

### **Syntax Description**

enable (Optional) Disables filtering.

enable (Optional) Enables filtering.

### **Command Default**

The database filter is disabled.

#### **Command Modes**

Interface configuration

Area configuration

Router configuration

VRF configuration

Multi-area configuration

### **Command History**

### Release Modification

Release 6.0 This command was introduced.

### **Usage Guidelines**

No specific guidelines impact the use of this command.

Use the **database-file all out** command to perform the same function that the neighbor database-filter all out, on page 107 command performs on a neighbor basis.

## Task ID

| Task<br>ID | Operations     |
|------------|----------------|
| ospf       | read,<br>write |

### **Examples**

The following example shows how to prevent flooding of OSPF LSAs to broadcast, nonbroadcast, and point-to-point networks reachable through GigabitEthernet interface 0/1/0/1:

```
RP/0/RSP0/CPU0:router# configure
RP/0/RSP0/CPU0:router(config)# router ospf 1
RP/0/RSP0/CPU0:router(config-ospf)# area 0
RP/0/RSP0/CPU0:router(config-ospf-ar)# interface GigabitEthernet 0/1/0/1
RP/0/RSP0/CPU0:router(config-ospf-ar-if)# database-filter all out
```

# dead-interval (OSPF)

To set the interval after which a neighbor is declared dead when no hello packets are observed, use the **dead-interval** command in the appropriate mode. To return to the default time, use the **no** form of this command.

dead-interval seconds no dead-interval

### **Syntax Description**

seconds

Integer that specifies the interval (in seconds). Range is 1 to 65535. The value must be the same for all nodes on the network.

#### **Command Default**

If this command is not specified in interface configuration mode, then the interface adopts the dead interval parameter specified by the area.

If this command is not specified in area configuration mode, then the interface adopts the dead interval parameter specified for the process.

If this command is not specified at any level, then the dead interval is four times the interval set by the **hello-interval** (OSPF) command.

#### **Command Modes**

Interface configuration

Area configuration

Router configuration

Virtual-link configuration

VRF configuration

Multi-area configuration

Sham-link configuration

### **Command History**

### Release

### **Modification**

Release 3.7.2 This command was introduced.

## **Usage Guidelines**

To use this command, you must be in a user group associated with a task group that includes appropriate task IDs. If the user group assignment is preventing you from using a command, contact your AAA administrator for assistance.

The dead interval value must be the same for all routers and access servers on a specific network.

If the hello interval is configured, the dead interval value must be larger than the hello interval value. The dead interval value is usually configured four times larger than the hello interval value.

## Task ID

| Operations     |
|----------------|
| read,<br>write |
|                |

## **Examples**

The following example shows how to set the OSPF dead interval to 40 seconds:

```
RP/0/RSP0/CPU0:router# configure
RP/0/RSP0/CPU0:router(config)# router ospf 1
RP/0/RSP0/CPU0:router(config-ospf)# area 0
RP/0/RSP0/CPU0:router(config-ospf-ar)# interface GigabitEthernet 0/1/0/1
RP/0/RSP0/CPU0:router(config-ospf-ar-if)# dead-interval 40
```

| Command                           | Description                                                                                         |
|-----------------------------------|----------------------------------------------------------------------------------------------------|
| hello-interval (OSPF), on page 65 | Specifies the interval between hello packets that the Cisco IOS XR software sends on the interface. |

# default-cost (OSPF)

To specify a cost for the default summary route sent into a stub area or not-so-stubby area (NSSA), use the **default-cost** command in area configuration mode. To remove the assigned default route cost, use the **no** form of this command.

default-cost cost
no default-cost cost

### **Syntax Description**

cost Cost for the default summary route used for a stub or NSSA area. The acceptable value is a 24-bit number.

#### **Command Default**

cost: 1

#### **Command Modes**

Area configuration

### **Command History**

| Release | Modification  |                             |
|---------|---------------|-----------------------------|
|         | Release 3.7.2 | This command was introduced |

### **Usage Guidelines**

To use this command, you must be in a user group associated with a task group that includes appropriate task IDs. If the user group assignment is preventing you from using a command, contact your AAA administrator for assistance.

Use the **default-cost** command only on an Area Border Router (ABR) attached to a stub or an NSSA area.

In all routers and access servers attached to the stub area, the area should be configured as a stub area using the **stub** command in the area submode. Use the **default-cost** command only on an ABR attached to the stub area. The **default-cost** command provides the metric for the summary default route generated by the ABR into the stub area.

### Task ID

| Task<br>ID | Operations     |
|------------|----------------|
| ospf       | read,<br>write |

#### **Examples**

The following example shows how to assign a default cost of 20 to a stub area. The GigabitEthernet interface 0/4/0/3 is also configured in the stub area:

```
RP/0/RSP0/CPU0:router# configure
RP/0/RSP0/CPU0:router(config)# router ospf 201
RP/0/RSP0/CPU0:router(config-ospf)# area 10.15.0.0
RP/0/RSP0/CPU0:router(config-ospf-ar)# stub
RP/0/RSP0/CPU0:router(config-ospf-ar)# default-cost 20
RP/0/RSP0/CPU0:router(config-ospf-ar)# interface GigabitEthernet 0/4/0/3
```

| Command                  | Description                     |
|--------------------------|---------------------------------|
| stub (OSPF), on page 224 | Defines an area as a stub area. |

# default-information originate (OSPF)

To generate a default external route into an Open Shortest Path First (OSPF) routing domain, use the **default-information originate** command in the appropriate mode. To disable this feature, use the **no** form of this command.

**default-information originate** [always] [metric metric-value] [metric-type type-value] [route-policy policy-name] [tag tag-value]

no default-information originate

| • | _     | _              |      |       |
|---|-------|----------------|------|-------|
| 1 | /ntax | Desc           | rın  | tion  |
| • | IIIUA | <b>D</b> 0 0 0 | γιιμ | LIUII |

| always                   | (Optional) Always advertises the default route regardless of whether the routing table has a default route.                                                                                                    |
|--------------------------|----------------------------------------------------------------------------------------------------|
| metric metric-value      | (Optional) Specifies the metric used for generating the default route. The default metric value is 1. Range is 1 to 16777214.                                                                                                    |
| metric-type type-value   | (Optional) Specifies the external link type associated with the default route advertised into the OSPF routing domain. It can be one of the following values:                                                                                                    |
|                          | 1—Type 1 external route                                                                                                    |
|                          | 2—Type 2 external route                                                                                                    |
| tag tag-value            | (Optional) 32-bit dotted-decimal value attached to each external route. This is not used by the OSPF protocol itself. It may be used to communicate information between autonomous system boundary routers (ASBRs). If a tag is not specified, then the configured OSPF process number is used. |
| route-policy policy-name | (Optional) Specifies that a routing policy be used and the routing policy name.                                                                                                    |

### **Command Default**

When you do not use this command in router configuration mode, no default external route is generated into an OSPF routing domain.

metric-value : 1
type-value : 2

tag-value: configured OSPF process number

### **Command Modes**

Router configuration

VRF configuration

## **Command History**

| Release       | Modification                 |
|---------------|------------------------------|
| Release 3.7.2 | This command was introduced. |

### **Usage Guidelines**

To use this command, you must be in a user group associated with a task group that includes appropriate task IDs. If the user group assignment is preventing you from using a command, contact your AAA administrator for assistance.

Whenever you use the **redistribute** or **default-information originate** command to redistribute routes into an OSPF routing domain, the software automatically becomes an Autonomous System Boundary Router (ASBR). However, an ASBR does not, by default, generate a default route into the OSPF routing domain. The software still must have a default route for itself before it generates one, except when you have specified the **always** keyword.

The **default-information originate** route-policy attach point conditionally injects the default route 0.0.0.0/0 into the OSPF link-state database, and is done by evaluating the attached policy. If any routes specified in the policy exist in the global RIB, then the default route is inserted into the link-state database. If there is no match condition specified in the policy, the policy passes and the default route is generated into the link-state database.

For information about the default-information originate attach point, see the OSPF Policy Attach Points section in the Implementing Routing Policy chapter in Routing Configuration Guide for Cisco ASR 9000 Series Routers.

For information about routing policies, see the *Routing Policy Commands* chapter in the *Routing Command Reference for Cisco ASR 9000 Series Routers*.

### Task ID

| Task<br>ID | Operations     |
|------------|----------------|
| ospf       | read,<br>write |

### **Examples**

The following example shows how to specify a metric of 100 for the default route redistributed into the OSPF routing domain and an external metric type of Type 1:

```
RP/0/RSP0/CPU0:router#configure
RP/0/RSP0/CPU0:router(config) #router ospf 109
RP/0/RSP0/CPU0:router(config-ospf) #redistribute igrp 108 metric 100
RP/0/RSP0/CPU0:router(config-ospf) #default-information originate metric 100 metric-type 1
```

| Command                          | Description                                                                 |
|----------------------------------|-----------------------------------------------------------------------------|
| redistribute (OSPF), on page 140 | Redistributes routes from one routing domain into a specified OSPF process. |

# default-metric (OSPF)

To set default metric values for routes redistributed from another protocol into the Open Shortest Path First (OSPF) protocol, use the **default-metric** command in the appropriate mode. To return to the default state, use the **no** form of this command.

default-metric value no default-metric value

### **Syntax Description**

value Default metric value appropriate for the specified routing protocol. Range is 1 to 16777214.

### **Command Default**

Built-in, automatic metric translations, as appropriate for each routing protocol.

#### **Command Modes**

Router configuration

VRF configuration

### **Command History**

| Release       | Modification                 |
|---------------|------------------------------|
| Release 3.7.2 | This command was introduced. |

## Usage Guidelines

To use this command, you must be in a user group associated with a task group that includes appropriate task IDs. If the user group assignment is preventing you from using a command, contact your AAA administrator for assistance.

Use the **default-metric** command with the **redistribute** command to cause the current routing protocol to use the same metric value for all redistributed routes. A default metric helps solve the problem of redistributing routes with incompatible metrics. Whenever metrics do not convert, use a default metric to provide a reasonable substitute and enable the redistribution to proceed.

The default-metric value configured in OSPF configuration does not apply to connected routes that are redistributed to OSPF using the **redistribute connected** command. To set a non-default metric for connected routes, configure OSPF with the **redistribute connected metric** *metric-value* command.

### Task ID

| Task<br>ID | Operations     |
|------------|----------------|
| ospf       | read,<br>write |
|            |                |

#### **Examples**

The following example shows how to advertise Intermediate System-to-Intermediate System (IS-IS) protocol-derived routes into OSPF and assign a metric of 10:

```
RP/0/RSP0/CPU0:router# configure
RP/0/RSP0/CPU0:router(config)# router ospf 1
RP/0/RSP0/CPU0:router(config-ospf)# default-metric 10
RP/0/RSP0/CPU0:router(config-ospf)# redistribute isis IS-IS_isp
```

| Command                          | Description                                                                 |
|----------------------------------|-----------------------------------------------------------------------------|
| redistribute (OSPF), on page 140 | Redistributes routes from one routing domain into a specified OSPF process. |

# demand-circuit (OSPF)

To configure the Open Shortest Path First (OSPF) protocol to treat the interface as an OSPF demand circuit, use the **demand-circuit** command in the appropriate mode. To remove the demand circuit designation from the interface, use the **no** form of this command.

demand-circuit [{disable | enable}]
no demand-circuit

# **Syntax Description**

| disable | (Optional) Disables the interface as an OSPF demand circuit. |
|---------|--------------------------------------------------------------|
| enable  | (Optional) Enables the interface as an OSPF demand circuit.  |

# **Command Default**

If this command is not specified in interface configuration mode, then the interface adopts the demand circuit parameter specified by the area.

If this command is not specified in area configuration mode, then the interface adopts the demand circuit parameter specified for the process.

If this command is not specified at any level, then the circuit is not a demand circuit.

#### **Command Modes**

Interface configuration

Area configuration

Router configuration

VRF configuration

# **Command History**

| Release       | Modification                |
|---------------|-----------------------------|
| Release 3.7.2 | This command was introduced |

### **Usage Guidelines**

To use this command, you must be in a user group associated with a task group that includes appropriate task IDs. If the user group assignment is preventing you from using a command, contact your AAA administrator for assistance.

On point-to-point interfaces, only one end of the demand circuit must be configured with this command. Periodic hello messages are suppressed and periodic refreshes of link-state advertisements (LSAs) do not flood the demand circuit. Use the **demand-circuit** command to allow the underlying data link layer to be closed when the topology is stable. In point-to-multipoint topology, only the multipoint end must be configured with this command.

#### Task ID

| Task<br>ID | Operations     |
|------------|----------------|
| ospf       | read,<br>write |

#### **Examples**

The following example shows how to set the configuration for an OSPF demand circuit:

RP/0/RSP0/CPU0:router# configure
RP/0/RSP0/CPU0:router(config)# router ospf 1
RP/0/RSP0/CPU0:router(config-ospf)# demand-circuit

# disable-dn-bit-check

To specify that down bits should be ignored, use the **disable-dn-bit-check** command in VPN routing and forwarding (VRF) configuration mode. To specify that down bits should be considered, use the **no** form of this command.

# disable-dn-bit-check no disable-dn-bit-check

## **Command Default**

Down bits are considered.

#### **Command Modes**

VRF configuration mode

#### **Command History**

| Release | Modification |
|---------|--------------|
|         |              |

Release 3.7.2 This command was introduced.

# **Usage Guidelines**

To use this command, you must be in a user group associated with a task group that includes appropriate task IDs. If the user group assignment is preventing you from using a command, contact your AAA administrator for assistance.

#### Task ID

| Task<br>ID | Operations     |
|------------|----------------|
| ospf       | read,<br>write |

#### **Examples**

The following example shows how to specify that down bits be ignored:

```
RP/0/RSP0/CPU0:router# configure
RP/0/RSP0/CPU0:router(config)# router ospf 1
RP/0/RSP0/CPU0:router(config-ospf)# vrf v1
RP/0/RSP0/CPU0:router(config-ospf-vrf)# disable-dn-bit-check
```

# distance (OSPF)

To define an administrative distance, use the **distance** command in an appropriate configuration mode. To remove the **distance** command from the configuration file and restore the system to its default condition in which the software removes a distance definition, use the **no** form of this command.

**distance** weight [ip-address wildcard-mask [access-list-name]] **no distance** weight ip-address wildcard-mask [access-list-name]

#### **Syntax Description**

| weight           | Administrative distance. Range is 10 to 255. Used alone, the <i>weight</i> argument specifies a default administrative distance that the software uses when no other specification exists for a routing information source. Routes with a distance of 255 are not installed in the routing table. lists the default administrative distances. Table 1: Default Administrative Distances, on page 41 |
|------------------|----------------------------------------------------------------------------------------------------|
| ip-address       | (Optional) IP address in four-part, dotted-decimal notation.                                                                                                    |
| wildcard-mask    | (Optional) Wildcard mask in four-part, dotted decimal format. A bit set to 1 in the <i>mask</i> argument instructs the software to ignore the corresponding bit in the address value.                                                                                                    |
| access-list-name | (Optional) Name of an IP access list to be applied to incoming routing updates.                                                                                                    |

#### **Command Default**

If this command is not specified, then the administrative distance is the default, as specified in Table 1: Default Administrative Distances, on page 41.

#### **Command Modes**

Router configuration

VRF configuration

### **Command History**

| Release       | Modification                 |
|---------------|------------------------------|
| Release 3.7.2 | This command was introduced. |

# **Usage Guidelines**

To use this command, you must be in a user group associated with a task group that includes appropriate task IDs. If the user group assignment is preventing you from using a command, contact your AAA administrator for assistance.

An administrative distance is an integer from 10 to 255. In general, the higher the value, the lower the trust rating. An administrative distance of 255 means that the routing information source cannot be trusted at all and should be ignored. Weight values are subjective; no quantitative method exists for choosing weight values.

If an access list is used with this command, it is applied when a network is being inserted into the routing table. This behavior allows you to filter networks based on the IP prefix supplying the routing information. For example, you could filter possibly incorrect routing information from networking devices not under your administrative control.

The order in which you enter **distance** commands can affect the assigned administrative distances in unexpected ways (see the "Examples" section for further clarification).

This table lists default administrative distances.

**Table 1: Default Administrative Distances** 

| Route Source                  | Default<br>Distance |
|-------------------------------|---------------------|
| Connected interface           | 0                   |
| Static route out on interface | 0                   |
| State route to next-hop       | 1                   |
| EIGRP Summary Route           | 5                   |
| External BGP                  | 20                  |
| Internal EIGRP                | 90                  |
| OSPF                          | 110                 |
| IS-IS                         | 115                 |
| RIP version 1 and 2           | 120                 |
| External EIGRP                | 170                 |
| Internal BGP                  | 200                 |
| Unknown                       | 255                 |

#### Task ID

| Task<br>ID | Operations     |
|------------|----------------|
| ospf       | read,<br>write |

# **Examples**

In the following example, the **router ospf** command sets up OSPF routing instance1. The first **distance** command sets the default administrative distance to 255, which instructs the software to ignore all routing updates from networking devices for which an explicit distance has not been set. The second **distance** command sets the administrative distance for all networking devices on the Class C network 192.168.40.0 0.0.0.255 to 90.

```
RP/0/RSP0/CPU0:router# configure
RP/0/RSP0/CPU0:router(config)# router ospf 1
RP/0/RSP0/CPU0:router(config-ospf)# distance 255
RP/0/RSP0/CPU0:router(config-ospf)# distance 90 192.168.40.0 0.0.0.255
```

| Command                         | Description                                                                                                    |
|---------------------------------|----------------------------------------------------------------------------------------------------|
| distance bgp                    | Allows the use of external, internal, and local administrative distances that could be a better route to a BGP node.   |
| distance ospf                   | Allows the use of external, internal, and local administrative distances that could be a better route to an OSPF node. |
| router ospf (OSPF), on page 150 | Configures the OSPF routing process.                                                                                   |

# distance ospf

To define Open Shortest Path First (OSPF) route administrative distances based on route type, use the **distance ospf** command in router configuration mode. To restore the default value, use the **no** form of this command.

distance ospf {intra-area | inter-area | external} distance no distance ospf

# **Syntax Description**

| intra-area   inter-area  <br>external | Sets the type of area. It can be one of the following values:                      |
|---------------------------------------|------------------------------------------------------------------------------------|
|                                       | intra-area —All routes within an area.                                             |
|                                       | <b>inter-area</b> —All routes from one area to another area.                       |
|                                       | <b>external</b> —All routes from other routing domains, learned by redistribution. |
|                                       | Any combination of the above areas is allowed.                                     |
| distance                              | Route administrative distance.                                                     |

#### **Command Default**

distance: 110

#### **Command Modes**

Router configuration

## **Command History**

| Release       | Modification                |
|---------------|-----------------------------|
| Release 3.7.2 | This command was introduced |

# **Usage Guidelines**

To use this command, you must be in a user group associated with a task group that includes appropriate task IDs. If the user group assignment is preventing you from using a command, contact your AAA administrator for assistance.

You must specify one of the keywords.

Use the **distance ospf** command to perform the same function as the **distance** command used with an access list. However, the **distance ospf** command sets a distance for an entire group of routes, rather than a specific route that passes an access list.

A common reason to use the **distance ospf** command is when you have multiple OSPF processes with mutual redistribution, and you want to prefer internal routes from one over external routes from the other.

### Task ID

| Task<br>ID | Operations     |
|------------|----------------|
| ospf       | read,<br>write |

#### **Examples**

The following example shows how to change the external distance to 200, making the route less reliable:

RP/0/RSP0/CPU0:router# configure

```
RP/0/RSP0/CPU0:router(config) # router ospf 1
RP/0/RSP0/CPU0:router(config-ospf) # redistribute ospf 2
RP/0/RSP0/CPU0:router(config-ospf) # distance ospf external 200
RP/0/RSP0/CPU0:router(config-ospf) # exit
RP/0/RSP0/CPU0:router(config) # router ospf 2
RP/0/RSP0/CPU0:router(config-ospf) # redistribute ospf 1
RP/0/RSP0/CPU0:router(config-ospf) # distance ospf external 200
```

| Command                          | Description                         |
|----------------------------------|-------------------------------------|
| disable-dn-bit-check, on page 39 | Defines an administrative distance. |

# distribute-list

To filter networks received or transmitted in Open Shortest Path First (OSPF) updates, use the **distribute-list** command in the appropriate mode. To change or cancel the filter, use the **no** form of this command.

**distribute-list** {access-list-name {in | out [{bgp number | connected | ospf instance | static}]}}} no distribute-list {access-list-name {in | out}}

# **Syntax Description**

| access-list-name | Standard IP access list name. The list defines which networks are to be received and which are to be suppressed in routing updates. |
|------------------|----------------------------------------------------------------------------------------------------|
| in               | Applies the access list or route-policy to incoming routing updates.                                                                |
| out              | Applies the access list to outgoing routing updates. The <b>out</b> keyword is available only in router configuration mode.         |
| bgp              | (Optional) Applies the access list to BGP routes.                                                                                   |
| connected        | (Optional) Applies the access list to connected routes.                                                                             |
| ospf             | (Optional) Applies the access list to OSPF routes (not the current OSPF process).                                                   |
| static           | (Optional) Applies the access list to statically configured routes.                                                                 |

## **Command Default**

If this command is not specified in interface configuration mode, then the interface adopts the distribute list parameter specified by the area.

If this command is not specified in area configuration mode, then the interface adopts the distribute list parameter specified for the process.

If this command is not specified at any level, then the distribute list is disabled.

# **Command Modes**

Interface configuration

Area configuration

Router configuration

VRF configuration

Multi-area configuration

### **Command History**

| Release       | Modification                                                                         |
|---------------|--------------------------------------------------------------------------------------|
| Release 3.7.2 | This command was introduced.                                                         |
| Release 4 3 1 | Support was added for "if tag " statements in <b>distribute-list in</b> route-nolicy |

# **Usage Guidelines**

To use this command, you must be in a user group associated with a task group that includes appropriate task IDs. If the user group assignment is preventing you from using a command, contact your AAA administrator for assistance.

Use the **distribute-list** command to limit which OSPF routes are installed on this router. The **distribute-list** command does not affect the OSPF protocol itself.

The **distribute-list in** is configurable at instance (process), area, and interface levels. Regular OSPF configuration inheritance applies. Configuration is inherited from instance > area > interface levels.

The "if tag..." statements can be used in **distribute-list in** *route-policy*. The matching on route tag supports operators "eq/ge/is/le". Operator "in" is not supported.

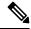

Note

When distribute-list ACL or route-policy is modified, OSPF removes all routes from the RIB, and repopulates the RIB. Due to an expected delay in the repopulation of the RIB, there could be traffic disruption.

## Task ID

| Task<br>ID | Operations     |
|------------|----------------|
| ospf       | read,<br>write |

#### **Examples**

The following example shows how to prevent OSPF routes from the 172.17.10.0 network from being installed if they are learned in area 0:

```
RP/0/RSP0/CPU0:router# configure
RP/0/RSP0/CPU0:router(config)# ipv4 access-list 3
RP/0/RSP0/CPU0:router(config-ipv4-acl)# deny 172.17.10.0 0.0.0.255
RP/0/RSP0/CPU0:router(config-ipv4-acl)# permit any any
!
RP/0/RSP0/CPU0:router(config)# router ospf 1
RP/0/RSP0/CPU0:router(config-ospf)# area 0
RP/0/RSP0/CPU0:router(config-ospf-ar)# distribute-list 3 in
RP/0/RSP0/CPU0:router(config-ospf-ar)# interface GigabitEthernet 0/1/0/3
```

# domain-id (OSPF)

To specify the Open Shortest Path First (OSPF) VPN routing and forwarding (VRF) domain ID, use the **domain-id** command in VRF configuration mode. To remove an OSPF VRF domain ID, use the **no** form of this command.

domain-id [secondary] type [ $\{0005 \mid 0105 \mid 0205 \mid 8005\}$ ] value value no domain-id [secondary] type [ $\{0005 \mid 0105 \mid 0205 \mid 8005\}$ ] value value

### **Syntax Description**

| secondary   | (Optional) OSPF secondary domain ID.             |
|-------------|--------------------------------------------------|
| type        | Primary OSPF domain ID in hex format.            |
| value value | OSPF domain ID value in hex format (six octets). |

#### **Command Default**

No domain ID is specified.

#### **Command Modes**

VRF configuration mode

#### **Command History**

| Release       | Modification                 |
|---------------|------------------------------|
| Release 3.7.2 | This command was introduced. |

## **Usage Guidelines**

To use this command, you must be in a user group associated with a task group that includes appropriate task IDs. If the user group assignment is preventing you from using a command, contact your AAA administrator for assistance.

An OSPF domain id must be explicitly configured. The OSPF domain ID helps OSPF determine how to translate a prefix received through Border Gateway Protocol (BGP) from the remote provider edge (PE). If the domain IDs match, OSPF generates a Type 3 link state advertisement (LSA). If the domain IDs do not match, OSPF generates a Type 5 LSA.

There is only one primary domain ID. There can be multiple secondary domain IDs.

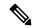

Note

When an IOS XR router and an IOS router are configured as peers, the two Domain IDs must match. Manually configure the IOS XR Domain ID value to match the IOS default Domain ID value. This ensures that the routes have route code "OIA" because they are learned as inter-area routes. If the Domain IDs do not match, the routes have route code, "O-E2" because they are learned as external routes. Use the **show ip ospf** command to get the OSPF Domain ID from the IOS router. Then, set the IOS XR Domain ID to the same value using the **domain-id** command.

# Task ID

| Task<br>ID | Operations     |
|------------|----------------|
| ospf       | read,<br>write |

# **Examples**

The following example shows how to specify a domain ID:

RP/0/RSP0/CPU0:router# configure
RP/0/RSP0/CPU0:router(config)# router ospf o1
RP/0/RSP0/CPU0:router(config-ospf)# vrf v1
RP/0/RSP0/CPU0:router(config-ospf-vrf)# domain-id type 0105 value AABBCCDDEEFF

# domain-tag

To specify the Open Shortest Path First (OSPF) VPN routing and forwarding (VRF) domain tag, use the **domain-tag** command in VRF configuration mode. To remove an OSPF VRF domain tag, use the **no** form of this command.

domain-tag tag
no domain-tag

### **Syntax Description**

tag OSPF domain tag as a 32-bit value. The valid range is 0 to 4294967295.

#### **Command Default**

No OSPF VRF domain tag is specified.

#### **Command Modes**

VRF configuration mode

## **Command History**

| Release       | Modification                 |
|---------------|------------------------------|
| Release 3.7.2 | This command was introduced. |

## **Usage Guidelines**

To use this command, you must be in a user group associated with a task group that includes appropriate task IDs. If the user group assignment is preventing you from using a command, contact your AAA administrator for assistance.

The domain tag is added to any Type 5 link state advertisements (LSAs) generated as a result of VPN-IP routes received from Border Gateway Protocol (BGP). The domain-tag is derived from BGP autonomous system number (ASN).

# Task ID

| Task<br>ID | Operations     |
|------------|----------------|
| ospf       | read,<br>write |

## **Examples**

The following example shows how to specify the domain tag:

```
RP/0/RSP0/CPU0:router# configure
RP/0/RSP0/CPU0:router(config)# router ospf o1
RP/0/RSP0/CPU0:router(config-ospf)# domain-tag 234
```

# exchange-timer

To set a time limit to prevent an indefinite EXCHANGE or LOADING phase during adjacency formation, use the **exchange-timer** command in router configuration mode.

**exchange-timer** exchange-time-in-minutes **hold-time** hold-time-in-minutes **recovery-count** recovery-count

# **Syntax Description**

| exchange-time-in-minutes | Duration in minutes, after which the interface is brought down if adjacencies remain in the exchange phase, in minutes.                          |
|--------------------------|----------------------------------------------------------------------------------------------------|
|                          | The range is from 1 to 35791394. The default value is 10.                                                                                        |
| hold-time                | Specifies the option to set the time after which a recovery attempt will be made.                                                                |
| hold-time-in-minutes     | Duration in minutes until which interface will be kept in the down state before attempting recovery, in minutes.                                 |
|                          | The range is from 1 to 35791394.                                                                                                    |
|                          | The default value is 5 minutes.                                                                                                    |
| recovery-count           | Specifies the number of attempts the router will make to bring up the adjacency towards the ASBR before keeping the adjacency shut indefinitely. |
| recovery-count           | The number of attempts the router will make to recover the interface before the interface is permanently disabled.                               |
|                          | The recovery count value resets to the default value of 300 when the interface adjacency reaches the FULL state with the neighbor.               |
|                          | The range is from 1 to 4294967294.                                                                                                    |
|                          | The default value is 300.                                                                                                    |

#### **Command Default**

The exchange timer operates using its default values.

#### **Command Modes**

Router Configuration

#### **Command History**

| Release           | Modification                 |
|-------------------|------------------------------|
| Release<br>7.10.1 | This command was introduced. |

# **Usage Guidelines**

To adjust the default parameters of the exchange timer, you can use the **exchange-timer** command. We recommend configuring this command with values that suit your specific scale requirements

By default, the exchange timer is enabled with the following default values:

• Default Exchange Time: 10 minutes

Default Hold Time: 5 minutesDefault Recovery Count: 300

These default values have been chosen to ensure that the interface remains operational for an extended period before being permanently brought down. The total duration for attempting recovery is calculated as follows:

(Exchange Time + Hold Time) \* Recovery Count = 3.125 days

# Task ID

| Task<br>ID | Operation      |
|------------|----------------|
| OSPF       | read,<br>write |

## **Example**

The following example shows how to set a time limit to prevent an indefinite EXCHANGE or LOADING phase during adjacency formation.

```
Router(config) # router ospf 1
Router(config-ospf) # exchange-timer 357913 hold-time 35791 recovery-count 4294967294
```

# fast-reroute (OSPFv2)

To enable IP fast reroute loop-free alternate (LFA) computation, use the **fast-reroute** command in the appropriate OSPF configuration mode. To disable the IP fast reroute loop-free alternate computation, use the **no** form of this command.

To disable loop-free alternate computation that is enabled on a higher level, use the **fast-reroute** command with **disable** keyword.

 $\begin{array}{ll} \textbf{fast-reroute} & \{\textbf{per-link} \mid \textbf{per-prefix}\} & [\textbf{disable}] \\ \textbf{no} & \textbf{fast-reroute} \end{array}$ 

### **Syntax Description**

| per-link   | Enables per-link loop-free alternate computation.                                       |  |
|------------|-----------------------------------------------------------------------------------------|--|
| per-prefix | Enables per-prefix loop-free alternate computation.                                     |  |
| disable    | (Optional) Disables loop-free alternate computation that was enabled on a higher level. |  |

#### **Command Default**

IP fast-reroute LFA computation is disabled.

#### **Command Modes**

Area configuration

Interface configuration

Router configuration

VRF configuration

# **Command History**

| Release          | Modification                                                    |
|------------------|-----------------------------------------------------------------|
| Release<br>4.2.0 | This command was introduced and replaced the ipfrr lfa command. |

# **Usage Guidelines**

To use this command, you must be in a user group associated with a task group that includes appropriate task IDs. If the user group assignment is preventing you from using a command, contact your AAA administrator for assistance.

Only one mode of computation can be configured on an interface - per-link or per-prefix. Different modes of computations can be enabled on different interfaces; one set of interface using per-link and other set using per-prefix computation. Based on the outgoing interface of the primary path, per-link or per-prefix backup path will be computed.

#### Task ID

| Task<br>ID | Operation      |
|------------|----------------|
| ospf       | read,<br>write |

This example shows how to enable per-link computation of loop-free alternates under interface POS 0/3/0/0:

```
RP/0/RSP0/CPU0:router(config) # router ospf 1
RP/0/RSP0/CPU0:router(config-ospf) # area 0
RP/0/RSP0/CPU0:router(config-ospf-ar) # interface GigabitEthernet 0/3/0/0
RP/0/RSP0/CPU0:router(config-ospf-ar-if) # fast-reroute per-link
```

This example shows how to enable per-prefix computation of loop-free alternates under area 0:

```
RP/0/RSP0/CPU0:router#configure
RP/0/RSP0/CPU0:router(config)#router ospf 1
RP/0/RSP0/CPU0:router(config-ospf)#area 0
RP/0/RSP0/CPU0:router(config-ospf-ar)#fast-reroute per-prefix
```

This example shows how to disable computation of loop-free alternates that was configured under area 0:

```
RP/0/RSP0/CPU0:router#configure
RP/0/RSP0/CPU0:router(config) #router ospf 1
RP/0/RSP0/CPU0:router(config-ospf) #area 0
RP/0/RSP0/CPU0:router(config-ospf-ar) #fast-reroute per-prefix
RP/0/RSP0/CPU0:router(config-ospf-ar) #interface GigabitEthernet 0/3/0/0
RP/0/RSP0/CPU0:router(config-ospf-ar-if) #fast-reroute disable
```

# fast-reroute per-link exclude interface

To excludes specified interface to be used as a backup during (IPFRR) loop-free alternate (LFA) computation, use the **fast-reroute per-link exclude interface** command, in the appropriate OSPF configuration mode. To disable this feature, use the **no** form of this command.

fast-reroute per-link exclude interface type interface-path-id no fast-reroute per-link exclude interface type interface-path-id

#### **Syntax Description**

| type              | Interface type. For more information, use the question mark (?) online help function.                 |                                                                                                    |
|-------------------|----------------------------------------------------------------------------------------------------|----------------------------------------------------------------------------------------------------|
| interface-path-id | Physical interface or virtual interface.                                                              |                                                                                                    |
|                   | Note                                                                                                  | Use the <b>show interfaces</b> command to see a list of all interfaces currently configured on the router. |
|                   | For more information about the syntax for the router, use the question mark (?) online help function. |                                                                                                    |

#### **Command Default**

No interfaces are excluded.

#### **Command Modes**

Interface configuration

Area configuration

Router configuration

VRF configuration

# **Command History**

| Release       | Modification                 |
|---------------|------------------------------|
| Release 3.9.0 | This command was introduced. |

# **Usage Guidelines**

To use this command, you must be in a user group associated with a task group that includes appropriate task IDs. If the user group assignment is preventing you from using a command, contact your AAA administrator for assistance.

# Task ID

| Task<br>ID | Operations     |
|------------|----------------|
| ospf       | read,<br>write |

# **Examples**

The following example shows how to exclude an interface from IP fast reroute loop-free alternate (LFA) computation:

RP/0/RSP0/CPU0:router(config) # router ospf 1
RP/0/RSP0/CPU0:router(config-ospf-ar-if) # fast-reroute per-link exclude interface
GigabitEthernet 0/3/2/1

| Command                           | Description                                                    |
|-----------------------------------|----------------------------------------------------------------|
| fast-reroute (OSPFv2), on page 52 | Enables IP fast reroute loop-free alternate (LFA) computation. |

# fast-reroute per-prefix exclude interface (OSPFv2)

To exclude interface to be used as a backup path from fast-reroute loop-free alternate per-prefix computation, use the **fast-reroute per-prefix exclude interface** command in the appropriate OSPF configuration mode. To disable this feature, use the **no** form of this command.

fast-reroute per-prefix exclude interface type interface-path-id no fast-reroute per-prefix exclude interface type interface-path-id

### **Syntax Description**

type Interface type. For more information, use the question mark (?) online help function.

interface-path-id Physical interface or virtual interface.

**Note** Use the show interfaces command to see a list of all interfaces currently configured on the router.

For more information about the syntax for the router, use the question mark (?) online help function.

#### **Command Default**

No interfaces are excluded.

#### **Command Modes**

Interface configuration

Area configuration

Router configuration

VRF configuration

# **Command History**

| Release          | Modification                 |
|------------------|------------------------------|
| Release<br>4.2.0 | This command was introduced. |

#### **Usage Guidelines**

To use this command, you must be in a user group associated with a task group that includes appropriate task IDs. If the user group assignment is preventing you from using a command, contact your AAA administrator for assistance.

Backup paths via the excluded interfaces will not be computed.

### Task ID

| Task<br>ID | Operation      |
|------------|----------------|
| ospf       | read,<br>write |

This example shows how to exclude interface POS0/6/0/1 from being used as a backup path:

RP/0/RSP0/CPU0:router#configure
RP/0/RSP0/CPU0:router(config)#router ospf 100

RP/0/RSP0/CPU0:router(config-ospf)#fast-reroute per-prefix exclude interface GigabitEthernet
0/6/0/1

# fast-reroute per-prefix Ifa-candidate (OSPFv2)

To add interfaces to the LFA candidate list, use the **fast-reroute per-prefix lfa-candidate** command in interface configuration mode. To disable this feature, use the **no** form of this command.

fast-reroute per-prefix lfa-candidate [interface-name] no fast-reroute per-prefix lfa-candidate [interface-name]

## **Syntax Description**

interface-name Specifies name of the interface to add to the LFA candidate list.

#### **Command Default**

No interfaces are added to the candidate list.

#### **Command Modes**

Interface configuration

Area configuration

Router configuration

VRF configuration

#### **Command History**

| Release          | Modification                 |
|------------------|------------------------------|
| Release<br>4.2.0 | This command was introduced. |

#### **Usage Guidelines**

To use this command, you must be in a user group associated with a task group that includes appropriate task IDs. If the user group assignment is preventing you from using a command, contact your AAA administrator for assistance.

#### Task ID

| Task<br>ID | Operation      |
|------------|----------------|
| ospf       | read,<br>write |

This example shows how to add an interface to LFA candidates:

RP/0/RSP0/CPU0:router#configure

RP/0/RSP0/CPU0:router(config) #router ospf 100

RP/0/RSP0/CPU0:router(config-ospf)#fast-reroute per-prefix lfa-candidate interface

GigabitEthernet 0/6/0/0

# fast-reroute per-prefix remote-lfa (OSPFv2)

To configure fast-reroute per-prefix remote loop-free alternate (rLFA) computation for an OSPFv2 process, use the **fast-reroute per-prefix remote-lfa** command in the appropriate OSPF configuration mode. To disable this feature, use the **no** form of this command.

 $\begin{tabular}{ll} fast-reroute & per-prefix & remote-lfa & \{disable \mid maximum-cost & path-cost \mid tunnel & mpls-ldp\} \\ no & fast-reroute & per-prefix & remote-lfa & \{disable \mid maximum-cost & path-cost \mid tunnel & mpls-ldp\} \\ \end{tabular}$ 

### **Syntax Description**

| remote-lfa             | Enables remote LFA backup computation                                                           |
|------------------------|-------------------------------------------------------------------------------------------------|
| maximum-cost path-cost | Sets the cost option to limit the range of remote LFAs. Range for path-cost is 1 to 4294967295. |
| tunnel mpls-ldp        | Enables remote LFA computation using tunnel interfaces.                                         |
| disable                | Selectively disables remote LFA calculation under one or more areas.                            |

#### **Command Default**

Remote LFA FRR computation is disabled.

#### **Command Modes**

Router configuration

Area configuration

Interface configuration

### **Command History**

| Release          | Modification                 |
|------------------|------------------------------|
| Release<br>4.3.1 | This command was introduced. |

#### **Usage Guidelines**

To use this command, you must be in a user group associated with a task group that includes appropriate task IDs. If the user group assignment is preventing you from using a command, contact your AAA administrator for assistance.

Fast-reroute per-prefix LFA must be enabled for remote LFA to be operational. The OSPF configuration hierarchy at process level and area level are applicable for remote LFA configuration. For example, it is possible to enable remote-LFA for all OSPF areas and selectively disable (using **disable** keyword) the computation under one or more area.

#### Task ID

| Task<br>ID | Operation      |
|------------|----------------|
| ospf       | read,<br>write |

This example shows how to enable fast-reroute per-prefix remote LFA computation for tunnel interfaces:

RP/0/RSP0/CPU0:router(config)#router ospf 1

RP/0/RSP0/CPU0:router(config-ospf)#fast-reroute per-prefix remote-lfa tunnel mpls-ldp

This example shows how to configure cost option to limit the range of remote LFAS:

RP/0/RSP0/CPU0:router(config) #router ospf 1
RP/0/RSP0/CPU0:router(config-ospf) #fast-reroute per-prefix remote-lfa maximum-cost 2

| Command                           | Description                                                    |
|-----------------------------------|----------------------------------------------------------------|
| fast-reroute (OSPFv2), on page 52 | Enables IP fast reroute loop-free alternate (LFA) computation. |

# fast-reroute per-prefix ti-lfa

To enable per-prefix Topology Independent Loop-Free Alternate Fast Reroute (TI-LFAFRR) computation to reroute traffic around link failures, use the **fast-reroute per-prefix ti-lfa** command in the required configuration mode.

fast-reroute per-prefix ti-lfa {enable | disable }

### **Syntax Description**

**enable** Enables per-prefix Topology Independent Loop-Free Alternate Fast Reroute (TI-LFAFRR) computation to reroute traffic around link failures.

**disable** Disables per-prefix Topology Independent Loop-Free Alternate Fast Reroute (TI-LFAFRR) computation.

#### **Command Default**

TI-LFAFRR computation is not enabled by default.

#### **Command Modes**

Interface configuration

Area configuration

Router configuration

# **Command History**

| Release       | Modification                 |
|---------------|------------------------------|
| Release 5.3.0 | This command was introduced. |

## **Usage Guidelines**

OSPFv2 Loop-Free Alternate Fast Reroute TI-LFA is built on top of per-prefix LFA and as such requires per-prefix LFA to be enabled on the interface, where TI-LFA is enabled.

### Task ID

| Task<br>ID | Operation      |
|------------|----------------|
| ospf       | read,<br>write |

This example shows how to enable per-prefix Topology Independent Loop-Free Alternate Fast Reroute computation for the interface:

RP/0/RSP0/CPU0:router#configure
RP/0/RSP0/CPU0:router(config)#router ospf
RP/0/RSP0/CPU0:router(config-ospf)#area 1
RP/0/RSP0/CPU0:router(config-ospf-ar)#interface
GigabitEternet0/5/0/0 fast-reroute per-prefix ti-lfa enable

# fast-reroute per-prefix use-candidate-only (OSPFv2)

To restrict the backup interfaces to those that are present on the LFA candidate list, use the **fast-reroute per-prefix use-candidate-only** command in router OSPF configuration mode. To disable this feature, use the **no** form of this command.

fast-reroute per-prefix use-candidate-only [{enable | disable}] fast-reroute per-prefix use-candidate-only

### **Syntax Description**

| enable  | Enables backup selection from candidate-list only.  |
|---------|-----------------------------------------------------|
| disable | Disables backup selection from candidate-list only. |

## **Command Default**

Disabled.

#### **Command Modes**

Router OSPF configuration

#### **Command History**

| Release          | Modification                 |
|------------------|------------------------------|
| Release<br>4.2.0 | This command was introduced. |

## **Usage Guidelines**

To use this command, you must be in a user group associated with a task group that includes appropriate task IDs. If the user group assignment is preventing you from using a command, contact your AAA administrator for assistance.

### Task ID

| Task<br>ID | Operation      |
|------------|----------------|
| ospf       | read,<br>write |

This example shows how to restrict the backup interfaces to those that are present on the LFA candidate list:

RP/0/RSP0/CPU0:router#configure
RP/0/RSP0/CPU0:router(config) #router ospf 100
RP/0/RSP0/CPU0:router(config-ospf) #fast-reroute per-prefix use-candidate-only

# flood-reduction (OSPF)

To suppress the unnecessary flooding of link-state advertisements (LSAs) in stable topologies, use the **flood-reduction** command in the appropriate mode. To remove this functionality from the configuration, use the **no** form of this command.

flood-reduction [{enable | disable}]
no flood-reduction [{enable | disable}]

### **Syntax Description**

enable (Optional) Turns on this functionality at a specific level.

disable (Optional) Turns off this functionality at a specific level.

# **Command Default**

If this command is not specified in interface configuration mode, then the interface adopts the flood reduction parameter specified by the area.

If this command is not specified in area configuration mode, then the interface adopts the flood reduction parameter specified for the process.

If this command is not specified at any level, then flood reduction is disabled.

# **Command Modes**

Interface configuration

Area configuration

Router configuration

VRF configuration

# **Command History**

| Release       | Modification                 |
|---------------|------------------------------|
| Release 3.7.2 | This command was introduced. |

### **Usage Guidelines**

To use this command, you must be in a user group associated with a task group that includes appropriate task IDs. If the user group assignment is preventing you from using a command, contact your AAA administrator for assistance

All routers supporting the OSPF demand circuit are compatible and can interact with routers supporting flooding reduction.

### Task ID

| Task<br>ID | Operations     |
|------------|----------------|
| ospf       | read,<br>write |

#### **Examples**

The following example shows how to reduce the flooding of unnecessary LSAs for area 0:

```
RP/0/RSP0/CPU0:router# configure
RP/0/RSP0/CPU0:router(config)# router ospf 1
```

```
RP/0/RSP0/CPU0:router(config-ospf) # area 0
RP/0/RSP0/CPU0:router(config-ospf-ar) # interface GigabitEthernet 0/1/0/3
RP/0/RSP0/CPU0:router(config-ospf-ar-if) # flood-reduction
```

| • | Command                          | Description                                                          |
|---|----------------------------------|----------------------------------------------------------------------|
|   | show ospf interface, on page 180 | Displays OSPF-related interface information.                         |
|   | show ospf neighbor, on page 191  | Displays OSPF neighbor information on an individual interface basis. |

# hello-interval (OSPF)

To specify the interval between consecutive hello packets that are sent on the Open Shortest Path First (OSPF) interface, use the **hello-interval** command in the appropriate mode. To return to the default time, use the **no** form of this command.

hello-interval seconds no hello-interval

## **Syntax Description**

*seconds* Interval (in seconds). The value must be the same for all nodes on a specific network. Range is 1 to 65535.

#### **Command Default**

If this command is not specified in interface configuration mode, then the interface adopts the hello interval parameter specified by the area.

If this command is not specified in area configuration mode, then the interface adopts the hello interval parameter specified for the process.

If this command is not specified at any level, then the hello interval is 10 seconds (broadcast) or 30 seconds (non-broadcast).

#### **Command Modes**

Interface configuration

Area configuration

Router configuration

Virtual-link configuration

VRF configuration

Multi-area configuration

Sham-link configuration

# **Command History**

| Release       | Modification                |  |
|---------------|-----------------------------|--|
| Release 3 7 2 | This command was introduced |  |

# **Usage Guidelines**

To use this command, you must be in a user group associated with a task group that includes appropriate task IDs. If the user group assignment is preventing you from using a command, contact your AAA administrator for assistance.

The hello interval value is advertised in the hello packets. The shorter the hello interval, the faster topological changes are detected, but more routing traffic occurs. This value must be the same for all routers and access servers on a specific network.

#### Task ID

| Task<br>ID | Operations     |
|------------|----------------|
| ospf       | read,<br>write |

# **Examples**

The following example shows how to set the interval between hello packets to 15 seconds:

```
RP/0/RSP0/CPU0:router# configure
RP/0/RSP0/CPU0:router(config)# router ospf 1
RP/0/RSP0/CPU0:router(config-ospf)# area 0
RP/0/RSP0/CPU0:router(config-ospf-ar)# interface GigabitEthernet 0/1/0/1
RP/0/RSP0/CPU0:router(config-ospf-ar-if)# hello-interval 15
```

| Command                          | Description                                                                                          |
|----------------------------------|----------------------------------------------------------------------------------------------------|
| dead-interval (OSPF), on page 29 | Sets the time period for which hello packets are suspended before neighbors declare the router down. |

# ignore Isa mospf

To suppress the sending of syslog messages when the router receives link-state advertisement (LSA) Type 6 multicast Open Shortest Path First (MOSPF) packets, which are unsupported, use the **ignore lsa mospf** command in an appropriate configuration mode. To restore the sending of syslog messages, use the **no** form of this command.

ignore lsa mospf no ignore lsa mospf

This command has no keywords or arguments.

#### **Command Default**

When you do not specify this command in router configuration mode, each MOSPF packet received by the router causes the router to send a syslog message.

## **Command Modes**

Router configuration

VRF configuration

#### **Command History**

| Release       | Modification                |
|---------------|-----------------------------|
| Release 3.7.2 | This command was introduced |

### **Usage Guidelines**

To use this command, you must be in a user group associated with a task group that includes appropriate task IDs. If the user group assignment is preventing you from using a command, contact your AAA administrator for assistance.

Cisco routers do not support LSA Type 6 (MOSPF), and they generate syslog messages if they receive such packets. If the router is receiving many MOSPF packets, you might want to configure the router to ignore the packets and thus prevent a large number of syslog messages.

### Task ID

| Task<br>ID | Operations     |
|------------|----------------|
| ospf       | read,<br>write |

# **Examples**

The following example shows how to configure the router to suppress the sending of syslog messages when it receives MOSPF packets:

```
RP/0/RSP0/CPU0:router# configure
RP/0/RSP0/CPU0:router(config)# router ospf 1
RP/0/RSP0/CPU0:router(config-ospf)# ignore lsa mospf
```

# interface (OSPF)

To define the interfaces on which the Open Shortest Path First (OSPF) protocol runs, use the **interface** command in area configuration mode. To disable OSPF routing for interfaces, use the **interface** form of this command.

interface type interface-path-id
no interface type interface-path-id

### **Syntax Description**

| type              | Interface type. For more information, use the question mark (?) online help function.              |                                                                                                    |
|-------------------|----------------------------------------------------------------------------------------------------|----------------------------------------------------------------------------------------------------|
| interface-path-id | Physical interface or virtualinterface.                                                            |                                                                                                    |
|                   | Note                                                                                               | se the <b>show interfaces</b> command to see a list of all interfaces currently configured on the router. |
|                   | For more information about the syntax for the router, use the question mark (?) onlinelp function. |                                                                                                    |

#### **Command Default**

When you do not specify this command in configuration mode, OSPF routing for interfaces is not enabled.

#### **Command Modes**

Area configuration

#### **Command History**

| Release       | Modification                 |
|---------------|------------------------------|
| Release 3.7.2 | This command was introduced. |

#### **Usage Guidelines**

To use this command, you must be in a user group associated with a task group that includes appropriate task IDs. If the user group assignment is preventing you from using a command, contact your AAA administrator for assistance.

Use the **interface** command to associate a specific interface with an area. The interface remains associated with the area even when the IP address of the interface changes.

#### Task ID

| Operations     |
|----------------|
| read,<br>write |
|                |

#### **Examples**

The following example shows how the OSPF routing process 109 defines four OSPF areas (0, 2, 3, and 10.9.50.0), and associates an interface with each area:

```
RP/0/RSP0/CPU0:router# configure
RP/0/RSP0/CPU0:router(config)# router ospf 109
RP/0/RSP0/CPU0:router(config-ospf)# area 0
RP/0/RSP0/CPU0:router(config-ospf-ar)# interface GigabitEthernet 4/0/0/3!
RP/0/RSP0/CPU0:router(config-ospf)# area 2
```

```
RP/0/RSP0/CPU0:router(config-ospf-ar)# interface GigabitEthernet 0/1/0/3
!
RP/0/RSP0/CPU0:router(config-ospf)# area 3
RP/0/RSP0/CPU0:router(config-ospf-ar)# interface GigabitEthernet 3/0/0/2
!
RP/0/RSP0/CPU0:router(config-ospf)# area 10.9.50.0
RP/0/RSP0/CPU0:router(config-ospf-ar)# interface GigabitEthernet 3/0/0/1
```

# log adjacency changes (OSPF)

To configure the router to send a syslog message when the state of an Open Shortest Path First (OSPF) neighbor changes, use the **log adjacency changes** command in router configuration mode. To turn off this function, use the **disable** keyword. To log all state changes, use the **detail** keyword.

log adjacency changes {detail | disable}

## **Syntax Description**

**detail** Provides all (DOWN, INIT, 2WAY, EXSTART, EXCHANGE, LOADING, FULL) adjacency state changes.

**disable** Disables sending adjacency change messages.

#### **Command Default**

The router sends a syslog message when the state of an OSPF neighbor changes.

#### **Command Modes**

Router configuration

#### **Command History**

| Kelease       | Modification                 |
|---------------|------------------------------|
| Release 3.7.2 | This command was introduced. |

#### **Usage Guidelines**

To use this command, you must be in a user group associated with a task group that includes appropriate task IDs. If the user group assignment is preventing you from using a command, contact your AAA administrator for assistance.

Use the **log adjacency changes** command to display high-level changes to the state of the peer relationship. Configure this command if you want to know about OSPF neighbor changes.

# Task ID

| Task<br>ID | Operations     |
|------------|----------------|
| ospf       | read,<br>write |

# **Examples**

The following example shows how to configure the software to send a syslog message for any OSPF neighbor state changes:

```
RP/0/RSP0/CPU0:router# configure
RP/0/RSP0/CPU0:router(config)# router ospf 109
RP/0/RSP0/CPU0:router(config-ospf)# log adjacency changes detail
```

# loopback stub-network

To enable advertising loopback as stub networks, use the **loopback stub-network** command in an appropriate configuration mode. To disable advertising loopback as stubnetworks, use the **no** form of this command.

loopback stub-network [{enable | disable}]
no loopback stub-network

## **Syntax Description**

enable (Optional) Enables advertising loopbacks as stub networks.

**disable** (Optional) Disables advertising loopbacks as stub networks.

## **Command Default**

By default, OSPF advertises loopbacks as stub hosts.

#### **Command Modes**

OSPF interface configuration

OSPF router configuration

OSPF area configuration

## **Command History**

| Release Modification |
|----------------------|
|----------------------|

Release 3.9.0 This command was introduced.

# **Usage Guidelines**

To use this command, you must be in a user group associated with a task group that includes appropriate task IDs. If the user group assignment is preventing you from using a command, contact your AAA administrator for assistance.

In the interface submode, the command can be enabled only on loopback interfaces.

### Task ID

| Task<br>ID | Operation      |
|------------|----------------|
| ospf       | read,<br>write |

# **Examples**

The following example shows how to enable advertising loopback as a stub network, under OSPF interface configuration:

RP/0/RSP0/CPU0:router(config) #router ospf 100
RP/0/RSP0/CPU0:router(config-ospf) #loopback stub-network enable

#### **Related Commands**

**Command** Description

show ospf interface, on page 180Displays Open Shortest Path First (OSPF) interface information.

# lpts punt excessive-flow-trap penalty-timeout ospf

To set the penalty timeout for the OSPF protocol, use the **lpts punt excessive-flow-trap penalty-timeout ospf** command in the Global Configuration mode. To restore the default penalty timeout value, use the **no** form of this command.

lpts punt excessive-flow-trap{penalty-timeout ospf}timeout
no lpts punt excessive-flow-trap{penalty-timeout ospf}

### **Syntax Description**

*timeout* The penalty timeout value for the ospf protocol in minutes. It is the period of time at which ospf bad flow remains to be in bad actor state.

Value ranges from 1 to 1000.

#### **Command Default**

The default penalty timeout value is 15 minutes.

#### **Command Modes**

Global Configuration mode

#### **Command History**

| Release          | Modification                 |
|------------------|------------------------------|
| Release<br>6.0.1 | This command was introduced. |

#### **Usage Guidelines**

You must be in a user group associated with a task group that includes the proper task IDs. The command reference guides include the task IDs required for each command. If you suspect user group assignment is preventing you from using a command, contact your AAA administrator for assistance.

If the penalty-timeout value for ospf is configured as 20, then ospf packets are dropped for 20 minutes.

#### Task ID

| Task ID        | Operations |
|----------------|------------|
| lpts           | read       |
| basic-services | read-write |

## **Examples**

This example shows to set penalty time out for OSPF bad actor:

RP/0/RSP0/CPU0:router(config)# lpts punt excessive-flow-trap
RP/0/RSP0/CPU0:router(config-control-plane-policer)# penalty-timeout ospf <1-1000>

| Command                                           | Description                                                                  |
|---------------------------------------------------|------------------------------------------------------------------------------|
| show running-config lpts punt excessive-flow-trap | Displays the running configuration for the Excessive Punt Flow Trap feature. |

## max external-lsa

To specify the maximum number of external LSAs that the router will accept from a neighbor, use the **max-external-lsa** command in router configuration mode.

| may_eyternal_lsa | lsa-limit | logging-threshold-percentage | sunnress_neighbor | warning_only 1 |
|------------------|-----------|------------------------------|-------------------|----------------|
| max-externar-isa | เรน-แทนเ  | iogging-inresnoia-perceniage | Suppress-neighbor | warming-omy    |

## **Syntax Description**

| lsa-limit                    | Specifies the maximum number of external LSAs that a router will accept from a neighbor. If the neighbor sends more than the specified number of LSAs, the adjacency will be brought down and kept down for a specified interval.                                              |
|------------------------------|----------------------------------------------------------------------------------------------------|
|                              | The range is from 1 to 4294967294. The default value is 50,000.                                                                                                    |
| logging-threshold-percentage | Specifies the percentage of the total number of external LSAs from an ASBR at which a warning log is given. The default value is 75.                                                                                                    |
| suppress-neighbor            | Specifies that the link towards an ASBR be brought down if the ASBR is the immediate neighbor. This option is enabled by default.                                                                                                    |
| warning-only                 | Specifies the option to overwrite the suppress-neighbor behavior. If the <b>warning-only</b> keyword is configured instead of <b>suppress-neighbor</b> keyword, the link to the ASBR is not brought down when the limit of external LSAs is reached. Only alert logs is given. |

#### **Command Default**

If the command is not configured, the ASBR does not monitor unsuccessful adjacencies towards other ASBRs caused by the ASBR reaching the configured maximum limit for external Link State Advertisements (LSAs). Additionally, the ASBR does not incorporate a counter that, upon reaching the specified number of attempts to establish adjacency, causes the neighbor to cease further efforts, triggering permanent adjacency downtime.

#### **Command Modes**

Router Configuration

#### **Command History**

| Release           | Modification                 |
|-------------------|------------------------------|
| Release<br>7.10.1 | This command was introduced. |

## **Usage Guidelines**

We recommend configuring this command with values that suit your specific scale requirements.

#### Task ID

| Task<br>ID | Operation      |
|------------|----------------|
| OSPF       | read,<br>write |

#### **Example**

The following example show how to configure the maximum number of external LSAs, the warning log percentage, and the link-down option for an OSPF router.

Router(config) # router ospf 1
Router(config-ospf) # area 0
Router(config-ospf-ar) # max-external-lsa 50000 suppress-neighbor

## max-Isa

To limit the number of nonself-generated link-state advertisements (LSAs) that an Open Shortest Path First (OSPF) routing process can keep in the OSPF link-state database (LSDB), use the **max-lsa** command in router configuration mode. To remove the limit of non self-generated LSAs that an OSPF routing process can keep in the OSPF LSDB, use the **no** form of this command.

max-lsa max [threshold] [warning-only] [ignore-time value] [ignore-count value] [reset-time value] no max-lsa max [threshold] [warning-only] [ignore-time value] [ignore-count value] [reset-time value]

### **Syntax Description**

| max                | Maximum number of nonself-generated LSAs the OSPF process can keep in the OSPF LSBD.                                                                               |  |
|--------------------|----------------------------------------------------------------------------------------------------|--|
| threshold          | (Optional) The percentage of the maximum LSA number, as specified by the maximum-number argument, at which a warning message is logged. The default is 75 percent. |  |
| warning-only       | (Optional) Specifies that only a warning message is sent when the maximum limit for LSAs is exceeded. Disabled by default.                                         |  |
| ignore-time value  | (Optional) Specifies the time, in minutes, to ignore all neighbors after the maximum limit of LSAs has been exceeded. The default is 5 minutes.                    |  |
| ignore-count value | e-count <i>value</i> (Optional) Specifies the number of times the OSPF process can consecutively be placed into the ignore state. The default is 5 times.          |  |
| reset-time value   | (Optional) Specifies the time, in minutes, after which the ignore count is reset to zero. The default is 2 times <b>ignore-time</b> .                              |  |

#### **Command Default**

Disabled

#### **Command Modes**

Router configuration

VRF configuration

#### **Command History**

| Release       | Modification                 |
|---------------|------------------------------|
| Release 3.7.2 | This command was introduced. |

#### **Usage Guidelines**

To use this command, you must be in a user group associated with a task group that includes appropriate task IDs. If the user group assignment is preventing you from using a command, contact your AAA administrator for assistance.

This command allows you to protect the OSPF routing process from the large number of received LSAs that can result from a misconfiguration on another router in the OSPF domain (for example, the redistribution of a large number of IP prefixes to OSPF).

When this feature is enabled, the router keeps count of the number of all received (nonself-generated) LSAs. When the configured *threshold* value is reached, an error message is logged. When the configured *max* number of received LSAs is exceeded, the router stops accepting new LSAs.

If the count of received LSAs is higher than the configured *max* number after one minute, the OSPF process disables all adjacencies in the given context and clears the OSPF database. This state is called the ignore state. In this state, all OSPF packets received on all interfaces belonging to the OSPF instance are ignored and no OSPF packets are generated on its interfaces. The OSPF process remains in the ignore state for the duration of the configured **ignore-time**. When the **ignore-time** expires, the OSPF process returns to normal operation and starts building adjacencies on all its interfaces.

To prevent the OSPF instance from endlessly oscillating between its normal state and the ignore state, as a result of the LSA count immediately exceeding the *max* number again after it returns from the ignore state, the OSPF instance keeps a count of how many times it has been in the ignore state. This counter is called the **ignore-count**. If the **ignore-count** exceeds its configured value, the OSPF instance remains in the ignore state permanently.

To return the OSPF instance to its normal state, you must issue the **clear ip ospf** command. The **ignore-count** is reset to zero if the LSA count does not exceed the *max* number again during the time configured by the **reset-time** keyword.

If you use the **warning-only** keyword, the OSPF instance never enters the ignore state. When LSA count exceeds the *max* number, the OSPF process logs an error message and the OSPF instance continues in its normal state operation.

#### Task ID

| Task<br>ID | Operations     |
|------------|----------------|
| ospf       | read,<br>write |

#### **Examples**

The following example shows how to configure the OSPF instance to accept 12000 nonself-generated LSAs in the global routing table, and 1000 nonself-generated LSAs in VRF V1.

```
RP/0/RSP0/CPU0:router# configure
RP/0/RSP0/CPU0:router(config)# router ospf 0
RP/0/RSP0/CPU0:router(config-ospf)# max-lsa 12000
RP/0/RSP0/CPU0:router(config-ospf)# vrf V1
RP/0/RSP0/CPU0:router(config-ospf)# max-lsa 1000
```

The following example shows how to display the current status of the OSPF instance:

## Routing Process "ospf 0" with ID 10.0.0.2 NSR (Non-stop routing) is Disabled Supports only single TOS(TOS0) routes Supports opaque LSA

RP/0/RSP0/CPU0:router# show ospf 0

It is an area border router

Maximum number of non self-generated LSA allowed 12000 Current number of non self-generated LSA 1 Threshold for warning message 75% Ignore-time 5 minutes, reset-time 10 minutes Ignore-count allowed 5, current ignore-count 0

| Command                | Description                                                                           |
|------------------------|---------------------------------------------------------------------------------------|
| show ospf, on page 159 | Displays general information about Open Shortest Path First (OSPF) routing processes. |

## max-metric

To configure the Open Shortest Path First (OSPF) protocol to signal other networking devices not to prefer the local router as an intermediate hop in their shortest path first (SPF) calculations, use the **max-metric** command in router configuration mode. To disable this function, use the **no** form of this command.

max-metric router-lsa [external-lsa overriding metric] [include-stub] [on-proc-migration] [on-proc-restart] [on-startup] [on-switchover] [wait-for-bgp] [summary-lsa] no max-metric router-lsa

### **Syntax Description**

| router-lsa                        | Always originates router link-state advertisements (LSAs) with the maximum metric.                                                                                                    |  |
|-----------------------------------|----------------------------------------------------------------------------------------------------|--|
| external-lsa overriding<br>metric | (Optional) Overrides the external-lsa metric with the max-metric value. The <i>overriding metric</i> argument specifies the number of in-summary-LSAs. The range is 1 to 16777215>. The default is 16711680.         |  |
| include-stub                      | (Optional) Advertises stub links in router-LSA with the max-metric value (0xFFFF).                                                                                                    |  |
| on-proc-migration time            | (Optional) Sets the maximum metric temporarily after a process migration to originate router-LSAs with the max-metric value. The <i>time</i> range is 5 to 86400 seconds.                                            |  |
| on-proc-restart time              | (Optional) Sets the maximum metric temporarily after a process restart to originate router-LSAs with the max-metric value. The <i>time</i> range is 5 to 86400 seconds.                                              |  |
| on-startup time                   | (Optional) Sets the maximum metric temporarily after a reboot to originate router-LSAs with the max-metric value. The <i>time</i> range is 5 to 86400 seconds.                                                       |  |
| on-switchover time                | (Optional) Sets the maximum metric temporarily after a switchover to originate router-LSAs with the max-metric value. The <i>time</i> range is 5 to 86400 seconds.                                                   |  |
|                                   | OSPF will not populate maximum metric on the router's generated LSAs, when the OSPF routing process is configured to support Nonstop Routing (NSR) or Nonstop Forwarding/Graceful restart (NSF/GR).                  |  |
| wait-for-bgp                      | (Optional) Causes OSPF to originate router LSAs with the maximum metric and allows Border Gateway Protocol (BGP) to decide when to start originating router LSAs with a normal metric instead of the maximum metric. |  |
| summary-lsa                       | (Optional) specifies the number of in summary-LSAs. The range is 1 to 16777215. The default is 16711680.                                                                                                    |  |

**Command Default** 

Router LSAs are originated with normal link metrics.

overriding-metric:16711680

**Command Modes** 

Router configuration

#### VRF configuration

#### **Command History**

#### Release Modification

Release 3.7.2 This command was introduced.

#### **Usage Guidelines**

To use this command, you must be in a user group associated with a task group that includes appropriate task IDs. If the user group assignment is preventing you from using a command, contact your AAA administrator for assistance.

Use the **max-metric** command to cause the software to originate router LSAs with router link metrics set to LSInfinity (0XFFFF). This feature can be useful in Internet backbone routers that run both OSPF and BGP because OSPF converges more quickly than BGP and may begin attracting traffic before BGP has converged, resulting in dropped traffic.

If this command is configured, the router advertises its locally generated router LSAs with a metric of 0XFFFF. This action allows the router to converge but not attract transit traffic if there are better, alternative paths around this router. After the specified *announce-time* value or notification from BGP has expired, the router advertises the local router LSAs with the normal metric (interface cost).

If this command is configured with the **on-startup** keyword, then the maximum metric is temporarily set only after reboot is initiated. If this command is configured without the **on-startup** keyword, then the maximum metric is permanently used until the configuration is removed.

If the **include-stub** keyword is enabled, the stub-links in the router LSA will be sent with the max-metric. If the **summary-lsa** keyword is enabled, all self-generated summary LSAs will have a metric set to 0xFF0000, unless the metric value is specified with the max-metric value parameter. If the **external-lsa** keyword is enabled, all self-generated external LSAs will have a metric set to 0xFF0000, unless the metric value is specified with the max-metric value parameter.

This command might be useful when you want to connect a router to an OSPF network, but do not want real traffic flowing through it if there are better, alternative paths. If there are no alternative paths, this router still accepts transit traffic as before.

Some cases where this command might be useful are as follows:

- During a router reload, you prefer that OSPF wait for BGP to converge before accepting transit traffic. If there are no alternative paths, the router still accepts transit traffic.
- A router is in critical condition (for example, it has a very high CPU load or does not have enough memory to store all LSAs or build the routing table).
- When you want to gracefully introduce or remove a router to or from the network.
- When you have a test router in a lab, connected to a production network.

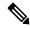

Note

For older OSPF implementations (RFC 1247), router links in received router LSAs with a metric and cost of LSInfinity are not used during SPF calculations. Hence, no transit traffic is set to the routers originating such router LSAs.

### Task ID

| Task<br>ID | Operations     |
|------------|----------------|
| ospf       | read,<br>write |

## **Examples**

The following example shows how to configure OSPF to originate router LSAs with the maximum metric until BGP indicates that it has converged:

RP/0/RSP0/CPU0:router# configure
RP/0/RSP0/CPU0:router(config)# router ospf 109
RP/0/RSP0/CPU0:router(config-ospf)# max-metric router-lsa on-startup wait-for-bgp

## maximum interfaces (OSPF)

To limit the number of interfaces that can be configured for an Open Shortest Path First (OSPF) process, use the **maximum interfaces** command in the appropriate mode. To return to the default limit, use the **no** form of this command.

maximum interfaces number-interfaces no maximum interfaces

#### **Syntax Description**

*number-interfaces* Number of interfaces. Range is 1 to 4294967295.

#### **Command Default**

If the command is not specified, the default is 1024.

#### **Command Modes**

Router configuration

VRF configuration

#### **Command History**

#### Release Modification

Release 3.7.2 This command was introduced.

Release 4.1.1 The range for number of interfaces was changed to 1 to 4294967295 from 1 to 1024. The default number of interfaces was changed to 1024 from 255.

#### **Usage Guidelines**

To use this command, you must be in a user group associated with a task group that includes appropriate task IDs. If the user group assignment is preventing you from using a command, contact your AAA administrator for assistance.

Use the **maximum interface** command to increase or decrease the limit on the number of interfaces configured for an OSPF process.

You cannot configure a limit lower than the number of interfaces currently configured for the OSPF process. To lower the limit, remove interfaces from the OSPF configuration until the number of configured interfaces is at or below the desired limit. You may then apply the new, lower limit.

#### Task ID

| Task<br>ID | Operations     |
|------------|----------------|
| ospf       | read,<br>write |

### **Examples**

This example shows how to configure a maximum interface limit of 1500 on a router:

```
RP/0/RSP0/CPU0:router# configure
RP/0/RSP0/CPU0:router(config)# router ospf 109
RP/0/RSP0/CPU0:router(config-ospf)# maximum interfaces 1500
```

| Command                          | Description                          |
|----------------------------------|--------------------------------------|
| show ospf interface, on page 180 | Displays OSPF interface information. |

## maximum paths (OSPF)

To control the maximum number of parallel routes that the Open Shortest Path First (OSPF) protocol can support, use the **maximum paths** command in an appropriate configuration mode. To remove the **maximum** paths command from the configuration file and restore the system to its default condition with respect to the routing protocol, use the **no** form of this command.

maximum paths maximum-routes-number no maximum paths

#### **Syntax Description**

maximum-routes-number Maximum number of parallel routes that OSPF can install in a routing table. Range is 1 to 64.

Note

The maximum number of paths that can be configured is 64.

#### **Command Default**

The default value for maximum-paths depends on the platform supported maximum-paths value.

#### **Command Modes**

Router configuration

VRF configuration

#### **Command History**

| Release       | Modification                               |
|---------------|--------------------------------------------|
| Release 3.7.2 | This command was introduced.               |
| Release 5.3.0 | ECMP support extended from 32 to 64 paths. |

### **Usage Guidelines**

To use this command, you must be in a user group associated with a task group that includes appropriate task IDs. If the user group assignment is preventing you from using a command, contact your AAA administrator for assistance.

The default value for maximum-path depends on the platform supported maximum-path value. Any custom value you define for the maximum-path parameter must be within the maximum value supported by platform. The configuration will be rejected if the value you have specified is more then what the platform supports.

When the maximum number of parallel routes is reduced, all existing paths are pruned and paths reinstalled at the new maximum number. During this route-reduction period, you may experience some packet loss for a few seconds. This may impact route traffic.

#### Task ID

| Task<br>ID | Operations     |
|------------|----------------|
| ospf       | read,<br>write |

#### **Examples**

The following example shows how to allow a maximum of two paths to a destination:

RP/0/RSP0/CPU0:router# configure
RP/0/RSP0/CPU0:router(config)# router ospf 109
RP/0/RSP0/CPU0:router(config-ospf)# maximum paths 2

## maximum redistributed-prefixes (OSPF)

To limit the aggregate number of prefixes that can be redistributed into an Open Shortest Path First (OSPF) process, use the **maximum redistributed-prefix** command in the appropriate mode. To return to the default limit, use the **no** form of this command.

maximum redistributed-prefixes maximum [threshold-value] [warning-only] no maximum redistributed-prefixes

| •  | _      | _     |         |
|----|--------|-------|---------|
| €1 | /ntov  | Hacci | untı∩n  |
| U  | /IILAA | DESCI | ription |

| maximum         | Number of routes. Range is 1 to 4294967295.                                                             |
|-----------------|----------------------------------------------------------------------------------------------------|
| threshold-value | (Optional) Threshold value (as a percentage) at which to generate a warning message. Range is 1 to 100. |
| warning-only    | (Optional) Gives only a warning when the limit is exceeded.                                             |

#### **Command Default**

If the command is not specified, the default is 10000.

The threshold value defaults to 75 percent.

#### **Command Modes**

Router configuration

VRF configuration

#### **Command History**

| Release  | Modification                            |
|----------|-----------------------------------------|
| เทษเษตจษ | www.iiiiiiiiiiiiiiiiiiiiiiiiiiiiiiiiiii |

Release 3.7.2 This command was introduced.

#### Release 7.9.1

- Support for the maximum redistributed-prefixes limit was added for the prefixes redistributed as Type-3 LSAs.
- Support for counting only the number of redistributed prefixes instead of the number of LSAs was added. (If multiple prefixes are aggregated in an LSA using the summary-prefix command, individual prefixes will be counted)

#### **Usage Guidelines**

- To use this command, you must be in a user group associated with a task group that includes appropriate
  task IDs. If the user group assignment is preventing you from using a command, contact your AAA
  administrator for assistance.
- Use the **maximum redistributed-prefixes** command to increase or decrease the maximum number of prefixes (also referred to as routes) redistributed for an OSPF process.
- If the maximum value specified is less than the existing number of redistributed prefixes, then the prefixes are reset and the redistribution is restarted.
- Starting Cisco IOS XR Software Release 7.9.1, when the maximum redistributed-prefixes (OSPF) command is used to create aggregate LSAs for the routes redistributed into OSPF, each individual redistributed prefix mapped under the subnet advertised in the LSA is counted instead of the number of LSAs. For example, if 5 redistributed prefixes are aggregated by one LSA using the **summary-prefix** command, only the number of redistributed prefixes, which is 5 in this case, is counted and not the number of LSAs, which is 1.

### Task ID

| Task<br>ID | Operations     |
|------------|----------------|
| ospf       | read,<br>write |

## **Examples**

The following example shows how to configure a maximum number of routes that can be redistributed for an OSPF routing process:

```
RP/0/RSP0/CPU0:router# configure
RP/0/RSP0/CPU0:router(config)# router ospf 109
RP/0/RSP0/CPU0:router(config-ospf)# maximum redistributed-prefixes 15000
```

| Command                       | Description                       |
|-------------------------------|-----------------------------------|
| show ospf routes, on page 203 | Displays the OSPF topology table. |

## message-digest-key

To specify a key used with Open Shortest Path First (OSPF) Message Digest 5 (MD5) authentication, use the **message-digest-key** command in the appropriate mode. To remove an old MD5 key, use the **no** form of this command.

message-digest-key key-id md5  $\{key \mid clear key \mid encrypted key\}$  no message-digest-key key-id

#### **Syntax Description**

| key-id    | Key number. Range is 1 to 255.                                 |
|-----------|----------------------------------------------------------------|
| md5       | Enables OSPF MD5 authentication.                               |
| key       | Alphanumeric string of up to 16 characters.                    |
| clear     | Specifies that the key be clear text.                          |
| encrypted | Specifies that the key be encrypted using a two-way algorithm. |

#### **Command Default**

If this command is not specified in interface configuration mode, then the interface adopts the message digest key parameter specified by the area.

If this command is not specified in area configuration mode, then the interface adopts the message digest key parameter specified for the process.

If this command is not specified at any level, then OSPF MD5 authentication is disabled.

#### **Command Modes**

Interface configuration

Area configuration

Router configuration

Virtual-link configuration

VRF configuration

Multi-area configuration

Sham-link configuration

### **Command History**

| Release       | Modification                 |
|---------------|------------------------------|
| Release 3.7.2 | This command was introduced. |

#### **Usage Guidelines**

To use this command, you must be in a user group associated with a task group that includes appropriate task IDs. If the user group assignment is preventing you from using a command, contact your AAA administrator for assistance.

Usually, one key individual interface is used to generate authentication information when packets are sent and to authenticate incoming packets. The same key identifier on the neighbor router must have the same *key* value.

For authentication to be enabled, you must configure the **message-digest-key** command together with the **authentication** command and its **message-digest** keyword. Both the **message-digest-key** and **authentication** commands can be inherited from a higher configuration level.

The process of changing keys is as follows. Suppose the current configuration is:

```
interface GigabitEthernet 0/3/0/2
message-digest-key 100 md5 OLD
```

You change the configuration to the following:

```
interface GigabitEthernet 0/3/0/2
message-digest-key 101 md5 NEW
```

The system assumes its neighbors do not have the new key yet, so it begins a rollover process. It sends multiple copies of the same packet, each authenticated by different keys. In this example, the system sends out two copies of the same packet—the first one authenticated by key 100 and the second one authenticated by key 101.

Rollover allows neighboring routers to continue communication while the network administrator is updating them with the new key. Rollover stops after the local system finds that all its neighbors know the new key. The system detects that a neighbor has the new key when it receives packets from the neighbor authenticated by the new key.

After all neighbors have been updated with the new key, the old key should be removed. In this example, you would enter the following:

```
interface ethernet 1
no ospf message-digest-key 100
```

Then, only key 101 is used for authentication on interface 1.

We recommend that you not keep more than one key individual interface. Every time you add a new key, you should remove the old key to prevent the local system from continuing to communicate with a hostile system that knows the old key. Removing the old key also reduces overhead during rollover.

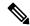

Note

The MD5 key is always stored in encrypted format on the router. The **clear** and **encrypted** keywords inform the router whether the value that is entered is encrypted or unencrypted.

#### Task ID

| Task<br>ID | Operations     |
|------------|----------------|
| ospf       | read,<br>write |

#### **Examples**

The following example shows how to set a new key 19 with the password 8ry4222:

```
RP/0/RSP0/CPU0:router# configure
RP/0/RSP0/CPU0:router(config)# router ospf 109
RP/0/RSP0/CPU0:router(config-ospf)# area 0

RP/0/RSP0/CPU0:router(config-ospf-ar)# interface GigabitEthernet 0/1/0/1
RP/0/RSP0/CPU0:router(config-ospf-ar-if)# message-digest-key 19 md5 8ry4222
```

| Command                          | Description                                                                           |
|----------------------------------|---------------------------------------------------------------------------------------|
| area (OSPF), on page 7           | Configures an OSPF area.                                                              |
| authentication (OSPF), on page 9 | Enables plain text, MD5 authentication, or null authentication for an OSPF interface. |
| default-cost (OSPF), on page 31  | Enables authentication for an OSPF area.                                              |

## microloop avoidance (OSPF)

To avoid micro-loops by delaying the convergence of all or protected prefixes, use the **microloop avoidance** command.

To disable this function, use the **no** prefix for this command.

microloop avoidance [ protected | rib-update-delay delay ] no microloop avoidance

#### **Syntax Description**

| (none)                 | Delays convergence of all prefixes.                                                                                             |
|------------------------|----------------------------------------------------------------------------------------------------|
| protected              | (Optional) Delays convergence of protected prefixes                                                                             |
| rib-update-delay delay | (Optional) Delays convergence of all prefixes and updates RIB after the configured delay. The range is 1 to 60000 milliseconds. |

#### **Command Default**

Microloop avoidance is disabled by default.

#### **Command Modes**

router ospf configuration

#### **Command History**

| Release       | Modification                 |
|---------------|------------------------------|
| Release 6.1.1 | This command was introduced. |

#### **Usage Guidelines**

When the network converges after a link failure restoration, micro-loops can form due to inconsistencies in the forwarding tables of different routers. By delaying the convergence of prefixes, you can avoid the formation of micro-loops.

You can delay the convergence of all or protected prefixes by using the **microloop avoidance** command. When configured, the command applies to all prefixes by default. To enable it for only protected prefixes, use the **protected** option.

You can delay updates to the RIB, by using the **rib-update-delay** option.

#### Task ID

| Task<br>ID | Operations     |
|------------|----------------|
| ospf       | read,<br>write |

#### **Examples**

The following example shows how to configure microloop avoidance with OSPF:

```
RP/0/RSP0/CPU0:router# configure
RP/0/RSP0/CPU0:router(config)# router ospf 100
RP/0/RSP0/CPU0:router(config-ospf)# microloop avoidance protected
```

## mpls Idp auto-config (OSPF)

To enable Label Distribution Protocol (LDP)-Interior Gateway Protocol (IGP) interface automatic configuration, use the **mpls ldp auto-config** command in the appropriate mode. To disable LDP-IGP interface automatic configuration, use the **no** form of this command.

mpls ldp auto-config no mpls ldp auto-config

#### **Command Default**

LDP-IGP interface automatic configuration is disabled for OSPF.

#### **Command Modes**

Interface configuration

Area configuration

Router configuration

#### **Command History**

| Release       | Modification                 |  |
|---------------|------------------------------|--|
| Release 3.7.2 | This command was introduced. |  |

#### **Usage Guidelines**

To use this command, you must be in a user group associated with a task group that includes appropriate task IDs. If the user group assignment is preventing you from using a command, contact your AAA administrator for assistance.

#### Task ID

| Task<br>ID | Operations     |
|------------|----------------|
| ospf       | read,<br>write |

#### **Examples**

The following example shows how to enable LDP-IGP interface automatic configuration:

```
RP/0/RSP0/CPU0:router# configure
RP/0/RSP0/CPU0:router(config)# router ospf o1
RP/0/RSP0/CPU0:router(config-ospf)# mpls ldp auto-config
```

## mpls ldp sync (OSPF)

To enable Label Distribution Protocol (LDP)-Interior Gateway Protocol (IGP) synchronization, use the **mpls ldp sync** command in the appropriate mode. To disable LDP-IGP synchronization, use the **no** form of this command.

mpls ldp sync [disable] no mpls ldp sync

#### **Syntax Description**

disable

(Optional) Disables MPLS LDP synchronization from within the OSPF interface and area configuration submodes only. For the OSPF router configuration mode, use the **no** form of the command.

#### **Command Default**

LDP-IGP synchronization is disabled for OSPF.

#### **Command Modes**

Interface configuration

Area configuration

Router configuration

#### **Command History**

| Rel | lease |
|-----|-------|
| ne  | Itast |

**Modification** 

Release 3.7.2 This command was introduced.

#### **Usage Guidelines**

To use this command, you must be in a user group associated with a task group that includes appropriate task IDs. If the user group assignment is preventing you from using a command, contact your AAA administrator for assistance.

#### Task ID

| Task<br>ID | Operations     |
|------------|----------------|
| ospf       | read,<br>write |

### **Examples**

The following example shows how to enable LDP-IGP synchronization:

```
RP/0/RSP0/CPU0:router# configure
RP/0/RSP0/CPU0:router(config)# router ospf o1
RP/0/RSP0/CPU0:router(config-ospf)# mpls ldp sync
```

## mpls traffic-eng (OSPF)

To configure an Open Shortest Path First (OSPF) area for Multiprotocol Label Switching traffic engineering (MPLS TE), use the **mpls traffic-eng** command in the appropriate configuration mode. To remove the MPLS TE from an area, use the **no** form of this command.

mpls traffic-eng no mpls traffic-eng

#### **Syntax Description**

This command has no keywords or arguments.

#### **Command Default**

MPLS TE is not configured for OSPF.

#### **Command Modes**

Area configuration

VRF configuration

### **Command History**

| Release       | Modification                |
|---------------|-----------------------------|
| Release 3.7.2 | This command was introduced |

## **Usage Guidelines**

To use this command, you must be in a user group associated with a task group that includes appropriate task IDs. If the user group assignment is preventing you from using a command, contact your AAA administrator for assistance.

You must configure the **mpls traffic-eng** command for OSPF to support MPLS traffic engineering. OSPF provides the flooding mechanism that is used to flood TE link information.

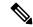

Note

This command is supported only in the default VRF mode.

We recommend that you configure the **mpls traffic-eng router-id** command instead of using the **router-id** command in global configuration mode.

OSPF support for MPLS TE is a component of the overall MPLS TE feature. Other MPLS TE software components must also be configured for this feature to be fully supported.

#### Task ID

| Task<br>ID | Operations     |
|------------|----------------|
| ospf       | read,<br>write |

#### **Examples**

The following example shows how to associate loopback interface 0 with area 0, and area 0 is declared to be an MPLS area:

```
RP/0/RSP0/CPU0:router# configure
RP/0/RSP0/CPU0:router(config)# router ospf 1
RP/0/RSP0/CPU0:router(config-ospf)# router-id 10.10.10.10
```

```
RP/0/RSP0/CPU0:router(config-ospf) # mpls traffic-eng router-id loopback 0
RP/0/RSP0/CPU0:router(config-ospf) # area 0
RP/0/RSP0/CPU0:router(config-ospf) # mpls traffic-eng
RP/0/RSP0/CPU0:router(config-ospf-ar) # interface loopback 0
```

| Command                                              | Description                                                                                                    |
|------------------------------------------------------|----------------------------------------------------------------------------------------------------|
| capability opaque disable, on page 15                | Controls the OSPF opaque LSA support capability.                                                                           |
| mpls traffic-eng multicast-intact (OSPF), on page 97 | Specifies that the traffic engineering router identifier for the node is the IP address associated with a given interface. |
| router-id (OSPF), on page 148                        | Configures a router ID for the OSPF process.                                                                               |

# mpls traffic-eng igp-intact (OSPF)

To ensure that the OSPF protocol installs at least one IPv4 next-hop when it adds the tunnel next-hops (igp-shortcuts), use the **mpls traffic-eng igp-intact** command in the router configuration mode. To disable IGP-intact, use the **no** form of this command.

mpls traffic-eng igp-intact no mpls traffic-eng igp-intact

#### **Command Default**

IGP-intact is disabled.

#### **Command Modes**

Router configuration

#### **Command History**

| Release       | Modification                 |
|---------------|------------------------------|
| Release 3.7.2 | This command was introduced. |

#### **Usage Guidelines**

To use this command, you must be in a user group associated with a task group that includes appropriate task IDs. If the user group assignment is preventing you from using a command, contact your AAA administrator for assistance.

The OSPF protocol adds both tunnel next-hops (igp-shortcuts) and IPv4 next-hops to the next-hop list in the Routing Information Base (RIB), until it reaches the maximum number of paths. When IGP-intact is enabled, it ensures that the Routing Information Base (RIB) always has at least one IPv4 next-hop present in the list of next-hops when the number of paths is at maximum.

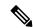

Note

IGP-intact should be used only when Policy-Based Tunnel Selection (PBTS) is in use.

Configure IGP-intact only when Policy-Based Tunnel Selection (PBTS) is in use. This ensures that at least one IPv4 next-hop is available for the default Differentiated Services Code Point (DSCP) traffic class. It also prevents traffic loss for other DSCP traffic classes by diverting such traffic to an IPv4 next-hop when the corresponding tunnel is unavailable for forwarding.

### Task ID

| Task<br>ID | Operations     |
|------------|----------------|
| ospf       | read,<br>write |

#### **Examples**

The following example shows how to enable IGP-intact:

```
RP/0/RSP0/CPU0:router# configure
RP/0/RSP0/CPU0:router(config)# router ospf 1
RP/0/RSP0/CPU0:router(config-ospf)# mpls traffic-eng igp-intact
```

| Command    | Description                                                                                                    |
|------------|----------------------------------------------------------------------------------------------------|
| 1 ( // 1 0 | Configures the maximum number of parallel routes that the Open Shortest Path First (OSPF) protocol can support. |

## mpls traffic-eng multicast-intact (OSPF)

To enable multicast-intact for Open Shortest Path First (OSPF) routes so that multicast-intact paths are published to the Routing Information Base (RIB), use the **mpls traffic-eng multicast-intact** command in the appropriate configuration mode. To remove the MPLS TE area, use the **no** form of this command.

mpls traffic-eng multicast-intact no mpls traffic-eng multicast-intact

**Syntax Description** 

This command has no keywords or arguments.

**Command Default** 

MPLS TE is not configured for OSPF.

**Command Modes** 

Router configuration

VRF configuration

**Command History** 

| Release       | Modification                |
|---------------|-----------------------------|
| Release 3 7 2 | This command was introduced |

### **Usage Guidelines**

To use this command, you must be in a user group associated with a task group that includes appropriate task IDs. If the user group assignment is preventing you from using a command, contact your AAA administrator for assistance.

OSPF support for MPLS TE is a component of the overall MPLS TE feature. Other MPLS TE software components must also be configured for this feature to be fully supported.

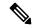

Note

This command is supported only in the default VRF mode.

#### Task ID

| Task<br>ID | Operations     |
|------------|----------------|
| ospf       | read,<br>write |

#### **Examples**

The following example shows how to enable publishing of multicast-intact paths to RIB:

```
RP/0/RSP0/CPU0:router# configure
RP/0/RSP0/CPU0:router(config)# router ospf 1
RP/0/RSP0/CPU0:router(config-ospf)# mpls traffic-eng multicast-intact
```

# mpls traffic-eng ldp-sync-update (OSPF)

To enable Label Distribution Protocol (LDP)-OSPF Type 1 and Type 10 link-state advertisement (LSA) synchronization, use the **mpls traffic-eng ldp-sync-update** command in the appropriate mode. To disable LDP-LSA synchronization, use the **no** form of this command.

mpls traffic-eng ldp-sync-update no mpls traffic-eng ldp-sync-update

#### **Command Default**

LDP-LSA synchronization is disabled for OSPF.

### **Command Modes**

Router configuration

Interface configuration

Area configuration

#### **Command History**

| Release | Modification |
|---------|--------------|
|---------|--------------|

Release 4.2.4 This command was introduced.

#### **Usage Guidelines**

To use this command, you must be in a user group associated with a task group that includes appropriate task IDs. If the user group assignment is preventing you from using a command, contact your AAA administrator for assistance.

Whenever there is a change in the network (link failure, addition, new nodes, cost change or router cost out), the Type 1 and Type 10 LSA should be in sync. In most of the cases Type 1 and Type 10 are in sync, however it was observed that when IGP-LDP sync is not established, the Type 1 indicates the high cost while the Type 10 shows the normal cost. Use the **mpls traffic-eng ldp-sync-update** command to synchronize Label Distribution Protocol (LDP)-OSPF Type 1 and Type 10 link-state advertisement (LSA).

#### Task ID

| Task<br>ID | Operations     |
|------------|----------------|
| ospf       | read,<br>write |

#### **Examples**

The following example shows how to enable LDP-IGP OSPF Type 1 and Type 10 link-state advertisement (LSA) synchronization:

```
RP/0/RSP0/CPU0:router# configure
RP/0/RSP0/CPU0:router(config)# router ospf o1
RP/0/RSP0/CPU0:router(config-ospf)# mpls traffic-eng ldp-sync-update
```

# mpls traffic-eng router-id (OSPF)

To specify that the traffic engineering router identifier for the node is the IP address associated with a given Open Shortest Path First (OSPF) interface, use the **mpls traffic-eng router-id** command in the appropriate configuration mode. To disable this feature, use the **no** form of this command.

mpls traffic-eng router-id {router-id | type interface-path-id} no mpls traffic-eng router-id {router-id | type interface-path-id}

#### **Syntax Description**

| router-id         | The 32-bit router ID value specified in four-part, dotted-decimal notation (must be in the valid IP address range of 0.0.0.0 to 255.255.255). |  |
|-------------------|----------------------------------------------------------------------------------------------------|--|
| type              | Interface type. For more information, use the question mark (?) online help function.                                                         |  |
| interface-path-id | Physical interface or virtual interface.                                                                                                    |  |
|                   | Use the <b>show interfaces</b> command to see a list of all interfaces currently configured on the router.                                    |  |
|                   | For more information about the syntax for the router, use the question mark (?) online help function.                                         |  |

#### **Command Default**

If this command is specified in router configuration mode, then the traffic engineering router identifier for the node is the IP address associated with a given interface.

#### **Command Modes**

Router configuration

VRF configuration

#### **Command History**

| Release       | Modification                 |
|---------------|------------------------------|
| Release 3.7.2 | This command was introduced. |

#### **Usage Guidelines**

To use this command, you must be in a user group associated with a task group that includes appropriate task IDs. If the user group assignment is preventing you from using a command, contact your AAA administrator for assistance.

This identifier of the router acts as a stable IP address for the traffic engineering configuration. This IP address is flooded to all nodes. For all traffic engineering tunnels originating at other nodes and ending at this node, you must set the tunnel destination to the traffic engineering router identifier of the destination node, because that is the address that the traffic engineering topology database at the tunnel head uses for its path calculation.

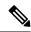

Note

We recommend that loopback interfaces be used for Multiprotocol Label Switching traffic engineering (MPLS TE), because they are more stable than physical interfaces.

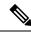

Note

This command is supported only in the default VRF mode.

### Task ID

| Task<br>ID | Operations     |
|------------|----------------|
| ospf       | read,<br>write |

## **Examples**

The following example shows how to specify the traffic engineering router identifier as the IP address associated with loopback interface 0:

```
RP/0/RSP0/CPU0:router# configure
RP/0/RSP0/CPU0:router(config)# router ospf 1
RP/0/RSP0/CPU0:router(config-ospf)# mpls traffic-eng router-id loopback 0
```

| Command                             | Description                          |
|-------------------------------------|--------------------------------------|
| mpls traffic-eng (OSPF), on page 93 | Configures an OSPF area for MPLS TE. |

## mtu-ignore (OSPF)

To prevent Open Shortest Path First (OSPF) from checking whether neighbors are using the same maximum transmission unit (MTU) on a common interface when exchanging database descriptor (DBD) packets, use the **mtu-ignore** command in the appropriate mode. To reset to default, use the **no** form of this command.

mtu-ignore [{disable | enable}] no mtu-ignore

#### **Syntax Description**

**disable** (Optional) Enables checking for whether OSPF neighbors are using the MTU on a common interface.

enable (Optional) Disables checking for whether OSPF neighbors are using the MTU on a common interface

#### **Command Default**

The default is **mtu-ignore** with no keywords, which disables MTU checking.

If this command is not specified in interface configuration mode,

then the interface adopts the MTU ignore parameter specified by the area.

If this command is not specified in area configuration mode,

then the interface adopts the MTU ignore parameter specified for the process.

If this command is not specified at any level,

then OSPF checks the MTU received from neighbors when exchanging DBD packets.

#### **Command Modes**

Interface configuration

Area configuration

Router configuration

VRF configuration

Multi-area configuration

#### **Command History**

| Release | Modification |
|---------|--------------|
| Delease | www.incanor  |

Release 3.7.2 This command was introduced.

#### **Usage Guidelines**

To use this command, you must be in a user group associated with a task group that includes appropriate task IDs. If the user group assignment is preventing you from using a command, contact your AAA administrator for assistance.

OSPF checks whether OSPF neighbors are using the same MTU on a common interface. This check is performed when neighbors exchange DBD packets. If the receiving MTU in the DBD packet is higher than the MTU configured on the incoming interface, OSPF adjacency is not established.

The keywords, **disable** and **enable**, do not need to be used. If no keywords are used, the **mtu-ignore** command disables MTU checking. You can then use the **no mtu-ignore** command to activate MTU checking.

| Task ID | Task<br>ID | Operations |
|---------|------------|------------|
|         |            | орогастоп  |

ospf read, write

## **Examples**

The following example shows how to disable MTU mismatch detection on receiving DBD packets:

RP/0/RSP0/CPU0:router# configure
RP/0/RSP0/CPU0:router(config)# router ospf 109
RP/0/RSP0/CPU0:router(config-ospf)# area 0
RP/0/RSP0/CPU0:router(config-ospf-ar)# interface GigabitEthernet 0/1/0/3
RP/0/RSP0/CPU0:router(config-ospf-ar-if)# mtu-ignore

## multi-area-interface

To enable multiple adjacencies for different Open Shortest Path First (OSPF) areas and enter multi-area interface configuration mode, use the **multi-area-interface** command in the area configuration mode. To reset to the default, use the **no** form of this command.

multi-area-interface type interface-path-id no multi-area-interface type interface-path-id

#### **Syntax Description**

| type              | Interface type. For more information, use the question mark (?) online help function.                 |                                                                                                    |
|-------------------|----------------------------------------------------------------------------------------------------|----------------------------------------------------------------------------------------------------|
| interface-path-id | Physical interface or virtual interface.                                                              |                                                                                                    |
|                   | Note                                                                                                  | Use the <b>show interfaces</b> command to see a list of all interfaces currently configured on the router. |
|                   | For more information about the syntax for the router, use the question mark (?) online help function. |                                                                                                    |

#### **Command Default**

An OSPF network is enabled for one area only.

#### **Command Modes**

Area configuration

#### **Command History**

| Release           | Modification                                            |
|-------------------|---------------------------------------------------------|
| Release 3.7.2     | This command was introduced.                            |
| Release<br>24.2.1 | The command is extended to support loopback interfaces. |

#### **Usage Guidelines**

To use this command, you must be in a user group associated with a task group that includes appropriate task IDs. If the user group assignment is preventing you from using a command, contact your AAA administrator for assistance.

Use the **multi-area-interface** command to enable area border routers (ABRs) to establish multiple adjacencies for different OSPF areas.

Each multiple area adjacency is announced as a point-to-point unnumbered link in the configured area. This point-to-point link provides a topological path for that area. The first or primary adjacency using the link advertises the link consistent with draft-ietf-ospf-multi-area-adj-06.txt.

You can configure multi-area adjacency on any interface where only two OSF speakers are attached. In the case of native broadcast networks, the interface must be configured as an OPSF point-to-point type using the **network point-to-point** command to enable the interface for a multi-area adjacency.

#### Task ID

| Task<br>ID | Operations     |
|------------|----------------|
| ospf       | read,<br>write |

#### **Examples**

The following example shows how to enable multiple area adjacency for OSPF 109:

```
RP/0/RSP0/CPU0:router# configure
RP/0/RSP0/CPU0:router(config)# router ospf 109
RP/0/RSP0/CPU0:router(config-ospf)# area 0
RP/0/RSP0/CPU0:router(config-ospf-ar)# interface GigabitEthernet 0/1/0/3
RP/0/RSP0/CPU0:router(config-ospf-ar-if)# area 1
RP/0/RSP0/CPU0:router(config-ospf-ar)# multi-area-interface GigabitEthernet 0/1/0/3
RP/0/RSP0/CPU0:router(config-ospf-ar-mif)# ?
   authentication
                     Enable authentication
   authentication-key Authentication password (key)
                      Commit the configuration changes to running
                      Interface cost
   Describe a command without taking real actions
   describe
   distribute-list Filter networks in routing updates
   do
                      Run an exec command
                      Exit from this submode
   exit
   hello-interval Time between HELLO packets
   message-digest-key Message digest authentication password (key)
   mtu-ignore
                      Enable/Disable ignoring of MTU in DBD packets
                       Negate a command or set its defaults
                      Customize size of OSPF packets upto MTU
   packet-size
                      Commands used to reach current submode
   bwd
   retransmit-interval Time between retransmitting lost link state advertisements
   root
                      Exit to the global configuration mode
                       Show contents of configuration
   show
   transmit-delay
                   Estimated time needed to send link-state update packet
```

#### **Related Commands**

| Command                          | Description                          |
|----------------------------------|--------------------------------------|
| show ospf interface, on page 180 | Displays OSPF interface information. |

RP/0/RSP0/CPU0:router(config-ospf-ar-mif)#

# neighbor (OSPF)

To configure Open Shortest Path First (OSPF) routers interconnecting to nonbroadcast networks, use the **neighbor** command in interface configuration mode. To remove a configuration, use the **no** form of this command.

**neighbor** *ip-address* [**cost** *number*] [**priority** *number*] [**poll-interval** *seconds*] **no neighbor** *ip-address* [**cost** *number*] [**priority** *number*] [**poll-interval** *seconds*]

#### **Syntax Description**

| ip-address            | Interface IP address of the neighbor.                                                                                                    |
|-----------------------|----------------------------------------------------------------------------------------------------|
| cost number           | (Optional) Assigns a cost to the neighbor, in the form of an integer from 1 to 65535. Neighbors with no specific cost configured assume the cost of the interface, based on the <b>cost</b> command. On point-to-multipoint interfaces, <b>cost</b> <i>number</i> is the only keyword and argument combination that works. The <b>cost</b> keyword does not apply to nonbroadcast multiaccess (NBMA) networks. |
| priority number       | (Optional) Specifies an 8-bit number indicating the router priority value of the nonbroadcast neighbor associated with the IP address specified. The <b>priority</b> keyword does not apply to point-to-multipoint interfaces.                                                                                                    |
| poll-interval seconds | (Optional) Specifies an unsigned integer value (in seconds) reflecting the poll interval. RFC 1247 recommends that this value be much larger than the hello interval. The <b>poll-interval</b> keyword does not apply to point-to-multipoint interfaces.                                                                                                    |

#### **Command Default**

No configuration is specified.

**priority** number: 0

poll-interval seconds: 120 seconds (2 minutes)

#### **Command Modes**

Interface configuration

#### **Command History**

| Release       | Modification                 |
|---------------|------------------------------|
| Release 3.7.2 | This command was introduced. |

#### **Usage Guidelines**

To use this command, you must be in a user group associated with a task group that includes appropriate task IDs. If the user group assignment is preventing you from using a command, contact your AAA administrator for assistance.

You must include one neighbor entry in the software configuration for each known nonbroadcast network neighbor. The neighbor address must be on the primary address of the interface.

If a neighboring router has become inactive (hello packets have not been received for the router dead interval period), it may still be necessary to send hello packets to the dead neighbor. These hello packets are sent at a reduced rate called the *poll interval*.

When the router starts up, it sends only hello packets to those routers with nonzero priority; that is, routers that are eligible to become designated routers (DRs) and backup designated routers (BDRs). After the DR and BDR are selected, the DR and BDR start sending hello packets to all neighbors to form adjacencies.

To filter all outgoing OSPF link-state advertisement (LSA) packets for the neighbor, use the **neighbor database-filter all out** command.

#### Task ID

| Task<br>ID | Operations     |
|------------|----------------|
| ospf       | read,<br>write |

#### **Examples**

The following example shows how to declare a router at address 172.16.3.4 on a nonbroadcast network, with a priority of 1 and a poll interval of 180 seconds:

```
RP/0/RSP0/CPU0:router(config-ospf-ar-if)# neighbor 172.16.3.4 priority 1 poll-interval
180
```

The following example illustrates a network with nonbroadcast:

```
RP/0/RSP0/CPU0:router# configure
RP/0/RSP0/CPU0:router(config)# interface GigabitEthernet1/0/0/3
RP/0/RSP0/CPU0:router(config-if)# ip address 172.16.3.10 255.255.255.0

RP/0/RSP0/CPU0:router(config)# router ospf 1
RP/0/RSP0/CPU0:router(config-ospf)# area 0
RP/0/RSP0/CPU0:router(config-ospf-ar)# interface GigabitEthernet1/0/0/3
RP/0/RSP0/CPU0:router(config-ospf-ar-if)# network nonbroadcast
RP/0/RSP0/CPU0:router(config-ospf-ar-if)# neighbor 172.16.3.4 priority 1 poll-interval
180
RP/0/RSP0/CPU0:router(config-ospf-ar-if)# neighbor 172.16.3.5 cost 10 priority 1
poll-interval 180
RP/0/RSP0/CPU0:router(config-ospf-ar-if)# neighbor 172.16.3.6 cost 15 priority 1
poll-interval 180
RP/0/RSP0/CPU0:router(config-ospf-ar-if)# neighbor 172.16.3.7 priority 1 poll-interval
```

| Command                                       | Description                                                                             |
|-----------------------------------------------|-----------------------------------------------------------------------------------------|
| neighbor database-filter all out, on page 107 | Filters all outgoing LSAs to an OSPF neighbor.                                          |
| network (OSPF), on page 108                   | Configures the OSPF network type to a type other than the default for a given medium.   |
| priority (OSPF), on page 126                  | Sets the router priority, which helps determine the designated router for this network. |

## neighbor database-filter all out

To filter all outgoing link-state advertisements (LSAs) to an Open Shortest Path First (OSPF) neighbor, use the **neighbor database-filter all out** command in interface configuration mode. To restore the forwarding of LSAs to the neighbor, use the **no** form of this command.

neighbor ip-address database-filter all out no neighbor ip-address database-filter all out

#### **Syntax Description**

ip-address IP address of the neighbor to which outgoing LSAs are blocked.

#### **Command Default**

Instead of all outgoing LSAs being filtered to the neighbor, they are flooded to the neighbor.

#### **Command Modes**

Interface configuration

#### **Command History**

| Release       | Modification                 |
|---------------|------------------------------|
| Release 3.7.2 | This command was introduced. |

## **Usage Guidelines**

To use this command, you must be in a user group associated with a task group that includes appropriate task IDs. If the user group assignment is preventing you from using a command, contact your AAA administrator for assistance.

Use the **neighbor database-filter all out** command to filter all outgoing OSPF LSA packets during synchronization and flooding for point-to-multipoint neighbors on nonbroadcast networks. More neighbor options are available with the **neighbor** command.

#### Task ID

| Task<br>ID | Operations     |
|------------|----------------|
| ospf       | read,<br>write |

#### **Examples**

The following example shows how to prevent flooding of OSPF LSAs from point-to-multipoint networks to the neighbor at IP address 10.2.3.4:

```
RP/0/RSP0/CPU0:router# configure
RP/0/RSP0/CPU0:router(config)# router ospf 1
RP/0/RSP0/CPU0:router(config-ospf)# area 0
RP/0/RSP0/CPU0:router(config-ospf-ar)# interface GigabitEthernet1/0/0/3
RP/0/RSP0/CPU0:router(config-ospf-ar-if)# neighbor 10.2.3.4 database-filter all out
```

| Command                      | Description                                                       |  |
|------------------------------|-------------------------------------------------------------------|--|
| neighbor (OSPF), on page 105 | Configures OSPF routers interconnecting to nonbroadcast networks. |  |

## network (OSPF)

To configure the Open Shortest Path First (OSPF) network type to a type other than the default for a given medium, use the **network** command in the appropriate mode. To return to the default value, use the **no** form of this command.

 $network \hspace{0.2cm} \{broadcast \mid non-broadcast \mid \{point-to-multipoint \hspace{0.2cm} [non-broadcast] \mid point-to-point\} \} \\ no \hspace{0.2cm} network$ 

#### **Syntax Description**

| broadcast                                                               | roadcast Sets the network type to broadcast.                                                                                          |  |
|-------------------------------------------------------------------------|----------------------------------------------------------------------------------------------------|--|
| non-broadcast Sets the network type to nonbroadcast multiaccess (NBMA). |                                                                                                    |  |
| point-to-multipoint                                                     | Sets the network type to point-to-multipoint.                                                                                         |  |
| non-broadcast                                                           | (Optional) Sets the point-to-multipoint network to be nonbroadcast. If you use this keyword, the <b>neighbor</b> command is required. |  |
| point-to-point                                                          | Sets the network type to point-to-point.                                                                                              |  |

#### **Command Default**

If this command is not specified in interface configuration mode, then the interface adopts the network parameter specified by the area.

If this command is not specified in area configuration mode, then the interface adopts the network parameter specified for the process.

If this command is not specified at any level, then the OSPF network type is the default of the given medium.

GigabitEthernt and TenGigEthernet interfaces default to broadcast.

#### **Command Modes**

Interface configuration

Area configuration

Router configuration

VRF configuration

#### **Command History**

| Release       | Modification                |
|---------------|-----------------------------|
| Release 3.7.2 | This command was introduced |

#### **Usage Guidelines**

To use this command, you must be in a user group associated with a task group that includes appropriate task IDs. If the user group assignment is preventing you from using a command, contact your AAA administrator for assistance.

Use the **network** command to configure broadcast networks as NBMA networks when, for example, routers in your network do not support multicast addressing.

Configuring NBMA networks as either broadcast or nonbroadcast assumes that there are virtual circuits from every router to every router or fully meshed network. However, there are other configurations where this assumption is not true; for example, a partially meshed network. In these cases, you can configure the OSPF

network type as a point-to-multipoint network. Routing between two routers that are not directly connected go through the router that has virtual circuits to both routers.

If this command is issued on an interface that does not allow it, this command is ignored.

OSPF has two features related to point-to-multipoint networks. One feature applies to broadcast networks; the other feature applies to nonbroadcast networks:

- On point-to-multipoint, broadcast networks, you can use the **neighbor** command, and you must specify a cost to that neighbor.
- On point-to-multipoint, nonbroadcast networks, you must use the **neighbor** command to identify neighbors. Assigning a cost to a neighbor is optional.

#### Task ID

| Task<br>ID | Operations     |
|------------|----------------|
| ospf       | read,<br>write |

#### **Examples**

The following example shows how to configure the OSPF network as a nonbroadcast network:

```
RP/0/RSP0/CPU0:router# configure
RP/0/RSP0/CPU0:router(config)# router ospf 1
RP/0/RSP0/CPU0:router(config-ospf)# area 0
RP/0/RSP0/CPU0:router(config-ospf-ar)# interface GigabitEthernet 0/1/0/3
RP/0/RSP0/CPU0:router(config-ospf-ar-if)# network non-broadcast
RP/0/RSP0/CPU0:router(config-ospf-ar-if)# neighbor 172.16.3.4 priority 1 poll-interval
180
```

| Command                      | Description                                                       |
|------------------------------|-------------------------------------------------------------------|
| neighbor (OSPF), on page 105 | Configures OSPF routers interconnecting to nonbroadcast networks. |

## nsf (OSPF)

To configure nonstop forwarding (NSF) for the Open Shortest Path First (OSPF) protocol, use the **nsf** command in the appropriate mode. To remove this command from the configuration file and restore the system to its default condition, use the **no** form of this command.

nsf {cisco [enforce global]|ietf [helper disable]}
no nsf {cisco [enforce global]|ietf [helper disable]}

### **Syntax Description**

| cisco          | Enables Cisco Nonstop Forwarding.                                                  |  |
|----------------|------------------------------------------------------------------------------------|--|
| enforce global | (Optional) Cancels NSF restart when non-NSF network device neighbors are detected. |  |
| ietf           | Enables Internet Engineering Task Force (IETF) graceful restart.                   |  |
| helper disable | (Optional) Disables router helper support.                                         |  |

#### **Command Default**

NSF is disabled.

#### **Command Modes**

Router configuration

VRF configuration

#### **Command History**

| Release       | Modification                 |
|---------------|------------------------------|
| Release 3.7.2 | This command was introduced. |

#### **Usage Guidelines**

To use this command, you must be in a user group associated with a task group that includes appropriate task IDs. If the user group assignment is preventing you from using a command, contact your AAA administrator for assistance.

The NSF feature allows for the forwarding of data packets to continue along known routes while routing protocol information (such as OSPF) is being restored following a switchover.

Use the **nsf** command if the router is expected to perform NSF during restart. To experience the full benefits of this feature, configure all neighboring routers with NSF.

When this command is used without the optional **cisco enforce global** keywords and non-NSF neighbors are detected, the NSF restart mechanism aborts on the interfaces of those neighbors and functions properly on others.

When this command is used with the optional **cisco enforce global** keywords and non-NSF neighbors are detected, NSF restart is canceled for the entire OSPF process.

IETF graceful restart provides an NSF mechanism to allow data traffic to flow seamlessly with no packet drops during the transient period when OSPF attempts to recover after a process restart or RP failover, within the guidelines of RFC 3623.

By default, neighbors in helper mode listen to both the NSF Cisco- and NSF IETF-type LSAs. The **nsf** command enables one type of mechanism that would undergo an RP failover or, anticipating an OSPF process restart. If the **cisco** or **ietf** keyword is not entered, NSF is not enabled, irrespective of neighbors in listening mode for both NSF Cisco and NSF IETF.

| Task ID | Task<br>ID | Operations     |
|---------|------------|----------------|
|         | ospf       | read,<br>write |

## **Examples**

The following example shows how to cancel NSF restart for the entire OSPF process if non-NSF neighbors are detected on any network interface during restart:

```
RP/0/RSP0/CPU0:router# configure
RP/0/RSP0/CPU0:router(config)# router ospf 1
RP/0/RSP0/CPU0:router(config-ospf)# nsf cisco enforce global
```

## nsf flush-delay-time (OSPF)

To configure the maximum time allowed for nonstop forwarding (NSF) external route queries for the Open Shortest Path First (OSPF) protocol, use the **nsf flush-delay-time** command in the appropriate mode. To remove this command from the configuration file and restore the system to its default condition, use the **no** form of this command.

nsf flush-delay-time seconds no nsf flush-delay-time seconds

#### **Syntax Description**

seconds Length of time (in seconds) allowed for NSF external route queries. Range is 1 to 3600 seconds.

#### **Command Default**

seconds: 300

#### **Command Modes**

Router configuration

VRF configuration

## **Command History**

| Release | Modification |
|---------|--------------|
|         |              |

Release 3.7.2 This command was introduced.

## **Usage Guidelines**

To use this command, you must be in a user group associated with a task group that includes appropriate task IDs. If the user group assignment is preventing you from using a command, contact your AAA administrator for assistance.

#### Task ID

| Task<br>ID | Operations     |
|------------|----------------|
| ospf       | read,<br>write |

#### **Examples**

The following example shows how to configure the maximum time for NSF to learn external routes for OSPF at 60 seconds:

```
RP/0/RSP0/CPU0:router# configure
RP/0/RSP0/CPU0:router(config)# router ospf 1
RP/0/RSP0/CPU0:router(config-ospf)# nsf flush-delay-time 60
```

## nsf interval (OSPF)

To configure the minimum time between consecutive nonstop forwarding (NSF) restart attempts for the Open Shortest Path First (OSPF) protocol, use the **nsf interval** command in the appropriate mode. To remove this command from the configuration file and restore the system to its default condition, use the **no** form of this command.

nsf interval seconds no nsf interval seconds

#### **Syntax Description**

seconds Length of time (in seconds) between consecutive restart attempts. Range is 90 to 3600 seconds.

#### **Command Default**

seconds: 90

#### **Command Modes**

Router configuration

VRF configuration

## **Command History**

| Release       | Modification                 |
|---------------|------------------------------|
| Release 3.7.2 | This command was introduced. |

## **Usage Guidelines**

To use this command, you must be in a user group associated with a task group that includes appropriate task IDs. If the user group assignment is preventing you from using a command, contact your AAA administrator for assistance

When you use the **nsf interval** command, the OSPF process must be up for at least 90 seconds before OSPF attempts to perform an NSF restart.

#### Task ID

| Task<br>ID | Operations     |
|------------|----------------|
| ospf       | read,<br>write |

#### **Examples**

The following example shows how to configure the minimum time between consecutive NSF restart attempts at 120 seconds:

```
RP/0/RSP0/CPU0:router# configure
RP/0/RSP0/CPU0:routerr(config)# router ospf 1
RP/0/RSP0/CPU0:router(config-ospf)# nsf interval 120
```

## nsf lifetime (OSPF)

To configure the maximum time that routes are held in the Routing Information Base (RIB) following an Open Shortest Path First (OSPF) process restart, use the **nsf lifetime** command in the appropriate mode. To remove this command from the configuration file and restore the system to its default condition, use the **no** form of this command.

nsf lifetime seconds no nsf lifetime seconds

#### **Syntax Description**

seconds The length of time (in seconds) that routes are held in the RIB. Range is 90 to 3600 seconds.

#### **Command Default**

seconds: 95

#### **Command Modes**

Router configuration

VRF configuration

## **Command History**

| Release       | Modification                |
|---------------|-----------------------------|
| Release 3.7.2 | This command was introduced |

#### **Usage Guidelines**

To use this command, you must be in a user group associated with a task group that includes appropriate task IDs. If the user group assignment is preventing you from using a command, contact your AAA administrator for assistance.

When you use this command, the OSPF process must reconverge within the maximum length of time configured. If the convergence exceeds this length of time, routes are purged from RIB and nonstop forwarding (NSF) restart may fail.

#### Task ID

| Task<br>ID | Operations     |
|------------|----------------|
| ospf       | read,<br>write |

## **Examples**

The following example shows how to configure the maximum lifetime for OSPF NSF at 120 seconds:

```
RP/0/RSP0/CPU0:router# configure
RP/0/RSP0/CPU0:router(config)# router ospf 1
RP/0/RSP0/CPU0:router(config-ospf)# nsf lifetime 120
```

## nsr (OSPF)

To configure nonstop routing (NSR) for the Open Shortest Path First (OSPF) protocol, use the **nsr** command in OSPF router configuration mode. To remove this command from the configuration file, use the **no** form of this command.

nsr [disable]
no nsr [disable]

#### **Syntax Description**

disable (Optional) Disables NSR for all VRFs in this process.

#### **Command Default**

NSR is enabled.

#### **Command Modes**

Router configuration

#### **Command History**

| Release       | Modification                 |
|---------------|------------------------------|
| Release 3.7.2 | This command was introduced. |

Release 6.0.0 This command was modified. NSR was enabled by default.

## **Usage Guidelines**

To use this command, you must be in a user group associated with a task group that includes appropriate task IDs. If the user group assignment is preventing you from using a command, contact your AAA administrator for assistance.

The NSR feature allows an OSPF process on the active RP to synchronize all necessary data and states with the OSPF process on the standby RP. When the switchover happens, the OSPF process on the newly active RP has all the necessary data and states to continue running and does not require any help from its neighbors.

#### Task ID

| Task<br>ID | Operations     |
|------------|----------------|
| ospf       | read,<br>write |

#### **Examples**

The following example shows how to configure NSR:

```
RP/0/RSP0/CPU0:router# configure
RP/0/RSP0/CPU0:router(config)# router ospf 1
RP/0/RSP0/CPU0:router(config-ospf)# nsr
```

The following example shows how to disable NSR:

```
RP/0/RSP0/CPU0:router# configure
RP/0/RSP0/CPU0:router(config)# router ospf 1
RP/0/RSP0/CPU0:router(config-ospf)# nsr disable
```

nsr (OSPF)

## nssa (OSPF)

To configure an area as a not-so-stubby area (NSSA), use the **nssa** command in area configuration mode. To remove the NSSA distinction from the area, use the **no** form of this command.

nssa [no-redistribution] [default-information-originate [metric metric-value] [metric-type type-value]] [no-summary]
no nssa

## **Syntax Description**

| no-redistribution                 | (Optional) Imports routes only into the normal areas, but not into the NSSA area, by the <b>redistribute</b> command when the router is an NSSA Area Border Router (ABR).                                             |  |
|-----------------------------------|----------------------------------------------------------------------------------------------------|--|
| default-information-<br>originate | (Optional) Generates a Type 7 default into the NSSA area. This keyword takes effect only on an NSSA ABR or NSSA Autonomous System Boundary Router (ASBR).                                                             |  |
| metric metric-value               | (Optional) Specifies the metric used for generating the default route. If you omit a value and do not specify a value using the <b>defaultmetric</b> command, the default metric value is 10. Range is 1 to 16777214. |  |
| metric-type type-value            | (Optional) Specifies the external link type associated with the default route advertised into the OSPF routing domain. It can be one of the following values:                                                         |  |
|                                   | 1—Type 1 external route                                                                                                    |  |
|                                   | 2—Type 2 external route                                                                                                    |  |
| no-summary                        | (Optional) Prevents an ABR from sending summary link advertisements into the NSSA.                                                                                                    |  |

#### **Command Default**

No NSSA area is defined.

#### **Command Modes**

Area configuration

## **Command History**

| Release       | Modification                 |  |
|---------------|------------------------------|--|
| Release 3.7.2 | This command was introduced. |  |

## **Usage Guidelines**

To use this command, you must be in a user group associated with a task group that includes appropriate task IDs. If the user group assignment is preventing you from using a command, contact your AAA administrator for assistance.

An NSSA does not flood Type 5 external LSAs from the core into the area, but can import autonomous system external routes in a limited fashion within the area.

| Task ID | Task Operati<br>ID |                |
|---------|--------------------|----------------|
|         | ospf               | read,<br>write |

## **Examples**

The following example shows how to configure area 1 as an NSSA area:

RP/0/RSP0/CPU0:router# configure
RP/0/RSP0/CPU0:router(config)# router ospf 1
RP/0/RSP0/CPU0:router(config-ospf)# area 1
RP/0/RSP0/CPU0:router(config-ospf-ar)# nssa

## ospf name-lookup

To configure the Open Shortest Path First (OSPF) protocol to look up Domain Name System (DNS) names, use the **ospf name-lookup** command in global configuration mode. To disable this function, use the **no** form of this command.

ospf name-lookup no ospf name-lookup

## **Command Default**

Routers are displayed by router ID or neighbor ID.

#### **Command Modes**

Global configuration

#### **Command History**

| Release       | Modification                 |
|---------------|------------------------------|
| Release 3.7.2 | This command was introduced. |

## **Usage Guidelines**

To use this command, you must be in a user group associated with a task group that includes appropriate task IDs. If the user group assignment is preventing you from using a command, contact your AAA administrator for assistance.

Use the **ospf name-lookup** command to easily identify a router when executing all OSPF **show** command displays. The router is displayed by name rather than by its router ID or neighbor ID.

## Task ID

| Task<br>ID | Operations     |
|------------|----------------|
| ospf       | read,<br>write |

## **Examples**

The following example shows how to configure OSPF to identify a router by name:

RP/0/RSP0/CPU0:router# configure
RP/0/RSP0/CPU0:router(config)# ospf name-lookup

# packet-size (OSPF)

To configure the size of Open Shortest Path First (OSPF) packets up to the size specified by the maximum transmission unit (MTU), use the **packet-size** command in the appropriate configuration mode. To disable this function and reestablish the default packet size, use the **no** form of this command.

packet-size bytes no packet-size

#### **Syntax Description**

bytes Size, in bytes. Range is 576 to 10000 bytes.

#### **Command Default**

If the command is not specified, the default packet size is either the interface IP MTU size (if that is lower than 9000 bytes) or 9000 bytes.

#### **Command Modes**

Router configuration

Area configuration

Interface configuration

VRF configuration

Multi-area configuration

## **Command History**

#### Release Modification

Release 3.7.2 This command was introduced.

Release 3.9.0 The default packet size was changed to the lower interface IP MTU size or 9000 bytes.

## **Usage Guidelines**

To use this command, you must be in a user group associated with a task group that includes appropriate task IDs. If the user group assignment is preventing you from using a command, contact your AAA administrator for assistance.

Use the **packet-size** command to customize the size of OSPF packets. The OSPF protocol compares the packet size and the MTU size and uses the lower packet size value.

If the command is not configured, the default packet size is equal to the interface IP MTU size (if that is lower than 9000 bytes) or 9000 bytes. For example, if the interface IP MTU size is 1500 bytes, OSPF uses packet size of 1500 bytes on the interface because the byte size is lower than 9000 bytes. If the interface IP MTU size is 9500 bytes, OSPF uses packet size of 9000 bytes on the interface because the byte size exceeds 9000 bytes. The interface IP MTU size depends on the interface and the platform. In most cases, the default interface IP MTU value will be lower than 9000 bytes.

## Task ID

| Task<br>ID | Operations     |
|------------|----------------|
| ospf       | read,<br>write |

## **Examples**

The following example shows how to configure the packet size on an interface:

RP/0/RSP0/CPU0:router# configure
RP/0/RSP0/CPU0:router(config)# router ospf 1
RP/0/RSP0/CPU0:router(config-ospf)# area 0
RP/0/RSP0/CPU0:router(config-ospf-ar)# interface GigabitEthernet 1/0/0/2
RP/0/RSP0/CPU0:router(config-ospf-ar-if)# packet-size 3500

# passive (OSPF)

To suppress the sending of Open Shortest Path First (OSPF) protocol operation on an interface, use the **passive** command in the appropriate mode. To remove the passive configuration, use the **no** form of this command.

passive [{disable | enable}]
no passive

## **Syntax Description**

disable (Optional) Sends OSPF updates.

enable (Optional) Disables sending OSPF updates.

## **Command Default**

If this command is not specified in interface configuration mode, then the interface adopts the passive parameter specified by the area.

If this command is not specified in area configuration mode, then the interface adopts the passive parameter specified for the process.

If this command is not specified at any level, then the passive parameter is disabled and OSPF updates are sent on the interface.

#### **Command Modes**

Interface configuration

Area configuration

Router configuration

VRF configuration

## **Command History**

| Release       | Modification                 |  |
|---------------|------------------------------|--|
| Release 3.7.2 | This command was introduced. |  |

## **Usage Guidelines**

To use this command, you must be in a user group associated with a task group that includes appropriate task IDs. If the user group assignment is preventing you from using a command, contact your AAA administrator for assistance.

OSPF routing information is neither sent nor received through the specified interface. The interface appears as a stub network in the OSPF router (Type 1) link-state advertisement (LSA).

#### Task ID

| Task<br>ID | Operations     |
|------------|----------------|
| ospf       | read,<br>write |

#### **Examples**

The following example shows that GigabitEthernet interface 1/0/0/2 reduces OSPF updates because passive mode is enabled; however, GigabitEthernet interface 0/1/0/3 receives normal OSPF traffic flow:

```
RP/0/RSP0/CPU0:router# configure
RP/0/RSP0/CPU0:router(config) # router ospf 1
RP/0/RSP0/CPU0:router(config-ospf) # area 0
RP/0/RSP0/CPU0:router(config-ospf-ar) # interface GigabitEthernet1/0/0/2
RP/0/RSP0/CPU0:router(config-ospf-ar-if) # passive
RP/0/RSP0/CPU0:router(config-ospf-ar-if) # exit
RP/0/RSP0/CPU0:router(config-ospf-ar) # interface GigabitEthernet1/0/0/3
RP/0/RSP0/CPU0:router(config-ospf-ar-if) # end
```

## prefix-suppression

To configure suppression of prefixes for an OSPF process, an OSPF area, or an OSPF interface, use the **prefix suppression** command.

To disable this feature, use the **no** prefix for this command, or configure the **disable** option.

prefix-suppression [ disable | secondary-address ] no prefix-suppression

## **Syntax Description**

| (none)            | Suppresses all prefixes.                       |                                                            |
|-------------------|------------------------------------------------|------------------------------------------------------------|
| disable           | (Optional) Disables prefix suppression.        |                                                            |
| secondary-address | (Optional) Suppresses only secondary prefixes. |                                                            |
|                   | Note                                           | Secondary prefix suppression is not applicable for OSPFv3. |

#### **Command Default**

By default, prefix suppression is disabled.

#### **Command Modes**

router ospf configuration

router ospf area configuration

router ospf area interface configuration

## **Command History**

| Release       | Modification                |  |
|---------------|-----------------------------|--|
| Release 6.1.1 | This command was introduced |  |

## **Usage Guidelines**

Transit-only networks that connect two routers are usually configured with routing IP addresses that are advertised in the Links State Advertisements (LSAs). However, these prefixes are not needed for data traffic. Suppressing these prefixes would reduce the number of links in LSAs, thereby improving convergence and also reducing the vulnerability of potential remote attacks.

Prefixes can be suppressed for an OSPF process, an OSPF area, or for specific interfaces of a router.

You can suppress prefixes by using the **prefix-suppression** command. When configured, the command applies to all prefixes configured at that level. You can configure this command for an entire router runing OSPF (ospf process), an OSPF area, or an OSPF interface.

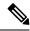

Note

- Prefix suppression is not valid on loopback interfaces.
- Prefix suppression is supported on OSPF and OSPFv3 networks.

#### Task ID

| Task<br>ID | Operations     |
|------------|----------------|
| ospf       | read,<br>write |

The following example shows how you can configure prefix suppression for an OSPF process.

```
RP/0/RSP0/CPU0:router# configure
RP/0/RSP0/CPU0:router(config)# router ospf pfx
RP/0/RSP0/CPU0:router(config-ospf)# router-id 10.10.10.10
RP/0/RSP0/CPU0:router(config-ospf)# prefix-suppression
```

The following example shows how you can configure prefix suppression for an OSPFv3 process.

```
RP/0/RSP0/CPU0:router# configure
RP/0/RSP0/CPU0:router(config)# router ospfv3 pfx
RP/0/RSP0/CPU0:router(config-ospfv3)# router-id 10.10.10.10
RP/0/RSP0/CPU0:router(config-ospfv3)# prefix-suppression
```

The following example shows how you can configure prefix suppression for an OSPF area.

```
RP/0/RSP0/CPU0:router# configure
RP/0/RSP0/CPU0:router(config)# router ospf pfx
RP/0/RSP0/CPU0:router(config-ospf)# router-id 10.10.10.10
RP/0/RSP0/CPU0:router(config-ospf)# area 0
RP/0/RSP0/CPU0:router(config-ospf-ar)# prefix-suppression
```

The following example shows how you can configure prefix suppression for an OSPFv3 area.

```
RP/0/RSP0/CPU0:router# configure
RP/0/RSP0/CPU0:router(config)# router ospfv3 pfx
RP/0/RSP0/CPU0:router(config-ospfv3)# router-id 10.10.10.10
RP/0/RSP0/CPU0:router(config-ospfv3)# area 0
RP/0/RSP0/CPU0:router(config-ospfv3-ar)# prefix-suppression
```

The following example shows how you can configure prefix suppression for an OSPF or OSPFv3 interface.

```
RP/0/RSP0/CPU0:router(config-ospf-ar)# interface GigabitEthernet 0/0/0/1
RP/0/RSP0/CPU0:router(config-ospf-ar-if)# network point-to-point
RP/0/RSP0/CPU0:router(config-ospf-ar-if)# prefix-suppression
```

The following example shows how you can disable prefix suppression for an OSPF or OSPFv3 interface.

```
RP/0/RSP0/CPU0:router(config-ospf-ar)# interface GigabitEthernet 0/0/0/1
RP/0/RSP0/CPU0:router(config-ospf-ar-if)# network point-to-point
RP/0/RSP0/CPU0:router(config-ospf-ar-if)# prefix-suppression disable
```

# priority (OSPF)

To set the router priority for an interface, which helps determine the designated router for an Open Shortest Path First (OSPF) link, use the **priority** command in the appropriate mode. To return to the default value, use the **no** form of this command.

priority value
no priority value

#### **Syntax Description**

value 8-bit unsigned integer indicating the router priority value. Range is 0 to 255.

#### **Command Default**

If this command is not specified in interface configuration mode, then the interface adopts the priority parameter specified by the area.

If this command is not specified in area configuration mode, then the interface adopts the priority parameter specified for the process.

If this command is not specified at any level, then the default priority is 1.

#### **Command Modes**

Interface configuration

Area configuration

Router configuration

VRF configuration

## **Command History**

| Release       | Modification                 |
|---------------|------------------------------|
| Release 3.7.2 | This command was introduced. |

## **Usage Guidelines**

To use this command, you must be in a user group associated with a task group that includes appropriate task IDs. If the user group assignment is preventing you from using a command, contact your AAA administrator for assistance.

When two routers attached to a network both attempt to become the designated router, the one with the higher router priority takes precedence. If there is a tie, the router with the higher router ID takes precedence. A router with a router priority set to zero is ineligible to become the designated router or backup designated router. Router priority is configured only for interfaces to multiaccess networks (in other words, not point-to-point networks).

This priority value is used when you configure the Open Shortest Path First (OSPF) protocol for nonbroadcast networks using the **neighbor** command for OSPF.

## Task ID

| Task<br>ID | Operations     |
|------------|----------------|
| ospf       | read,<br>write |

## **Examples**

The following example shows that priority is set through the **priority** and **neighbor** commands for Routers A and B and that the neighbor priority value must reflect that of the neighbor router:

```
RP/0/RSP0/CPU0:router# configure
RP/0/RSP0/CPU0:router(config)# interface GigabitEthernet 0/1/0/1
RP/0/RSP0/CPU0:router(config-if)# ipv4 address 10.0.0.2 255.255.255.0
RP/0/RSP0/CPU0:router(config-if)# exit
RP/0/RSP0/CPU0:router(config)# router ospf 1
RP/0/RSP0/CPU0:router(config-ospf)# area 0
RP/0/RSP0/CPU0:router(config-ospf-ar)# interface GigabitEthernet 0/1/0/1
RP/0/RSP0/CPU0:router(config-ospf-ar-if) # network non-broadcast
RP/0/RSP0/CPU0:router(config-ospf-ar-if)# priority 4
RP/0/RSP0/CPU0:router(config-ospf-ar-if)# neighbor 10.0.0.1 priority 6
RP/0/RSP0/CPU0:router# configure
RP/0/RSP0/CPU0:router(config)# interface GigabitEthernet POS 0/2/0/1
RP/0/RSP0/CPU0:router(config-if)# ipv4 address 10.0.0.1 255.255.255.0
RP/0/RSP0/CPU0:router(config-if)# exit
RP/0/RSP0/CPU0:router(config)# router ospf 1
RP/0/RSP0/CPU0:router(config-ospf)# area 0
RP/0/RSP0/CPU0:router(config-ospf-ar)# interface GigabitEthernet 0/2/0/1
RP/0/RSP0/CPU0:router(config-ospf-ar-if)# network non-broadcast
RP/0/RSP0/CPU0:router(config-ospf-ar-if)# priority 6
RP/0/RSP0/CPU0:router(config-ospf-ar-if)# neighbor 10.0.0.2 priority 4
```

| Command                      | Description                                                                           |
|------------------------------|---------------------------------------------------------------------------------------|
| neighbor (OSPF), on page 105 | Configures OSPF routers interconnecting to nonbroadcast networks.                     |
| network (OSPF), on page 108  | Configures the OSPF network type to a type other than the default for a given medium. |

## protocol shutdown

To disable an instance of the Open Shortest Path First (OSPF) protocol so that it cannot form an adjacency on any interface, use the **protocol shutdown** command in the router configuration mode. To reenable the OSPF protocol, use the **no** form of this command.

# protocol shutdown no protocol shutdown

#### **Command Default**

No default behavior or values

## **Command Modes**

Router configuration

#### **Command History**

| Release       | Modification                 |
|---------------|------------------------------|
| Release 3.7.2 | This command was introduced. |

## **Usage Guidelines**

To use this command, you must be in a user group associated with a task group that includes appropriate task IDs. If the user group assignment is preventing you from using a command, contact your AAA administrator for assistance.

Use the **protocol shutdown** command to disable the OSPF protocol for a specific routing instance without removing any existing OSPF configuration parameters.

The OSPF protocol continues to run on the router and you can use the current OSPF configuration, but OSPF does not form any adjacencies on any interface.

This command is similar to performing the **no router ospf** command.

#### Task ID

| Task<br>ID | Operations     |
|------------|----------------|
| ospf       | read,<br>write |

## Examples

The following example shows how to disable the OSPF 1 instance:

```
RP/0/RSP0/CPU0:router# configure
RP/0/RSP0/CPU0:router(config)# router ospfv3 1
RP/0/RSP0/CPU0:router(config-ospf)# protocol shutdown
```

# queue dispatch flush-lsa

To change the number of LSAs scheduled (rate-limited) for flushing, that are processed in each iteration, use the **queue dispatch flush-lsa** command in router configuration mode. To return to the system default value, use the **no** form of this command.

queue dispatch flush-lsa count no queue dispatch flush-lsa

#### **Syntax Description**

count Maximum number of LSAs flushed per run. Range is 30 to 3000.

#### **Command Default**

The default LSAs flushed per run is 150 (when the count is not configured).

#### **Command Modes**

Router configuration

#### **Command History**

| Release       | Modification                 |
|---------------|------------------------------|
| Release 3.9.0 | This command was introduced. |

## **Usage Guidelines**

To use this command, you must be in a user group associated with a task group that includes appropriate task IDs. If the user group assignment is preventing you from using a command, contact your AAA administrator for assistance.

#### Task ID

| Task<br>ID | Operations     |
|------------|----------------|
| ospf       | read,<br>write |

#### **Examples**

The following example shows how to limit the number of LSAs flushed per run to 30:

RP/0/RSP0/CPU0:router(config-ospf)# queue dispatch flush-lsa 30

Use the show ospf message-queue, on page 188 command to see the queue dispatch values, peak lengths, and limits.

| Command                                      | Description                                                                                 |
|----------------------------------------------|---------------------------------------------------------------------------------------------|
| queue dispatch incoming, on page 131         | Limits the number of continuous incoming events processed.                                  |
| queue dispatch rate-limited-lsa, on page 133 | Sets the maximum number of rate-limited link-state advertisements (LSAs) processed per run. |

| Command                                   | Description                                                                                                    |
|-------------------------------------------|----------------------------------------------------------------------------------------------------|
| queue dispatch spf-lsa-limit, on page 135 | Limits the number of summary or external Type 3 to Type 7 link-state advertisements (LSAs) processed per shortest path first (SPF) run. |
| queue limit, on page 136                  | Sets the high watermark for incoming priority events.                                                                                   |
| show ospf message-queue, on page 188      | Displays the information about the queue dispatch values, peak lengths, and limits.                                                     |

# queue dispatch incoming

To limit the number of incoming packets (LSAUpdates, LSAcks, DBDs, LSRequests, and Hellos that trigger a change state) processed, use the **queue dispatch incoming** command in router configuration mode. To return to the system default value, use the **no** form of this command.

queue dispatch incoming count no queue dispatch incoming

#### **Syntax Description**

count Maximum number of continuous events processed. Range is 30 to 3000.

#### **Command Default**

The default incoming count is 300 packets (when the count is not configured).

#### **Command Modes**

Router configuration

#### **Command History**

| Release       | Modification                 |
|---------------|------------------------------|
| Release 3.9.0 | This command was introduced. |

## **Usage Guidelines**

To use this command, you must be in a user group associated with a task group that includes appropriate task IDs. If the user group assignment is preventing you from using a command, contact your AAA administrator for assistance.

#### Task ID

| Task<br>ID | Operations     |
|------------|----------------|
| ospf       | read,<br>write |

#### **Examples**

The following example shows how limit the number of incoming packets processed to 500:

RP/0/RSP0/CPU0:router(config-ospf)# queue dispatch incoming 500

Use the show ospf message-queue, on page 188 command to see the queue dispatch values, peak lengths, and limits.

| Command                                      | Description                                                                                                    |
|----------------------------------------------|----------------------------------------------------------------------------------------------------|
| queue dispatch rate-limited-lsa, on page 133 | Sets the maximum number of rate-limited link-state advertisements (LSAs) processed per run.                                             |
| queue dispatch spf-lsa-limit, on page 135    | Limits the number of summary or external Type 3 to Type 7 link-state advertisements (LSAs) processed per shortest path first (SPF) run. |

| Command                              | Description                                                                         |
|--------------------------------------|-------------------------------------------------------------------------------------|
| queue limit, on page 136             | Sets the high watermark for incoming priority events.                               |
| show ospf message-queue, on page 188 | Displays the information about the queue dispatch values, peak lengths, and limits. |

# queue dispatch rate-limited-lsa

To set the maximum number of rate-limited link-state advertisement (LSA) (re-)originations processed per run, use the **queue dispatch rate-limited-lsa** command in router configuration mode. To return to the system default value, use the **no** form of this command.

queue dispatch rate-limited-lsa count no queue dispatch rate-limited-lsa

#### **Syntax Description**

*count* Maximum number of rate-limited LSAs processed per run. Range is 30 to 3000.

#### **Command Default**

The default number of rate-limited LSAs processed per run is 300 (when this count is not configured).

#### **Command Modes**

Router configuration

#### **Command History**

| Release       | Modification                 |
|---------------|------------------------------|
| Release 3.9.0 | This command was introduced. |

## **Usage Guidelines**

To use this command, you must be in a user group associated with a task group that includes appropriate task IDs. If the user group assignment is preventing you from using a command, contact your AAA administrator for assistance.

#### Task ID

| Task<br>ID | Operations     |
|------------|----------------|
| ospf       | read,<br>write |

#### **Examples**

The following example shows how to set the maximum number of rate-limited LSA (re-)originations processed per run to 300:

RP/0/RSP0/CPU0:router(config-ospf)# queue dispatch rate-limited-lsa 300

| Command                                   | Description                                                                                                    |
|-------------------------------------------|----------------------------------------------------------------------------------------------------|
| queue dispatch incoming, on page 131      | Limits the number of continuous incoming events processed.                                                                              |
| queue dispatch spf-lsa-limit, on page 135 | Limits the number of summary or external Type 3 to Type 7 link-state advertisements (LSAs) processed per shortest path first (SPF) run. |
| queue limit, on page 136                  | Sets the high watermark for incoming priority events.                                                                                   |

| Command | Description                                                                         |
|---------|-------------------------------------------------------------------------------------|
|         | Displays the information about the queue dispatch values, peak lengths, and limits. |

# queue dispatch spf-lsa-limit

To change the maximum number of Type 3-4 and Type 5-7 link-state advertisements (LSAs) processed per shortest path first (SPF) iteration within a single SPF run, use the **queue dispatch spf-lsa-limit** command in router configuration mode. To return to the system default value, use the **no** form of this command.

queue dispatch spf-lsa-limit count no queue dispatch spf-lsa-limit

### **Syntax Description**

*count* Maximum number of continuous Type 3-4 and Type 5-7 LSAs processed per SPF in each scheduled iteration within a single SPF run. Range is 30 to 3000.

#### **Command Default**

The default number of Type 3-4 and Type 5-7 processed per run is 150 LSAs (when this command is not configured).

#### **Command Modes**

Router configuration

#### **Command History**

| Release       | Modification                 |
|---------------|------------------------------|
| Release 3.9.0 | This command was introduced. |

#### **Usage Guidelines**

To use this command, you must be in a user group associated with a task group that includes appropriate task IDs. If the user group assignment is preventing you from using a command, contact your AAA administrator for assistance.

## Task ID

| Task<br>ID | Operations     |
|------------|----------------|
| ospf       | read,<br>write |

#### **Examples**

The following example shows how to limit the number of continuous Type 3-4 and Type 5-7 LSAs processed by SPF per scheduling run, to 100:

 $\label{eq:reconstruction} \mbox{RP/O/RSPO/CPUO:} router(\mbox{config-ospf}) \mbox{\#} \begin{subarray}{ll} \mbox{queue dispatch spf-lsa-limit 100} \end{subarray}$ 

| Command                                      | Description                                                                                |
|----------------------------------------------|--------------------------------------------------------------------------------------------|
| queue dispatch incoming, on page 131         | Limits the number of continuous incoming events processed.                                 |
| queue dispatch rate-limited-lsa, on page 133 | Sets the maximum number of rate-limited link-state advertisements (LSAs) processed per run |
| queue limit, on page 136                     | Sets the high watermark for incoming priority events.                                      |
| show ospf message-queue, on page 188         | Displays the information about the queue dispatch values, peak lengths, and limits.        |

# queue limit

To set the high watermark for incoming events by priority, use the **queue limit** in router configuration mode. To return to the system default values, use the **no** form of this command.

queue limit {high | medium | low} count no queue limit {high | medium | low}

## **Syntax Description**

| high   | High watermark for incoming high-priority events (state-changing Hellos).                                                       |  |
|--------|----------------------------------------------------------------------------------------------------|--|
| medium | High watermark for incoming medium-priority events (LSA ACK).                                                                   |  |
| low    | High watermark for incoming low-priority events (DBD/LSUpd/LSReq).                                                              |  |
| count  | Maximum number of events per queue. Events are dropped when the priority queue size exceeds this value. Range is 1000 to 30000. |  |

#### **Command Default**

High watermark: 9500 (when the corresponding configuration is not present).

Medium watermark: 9000 (when the corresponding configuration is not present).

Low watermark: 8000 (when the corresponding configuration is not present).

## **Command Modes**

Router configuration

#### **Command History**

| Release       | Modification                 |
|---------------|------------------------------|
| Release 3.9.0 | This command was introduced. |

#### **Usage Guidelines**

To use this command, you must be in a user group associated with a task group that includes appropriate task IDs. If the user group assignment is preventing you from using a command, contact your AAA administrator for assistance.

Always keep the limits in the following order of priority:

Limit for High > Limit for Medium > Limit for Low

#### Task ID

| Task<br>ID | Operations     |
|------------|----------------|
| ospf       | read,<br>write |

## **Examples**

The following examples show how to set the maximum number of events per queue:

```
RP/0/RSP0/CPU0:router(config-ospf)# queue limit high 11000
RP/0/RSP0/CPU0:router(config-ospf)# queue limit medium 10000
RP/0/RSP0/CPU0:router(config-ospf)# queue limit low 9000
```

| Command                                      | Description                                                                                                    |
|----------------------------------------------|----------------------------------------------------------------------------------------------------|
| queue dispatch incoming, on page 131         | Limits the number of continuous incoming events processed.                                                                              |
| queue dispatch rate-limited-lsa, on page 133 | Sets the maximum number of rate-limited link-state advertisements (LSAs) processed per run.                                             |
| queue dispatch spf-lsa-limit, on page 135    | Limits the number of summary or external Type 3 to Type 7 link-state advertisements (LSAs) processed per shortest path first (SPF) run. |
| show ospf message-queue, on page 188         | Displays the information about the queue dispatch values, peak lengths, and limits.                                                     |

# range (OSPF)

To consolidate and summarize routes at an area boundary, use the **range** command in area configuration mode. To disable this function, use the **no** form of this command.

range ip-address mask [{advertise | not-advertise}]
no range ip-address mask [{advertise | not-advertise}]

## **Syntax Description**

| ip-address    | IP address in four-part, dotted-decimal notation.                                                                                                    |
|---------------|----------------------------------------------------------------------------------------------------|
| mask          | IP address mask.                                                                                                    |
| advertise     | (Optional) Sets the address range status to advertise and generates a Type 3 summary link-state advertisement (LSA).                                           |
| not-advertise | (Optional) Sets the address range status to DoNotAdvertise. The Type 3 summary LSA is suppressed and the component networks remain hidden from other networks. |

#### **Command Default**

When this command is not specified for Area Border Routers (ABRs), routes at an area boundary are not consolidated or summarized.

Advertise is the default.

#### **Command Modes**

Area configuration

#### **Command History**

| Release       | Modification                 |
|---------------|------------------------------|
| Release 3.7.2 | This command was introduced. |

#### **Usage Guidelines**

To use this command, you must be in a user group associated with a task group that includes appropriate task IDs. If the user group assignment is preventing you from using a command, contact your AAA administrator for assistance.

Use the **range** command only with Area Border Router (ABRs). Use the command to consolidate or summarize routes for an area. The result is that a single summary route is advertised to other areas by the ABR. Routing information is condensed at area boundaries. External to the area, a single route is advertised for each address range. This process is called *route summarization*.

Multiple range configurations specifying the **range** command can be configured. Thus, the OSPF protocol can summarize addresses for many different sets of address ranges.

The summarized route uses the maximum cost of the routes assumed in the range.

## Task ID

| Task<br>ID | Operations     |
|------------|----------------|
| ospf       | read,<br>write |

## **Examples**

The following example shows area 36.0.0.0 consisting of interfaces whose IP addresses have "10.31.x.x" as the first two octets. The **range** command summarizes interfaces. Instead of advertising eight networks individually, the single route 10.31.0.0 255.255.0.0 is advertised:

```
RP/0/RSP0/CPU0:router# configure
RP/0/RSP0/CPU0:router(config)# router ospf 201
RP/0/RSP0/CPU0:router(config-ospf)# area 0
RP/0/RSP0/CPU0:router(config-ospf-ar-if)# interface GigabitEthernet 0/3/0/2
RP/0/RSP0/CPU0:router(config-ospf)# area 36.0.0.0
RP/0/RSP0/CPU0:router(config-ospf-ar)# range 10.31.0.0 255.255.0.0
RP/0/RSP0/CPU0:router(config-ospf-ar)# interface GigabitEthernet 0/1/0/0
RP/0/RSP0/CPU0:router(config-ospf-ar-if)# interface GigabitEthernet0/1/0/0
RP/0/RSP0/CPU0:router(config-ospf-ar-if)# interface GigabitEthernet0/1/0/1
RP/0/RSP0/CPU0:router(config-ospf-ar-if)# interface GigabitEthernet0/1/0/2
RP/0/RSP0/CPU0:router(config-ospf-ar-if)# interface GigabitEthernet0/1/0/3
RP/0/RSP0/CPU0:router(config-ospf-ar-if)# interface GigabitEthernet0/2/0/0
RP/0/RSP0/CPU0:router(config-ospf-ar-if)# interface GigabitEthernet0/2/0/1
RP/0/RSP0/CPU0:router(config-ospf-ar-if)# interface GigabitEthernet0/2/0/2
RP/0/RSP0/CPU0:router(config-ospf-ar-if)# interface GigabitEthernet0/2/0/3
RP/0/RSP0/CPU0:router(config-ospf-ar-if)# end
```

| Command | Description                                                                                                    |
|---------|----------------------------------------------------------------------------------------------------|
| 77 1 0  | Creates aggregate addresses for routes being redistributed from another routing protocol into the OSPF protocol. |

## redistribute (OSPF)

To redistribute routes from one routing domain into Open Shortest Path First (OSPF), use the **redistribute** command in the appropriate mode. To remove the **redistribute** command from the configuration file and restore the system to its default condition in which the software does not redistribute routes, use the **no** form of this command.

#### **Border Gateway Protocol (BGP)**

redistribute bgp process-id [preserve-med] [metric metric-value] [metric-type  $\{1 \mid 2\}$ ] [route-policy policy-name] [tag tag-value]

no redistribute bgp process-id [metric metric-value] [metric-type {1|2}] [route-policy policy-name] [tag tag-value]

#### **Local Interface Routes**

redistribute connected [instance instance-name] [instance IPCP][metric metric-value] [metric-type  $\{1 \mid 2\}$ ] [route-policy policy-name] [tag tag-value]

no redistribute connected [instance instance-name] [metric metric-value] [metric-type {1 | 2}] [route-policy policy-name] [tag tag-value]

#### Directed-attached gateway redundancy (DAGR)

redistribute dagr [metric metric-value] [metric-type  $\{1 \mid 2\}$ ] [route-policy policy-name] [tag tag-value]

no redistribute dagr [metric metric-value] [metric-type  $\{1 \mid 2\}$ ] [route-policy policy-name] [tag tag-value]

## **Enhanced Interior Gateway Routing Protocol (EIGRP)**

redistribute eigrp process-id [match {external [ $\{1|2\}$ ]|internal}] [metric metric-value] [metric-type  $\{1|2\}$ ] [route-policy policy-name] [tag tag-value] no redistribute eigrp process-id [match {external [ $\{1|2\}$ ]|internal}] [metric metric-value]

no redistribute eigrp process-id [match {external [ $\{1 | 2\}$ ] | internal}] [metric metric-value] [metric-type  $\{1 | 2\}$ ] [route-policy policy-name] [tag tag-value]

#### **Intermediate System-to-Intermediate System (IS-IS)**

redistribute isis process-id [{level-1 | level-2 | level-1-2}] [metric metric-value] [metric-type {1 | 2}] [route-policy policy-name] [tag tag-value]

no redistribute isis process-id [{level-1 | level-2 | level-1-2}] [metric metric-value] [metric-type {1 | 2}] [route-policy policy-name] [tag tag-value]

## **Open Shortest Path First (OSPF)**

redistribute ospf process-id [match {external [ $\{1 \mid 2\}$ ] | internal | nssa-external [ $\{1 \mid 2\}$ ]}] [metric metric-value] [metric-type  $\{1 \mid 2\}$ ] [route-policy policy-name] [tag tag-value] no redistribute ospf process-id [match {external [ $\{1 \mid 2\}$ ] | internal | nssa-external [ $\{1 \mid 2\}$ ]}] [metric metric-value] [metric-type  $\{1 \mid 2\}$ ] [route-policy policy-name] [tag tag-value]

#### **Routing Information Protocol (RIP)**

redistribute rip [metric metric-value] [metric-type  $\{1 | 2\}$ ] [route-policy policy-name] [tag tag-value] no redistribute rip [metric metric-value] [metric-type  $\{1 | 2\}$ ] [route-policy policy-name] [tag tag-value]

## **IP Static Routes**

redistribute static [metric metric-value] [metric-type  $\{1 \mid 2\}$ ] [route-policy policy-name] [tag tag-value]

no redistribute static [metric metric-value] [metric-type  $\{1 \mid 2\}$ ] [route-policy policy-name] [tag tag-value]

## Lsa-type summary

redistribute protocol [lsa-type ][summary ]

## **Syntax Description**

| bgp                      | Distributes routes from the BGP protocol.                                                                                                    |
|--------------------------|----------------------------------------------------------------------------------------------------|
| process-id               | For the <b>bgp</b> keyword, an autonomous system number has the following ranges:                                                                                                    |
|                          | <ul> <li>Range for 2-byte Autonomous system numbers (ASNs) is 1 to 65535.</li> <li>Range for 4-byte Autonomous system numbers (ASNs) in asplain format is 1 to 4294967295.</li> <li>Range for 4-byte Autonomous system numbers (ASNs) is asdot format is</li> </ul> |
|                          | 1.0 to 65535.65535.                                                                                                    |
|                          | For the <b>isis</b> keyword, an IS-IS instance name from which routes are to be redistributed. The value takes the form of a string. A decimal number can be entered, but it is stored internally as a string.                                                      |
|                          | For the <b>ospf</b> keyword, an OSPF instance name from which routes are to be redistributed. The value takes the form of a string. A decimal number can be entered, but it is stored internally as a string.                                                       |
| preserve-med             | (Optional) Preserves the Multi Exit Discriminator (MED) of BGP routes.                                                                                                    |
| metric metric-value      | (Optional) Specifies the metric used for the redistributed route. Range is 1 to 16777214. Use a value consistent with the source protocol.                                                                                                    |
| metric-type { 1   2 }    | (Optional) Specifies the external link type associated with the route advertised into the OSPF routing domain. It can be one of two values:                                                                                                    |
|                          | <ul><li>1 — Type 1 external route</li><li>2 — Type 2 external route</li></ul>                                                                                                    |
| tag tag-value            | (Optional) Specifies the value attached to each external route. This value is not used by the OSPF protocol itself, but is carried in the external LSAs. Range is 0 to 4294967295.                                                                                  |
| route-policy policy-name | (Optional) Specifies the identifier of a configured policy. A policy is used to filter the importation of routes from this source routing protocol to OSPF.                                                                                                    |
| connected                | Distributes routes that are established automatically by virtue of having enabled IP on an interface.                                                                                                    |
| instance                 | Connected instance.                                                                                                    |
| instance-name            | Name of the connected instance.                                                                                                    |
| instance IPCP            | Distributes routes from IPCP protocols.                                                                                                    |
| eigrp                    | Distributes routes from the EIGRP protocol.                                                                                                    |
|                          |                                                                                                    |

| isis                                 | Distributes routes from the IS-IS protocol.                                                                                                    |
|--------------------------------------|----------------------------------------------------------------------------------------------------|
| 1313                                 | Distributes routes from the 10-10 protocol.                                                                                                    |
| level-1                              | (Optional) Redistributes Level 1 routes into other IP routing protocols independently.                                                                               |
| l evel-1-2                           | (Optional) Distributes both Level 1 and Level 2 routes into other IP routing protocols.                                                                              |
| level-2                              | (Optional) Distributes Level 2 routes into other IP routing protocols independently.                                                                                 |
| ospf                                 | Distributes routes from the OSPF protocol.                                                                                                    |
| match { internal   external [1   2 ] | (Optional) Specifies the criteria by which OSPF routes are redistributed into other routing domains. It can be one or more of the following:                         |
| nssa-external [1   2]}               | • <b>internal</b> —Routes that are internal to a specific autonomous system (intraand inter-area OSPF routes).                                                       |
|                                      | • external [1   2]—Routes that are external to the autonomous system, but are imported into OSPF as Type 1 or Type 2 external routes.                                |
|                                      | • nssa-external [1   2]—Routes that are external to the autonomous system, but are imported into OSPF as Type 1 or Type 2 not-so-stubby area (NSSA) external routes. |
|                                      | For the <b>external</b> and <b>nssa-external</b> options, if a type is not specified, then both Type 1 and Type 2 are assumed.                                       |
|                                      | If no match is specified, the default is no filtering.                                                                                                    |
| rip                                  | Distributes routes from the RIP protocol.                                                                                                    |
| static                               | Distributes IP static routes.                                                                                                    |
| dagr                                 | Distributes routes from the directed-attached gateway redundancy (DAGR).                                                                                             |
| lsa-type                             | LSA type for redistributed routes.                                                                                                    |
|                                      |                                                                                                    |

## **Command Default**

Route redistribution is disabled.

metric metric-value: Default is 20 for routes from all protocols except BGP routes, for which the default is

metric-type: Type 2 external route.

## **Command Modes**

Router configuration

VRF configuration

## **Command History**

| Release | Modification    |
|---------|-----------------|
| neiease | iviouiiicatioii |

Release 3.7.2 This command was introduced.

| Release       | Modification                                                                                                    |
|---------------|----------------------------------------------------------------------------------------------------|
| Release 3.9.0 | Asplain format for 4-byte Autonomous system numbers notation was supported.                                                                |
|               | Support was added for redistribution from directed-attached gateway redundancy (DAGR). The keyword <b>dagr</b> was added.                  |
|               | The <b>instance</b> keywrod and <i>instance-name</i> argument were added for connected routes.                                             |
| Release 7.9.1 | The command was modified. The <b>lsa-type</b> keyword was added to redistribute the routes from particular <i>protocol</i> as Type-3 LSAs. |

#### **Usage Guidelines**

To use this command, you must be in a user group associated with a task group that includes appropriate task IDs. If the user group assignment is preventing you from using a command, contact your AAA administrator for assistance.

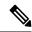

#### Note

When redistributing routes (into OSPF) using both command keywords for setting or matching of attributes and a route policy, the routes are run through the route policy first, followed by the keyword matching and setting.

Redistributed routing information should always be filtered by the **policy** *policy-name* keyword and argument. This filtering ensures that only those routes intended by the administrator are redistributed into OSPF.

For information about routing policies, see the *Routing Policy Commands on the Cisco ASR 9000 Series Router* module of *Routing Command Reference for Cisco ASR 9000 Series Routers*.

Whenever you use the **redistribute** or default-information originate (OSPF), on page 33 command to redistribute routes into an OSPF routing domain, the router automatically becomes an ASBR. However, an ASBR does not, by default, generate a default route into the OSPF routing domain.

When routes are redistributed between OSPF processes, no OSPF metrics are preserved.

When routes are redistributed into OSPF and no metric is specified with the **metric** keyword, OSPF uses 20 as the default metric for routes from all protocols except BGP routes, which get a metric of 1.

## Task ID

| Task<br>ID | Operations     |
|------------|----------------|
| ospf       | read,<br>write |

## **Examples**

The following example shows how to cause BGP routes to be redistributed into an OSPF domain:

```
RP/0/RSP0/CPU0:router# configure
RP/0/RSP0/CPU0:router(config)# router ospf 110
RP/0/RSP0/CPU0:router(config-ospf)# redistribute bgp 100
```

The following example shows how to redistribute the specified IS-IS process routes into an OSPF domain. The IS-IS routes are redistributed with a metric of 100.

```
RP/0/RSP0/CPU0:router# configure
RP/0/RSP0/CPU0:router(config)# router ospf 109
RP/0/RSP0/CPU0:router(config-ospf)# redistribute isis 108 metric 100
```

In the following example, network 10.0.0.0 appears as an external link-state advertisement (LSA) in OSPF 1:

```
RP/0/RSP0/CPU0:router# configure
RP/0/RSP0/CPU0:router(config)# interface GigabitEthernet 0/1/0/1
RP/0/RSP0/CPU0:router(config-if)# ip address 10.0.0.0 255.0.0.0
!
RP/0/RSP0/CPU0:router(config)# interface GigabitEthernet 0/2/0/2
RP/0/RSP0/CPU0:router(config)# ip address 10.99.0.0 255.0.0.0
!
RP/0/RSP0/CPU0:router(config)# router ospf 1
RP/0/RSP0/CPU0:router(config-ospf)# redistribute ospf 2
RP/0/RSP0/CPU0:router(config-ospf)# area 0
RP/0/RSP0/CPU0:router(config-ospf-ar)# interface GigabitEthernet 0/2/0/2
!
RP/0/RSP0/CPU0:router(config)# router ospf 2
RP/0/RSP0/CPU0:router(config)# router ospf 2
RP/0/RSP0/CPU0:router(config-ospf)# area 0
RP/0/RSP0/CPU0:router(config-ospf)# area 0
RP/0/RSP0/CPU0:router(config-ospf)# area 0
RP/0/RSP0/CPU0:router(config-ospf)# interface GigabitEthernet 0/1/0/1
```

The following example displays the configuration of the **redistribute** *protocol* **lsa-type summary** command is configured to redistribute the routes from particular *protocol* as Type-3 LSAs:

```
Router# config
Router(config) #router ospf 1
Router(config-ospf) #redistribute static lsa-type summary
Router(config-ospf) #summary-in enable
Router(config-ospf) #comit
```

| Command                                          | Description                                                     |
|--------------------------------------------------|-----------------------------------------------------------------|
| default-information originate (OSPF), on page 33 | Generates a default external route into an OSPF routing domain. |

# retransmit-interval (OSPF)

To specify the time between link-state advertisement (LSA) retransmissions for adjacencies belonging to the Open Shortest Path First (OSPF) interface, use the **retransmit-interval** command in the appropriate mode. To return to the default value, use the **no** form of this command.

retransmit-interval seconds no retransmit-interval

### **Syntax Description**

seconds

Time (in seconds) between retransmissions. It must be greater than the expected round-trip delay between any two routers on the attached network. Range is 1 to 65535 seconds.

### **Command Default**

If this command is not specified in interface configuration mode, then the interface adopts the retransmit interval parameter specified by the area.

If this command is not specified in area configuration mode, then the interface adopts the retransmit interval parameter specified for the process.

If this command is not specified at any level, then the default retransmit interval is 5 seconds.

### **Command Modes**

Interface configuration

Area configuration

Router configuration

Virtual-link configuration

VRF configuration

Multi-area configuration

Sham-link configuration

## **Command History**

### Release

#### Modification

Release 3.7.2 This command was introduced.

## **Usage Guidelines**

To use this command, you must be in a user group associated with a task group that includes appropriate task IDs. If the user group assignment is preventing you from using a command, contact your AAA administrator for assistance.

When a router sends an LSA to its neighbor, it keeps the LSA until it receives the acknowledgment message. If the router receives no acknowledgment, it resends the LSA.

The setting of this parameter should be conservative, or needless retransmission results. The value should be larger for serial lines and virtual links.

| Task ID | Task<br>ID | Operations     |
|---------|------------|----------------|
|         | ospf       | read,<br>write |

# **Examples**

The following example shows how to set the retransmit interval value to 8 seconds in interface configuration mode:

```
RP/0/RSP0/CPU0:router# configure
RP/0/RSP0/CPU0:router(config)# router ospf 201
RP/0/RSP0/CPU0:router(config-ospf)# area 0
RP/0/RSP0/CPU0:router(config-ospf-ar)# interface GigabitEthernet 0/2/0/1
RP/0/RSP0/CPU0:router(config-ospf-ar-if)# retransmit-interval 8
```

# route-policy (OSPF)

To specify a routing policy to filter Type 3 link-state advertisements (LSA), use the **route-policy** command in area configuration mode. To disable the routing policy, use the **no** form of this command.

route-policy route-policy-name {in | out}
no route-policy route-policy-name {in | out}

## **Syntax Description**

| route-policy-name | Name of route policy.              |
|-------------------|------------------------------------|
| in                | Applies policy to inbound routes.  |
| out               | Applies policy to outbound routes. |

### **Command Default**

No policy is applied.

### **Command Modes**

Area configuration

## **Command History**

| Release       | Modification                 |
|---------------|------------------------------|
| Release 3.7.2 | This command was introduced. |

## **Usage Guidelines**

To use this command, you must be in a user group associated with a task group that includes appropriate task IDs. If the user group assignment is preventing you from using a command, contact your AAA administrator for assistance.

Use the **route-policy** command to specify an OSPF routing policy for an inbound or outbound route. The policy can be used to filter routes or modify route attributes.

### Task ID

| Task<br>ID | Operations     |
|------------|----------------|
| ospf       | read,<br>write |

### **Examples**

The following example shows how to specify an OSPF route policy for inbound routes in area 0:

```
RP/0/RSP0/CPU0:router# configure
RP/0/RSP0/CPU0:router(config)# router ospf 109
RP/0/RSP0/CPU0:router(config-ospf)# area 0
RP/0/RSP0/CPU0:router(config-ospf-area)# route-policy area0 in in
```

# router-id (OSPF)

To configure a router ID for the Open Shortest Path First (OSPF) process, use the **router-id** command in the appropriate mode. To cause the software to use the default method of determining the router ID, use the **no** form of this command after clearing or restarting the OSPF process.

# router-id router-id no router-id router-id

### **Syntax Description**

router-id 32-bit router ID value specified in four-part, dotted-decimal notation.

### **Command Default**

If this command is not configured, the router ID is the highest IP version 4 (IPv4) address for an interface on the router, with any loopback interface taking precedence.

#### **Command Modes**

Router configuration

VRF configuration

#### **Command History**

| Release       | Modification                |  |
|---------------|-----------------------------|--|
| Dologgo 2 7 2 | This command was introduced |  |

### **Usage Guidelines**

To use this command, you must be in a user group associated with a task group that includes appropriate task IDs. If the user group assignment is preventing you from using a command, contact your AAA administrator for assistance.

It is good practice to use the **router-id** command to explicitly specify a unique 32-bit numeric value for the router ID. This action ensures that OSPF can function regardless of the interface address configuration. Clear the OSPF process using the **clear ospf process** command or restart the OSPF process for the **no router-id** command to take effect.

OSPF attempts to obtain a router ID in the following ways (in order of preference):

- 1. By default, when the OSPF process initializes, it checks if there is a router-id in the checkpointing database.
- **2.** The 32-bit numeric value specified by the OSPF **router-id** command in router configuration mode. (This value can be any 32-bit value. It is not restricted to the IPv4 addresses assigned to interfaces on this router, and need not be a routable IPv4 address.)
- **3.** The ITAL selected router-id.
- **4.** The primary IPv4 address of an interface over which this OSPF process is running. The first interface address in the OSPF interface is selected.

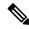

Note

Unlike OSPF version 3, OSPF version 2 is guaranteed to have at least one interface with an IPv4 address configured.

## Task ID

| Task<br>ID | Operations     |
|------------|----------------|
| ospf       | read,<br>write |

# **Examples**

The following example shows how to assign the IP address of 172.20.10.10 to the OSPF process 109:

```
RP/0/RSP0/CPU0:router# configure
RP/0/RSP0/CPU0:router(config)# router ospf 109
RP/0/RSP0/CPU0:router(config-ospf)# router-id 172.20.10.10
```

## **Related Commands**

| Command                        | Description                                                       |
|--------------------------------|-------------------------------------------------------------------|
| clear ospf process, on page 17 | Resets an OSPF router process without stopping and restarting it. |
| ipv4 address                   | Sets a primary IPv4 address for an interface.                     |

# router ospf (OSPF)

To configure an Open Shortest Path First (OSPF) routing process, use the **router ospf** command in global configuration mode. To terminate an OSPF routing process, use the **no** form of this command.

router ospf process-name
no router ospf process-name

## **Syntax Description**

process-name

Name that uniquely identifies an OSPF routing process. The process name is any alphanumeric string no longer than 40 characters without spaces.

### **Command Default**

No OSPF routing process is defined.

### **Command Modes**

global configuration

### **Command History**

| Release       | Modification                 |
|---------------|------------------------------|
| Release 3.7.2 | This command was introduced. |

## **Usage Guidelines**

To use this command, you must be in a user group associated with a task group that includes appropriate task IDs. If the user group assignment is preventing you from using a command, contact your AAA administrator for assistance.

You can specify multiple OSPF routing processes in each router. Up to 10 processes can be configured. The recommendation is not to exceed 4 OSPF processes.

All OSPF configuration commands must be configured under an OSPF routing process. For example, two of these commands are the **default-metric** command and the **router-id** command.

## Task ID

| Task<br>ID | Operations     |
|------------|----------------|
| ospf       | read,<br>write |
| rib        | read,<br>write |

### **Examples**

The following example shows how to instantiate an OSPF routing process called 109:

RP/0/RSP0/CPU0:router# configure
RP/0/RSP0/CPU0:router(config)# router ospf 109

### **Related Commands**

| Command                | Description              |
|------------------------|--------------------------|
| area (OSPF), on page 7 | Configures an OSPF area. |

| Command                           | Description                                                                                       |
|-----------------------------------|---------------------------------------------------------------------------------------------------|
| default-metric (OSPF), on page 35 | Sets default metric values for routes redistributed from another protocol into the OSPF protocol. |
| interface (OSPF), on page 68      | Defines the interfaces on which the OSPF protocol runs.                                           |
| router-id (OSPF), on page 148     | Configures a router ID for the OSPF process.                                                      |

# security ttl (OSPF)

To set the security time-to-live (TTL) value in the IP header for Open Shortest Path First (OSPF) packets, use the **security ttl** command in the appropriate configuration mode. To remove this command from the configuration file and restore the system to its default condition, use the **no** form of this command.

security ttl [hops hops-number]
no security ttl

### **Syntax Description**

**hops** hops-number IP hops. Maximum number of hops allowed. Range is 1 to 254 hops.

#### **Command Default**

hops-number: 1

## **Command Modes**

Router configuration

Area configuration

Interface configuration

## **Command History**

| Release       | Modification                 |
|---------------|------------------------------|
| Release 3.7.2 | This command was introduced. |

### **Usage Guidelines**

To use this command, you must be in a user group associated with a task group that includes appropriate task IDs. If the user group assignment is preventing you from using a command, contact your AAA administrator for assistance.

The **security ttl** command is used for the Generalized TTL Security Mechanism (GTSM) feature to prevent network attacks.

During the act of receiving Link State Advertisement (LSA) from neighbors, network attacks can occur because there are no checks that unicast or multicast packets are originating from a neighbor that is one hop away or multiple hops away over virtual links.

For virtual links, OSPF packets travel multiple hops across the network; hence, the TTL value can be decremented several times. For these type of links, a minimum TTL value must be allowed and accepted for multiple-hop packets.

To filter network attacks originating from invalid sources traveling over multiple hops, the GTSM, RFC 3682, is used to prevent the attacks. GTSM filters link-local addresses and allows for only one-hop neighbor adjacencies through the configuration of TTL value 255. The TTL value in the IP header is set to when OSPF packets are originated and checked on the received OSPF packets against the default GTSM TTL value 255 or the user configured GTSM TTL value, blocking unauthorized OSPF packets originated from TTL hops away.

### Task ID

| Task<br>ID | Operations     |
|------------|----------------|
| ospf       | read,<br>write |

# **Examples**

The following example shows how to set the security TTL for an interface:

```
RP/0/RSP0/CPU0:router# configure
RP/0/RSP0/CPU0:router(config) # router ospf 1
RP/0/RSP0/CPU0:router(config-ospf) # area 0
RP/0/RSP0/CPU0:router(config-ospf-ar) # interface GigabitEthernet0/6/0/3
RP/0/RSP0/CPU0:router(config-ospf-ar-if) # security ttl 2
```

# segment-routing sr-prefer prefix-list

To set the preference of segment routing (SR) labels over label distribution protocol (LDP) labels, use the **segment-routing sr-prefer prefix-list** command. The label preference is used to decide the labeled path that will be used in case both LDP and SR labeled paths are available. This only affects the traffic that comes as IP (un-labeled) or traffic that resolves over a labeled path (such as L3VPNs, P2VPNs and so on).

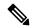

Note

If ACL is used, OSPF signals preference of SR labels over LDP labels only for prefixes that match the ACL. If ACL is not used, SR labels preference is signaled for all prefixes.

### **segment-routing sr-prefer prefix-list** [acl-name]

### **Syntax Description**

| prefix-list | Sets preference of SR labels over LDP labels. |
|-------------|-----------------------------------------------|
| [acl-name]  | Name of access control list.                  |

### **Command Default**

LDP labels are preferred by default.

#### **Command Modes**

Router configuration

Area configuration

## **Command History**

| Release       | Modification                |
|---------------|-----------------------------|
| Release 5.3.2 | This command was introduced |

## **Usage Guidelines**

No specific guidelines impact the use of this command.

#### Task ID

| Task<br>ID | Operations     |
|------------|----------------|
| ospf       | read,<br>write |

### **Examples**

```
RP/0/RSP0/CPU0:router#configure
RP/0/RSP0/CPU0:router(config) #ipv4 prefix-list foo
RP/0/RSP0/CPU0:router(config) #router ospf 1
RP/0/RSP0/CPU0:router(config-ospf) # segment-routing sr-prefer prefix-list foo
area 0
  interface Loopback0
   prefix-sid index 1
!
  interface GigabitEthernet0/0/0/0
!
  interface GigabitEthernet0/2/0/0
!
```

```
interface GigabitEthernet0/2/0/3
!
!
area 1
interface GigabitEthernet0/2/0/7
!
```

# sham-link

To configure an Open Shortest Path First OSPF sham link between two provider edge routers, use the **sham-link** command in VRF area configuration mode. To terminate an (OSPF) sham link, use the **no** form of this command.

sham-link source-address destination-address no sham-link

## **Syntax Description**

| source-address      | IP address of the local (source) sham-link endpoint specified in four-part, dotted-decimal notation.       |
|---------------------|----------------------------------------------------------------------------------------------------|
| destination-address | IP address of the remote (destination) sham-link endpoint specified in four-part, dotted-decimal notation. |

#### **Command Default**

No sham link is configured.

#### **Command Modes**

VRF area configuration.

#### **Command History**

| Release       | Modification                 |
|---------------|------------------------------|
| Release 3.7.2 | This command was introduced. |

### **Usage Guidelines**

To use this command, you must be in a user group associated with a task group that includes appropriate task IDs. If the user group assignment is preventing you from using a command, contact your AAA administrator for assistance.

Use the **sham-link** command to configure a point-to-point connection between two provider edge (PE) routers creating an interconnect between two VPN sites (VPN backbone). Sham links are configured on PE provider edge (PE) routers in a Multiprotocol Label Switching (MPLS) VPN backbone.

### Task ID

| Task<br>ID | Operations     |
|------------|----------------|
| ospf       | read,<br>write |

## **Examples**

The following example shows how to configure an OSPF sham link:

```
RP/0/RSP0/CPU0:router# configure
RP/0/RSP0/CPU0:router(config) # router ospf 109
RP/0/RSP0/CPU0:router(config_ospf) # vrf vrf_a
RP/0/RSP0/CPU0:router(config_ospf_vrf) # area 0
RP/0/RSP0/CPU0:router(config_ospf_vrf_ar) # sham-link 192.168.40.0 172.16.30.0
RP/0/RSP0/CPU0:router(config_ospf_vrf_ar_sl) # cost 23
```

# **Related Commands**

| Command                 | Description                                                                         |
|-------------------------|-------------------------------------------------------------------------------------|
| area (OSPF), on page 7  | Configures an OSPF area.                                                            |
| cost (OSPF), on page 24 | Explicitly specifies the cost of the interface (network) for OSPF path calculation. |
| vrf (OSPF), on page 239 | Configures an OSPF VPN routing and forwarding (VRF) instance.                       |

# show lpts punt excessive-flow-trap ospf

To display the details of bad actor identified for ospf protocol, use the **show lpts punt excessive-flow-trap ospf** command in the Global Configuration mode.

show lpts punt excessive-flow-trap ospf

### **Command Default**

None

### **Command Modes**

Global Configuration mode

#### **Command History**

| Release          | Modification                 |
|------------------|------------------------------|
| Release<br>6.0.1 | This command was introduced. |

### **Usage Guidelines**

You must be in a user group associated with a task group that includes the proper task IDs. The command reference guides include the task IDs required for each command. If you suspect user group assignment is preventing you from using a command, contact your AAA administrator for assistance.

### Task ID

| Task ID        | Operations |
|----------------|------------|
| lpts           | read       |
| basic-services | read-write |

## **Examples**

This example shows to the details of bad actor identified for ospf protocol:

RP/0/RSP0/CPU0:router# show lpts punt excessive-flow-trap ospf

Parent Interface: GigabitEthernet0/2/0/19

Location: 0/2/CPU0

Src MAC Addr: 0000.6505.0102

Intf Handle: 0x08000580

Punt Reason: OSPF-mc-known

Protocol: OSPF

Penalty Timeout: 15 mins

Penalty Rate: 0 pps (all packets dropped)

Time Remaining: 10 mins 3 secs

### **Related Commands**

| Command                                           | Description                                                                  |
|---------------------------------------------------|------------------------------------------------------------------------------|
| show running-config lpts punt excessive-flow-trap | Displays the running configuration for the Excessive Punt Flow Trap feature. |

# show ospf

To display general information about Open Shortest Path First (OSPF) routing processes, use the **show ospf** command in EXEC mode.

**show ospf** [process-name] [vrf {vrf-name | all}] [summary]

## **Syntax Description**

| process-name     | (Optional) Name that uniquely identifies an OSPF routing process. The process name is defined by the <b>router ospf</b> command. If this argument is included, only information for the specified routing process is displayed.    |
|------------------|----------------------------------------------------------------------------------------------------|
| vrf vrf-name all | (Optional) Specifies an OSPF VPN routing and forwarding (VRF) instance. The <i>vrf-name</i> argument can be specified as an arbitrary string. The strings "default" and "all" are reserved values of the <i>vrf-name</i> argument. |
| summary          | (Optional) Displays OSPF summary information.                                                                                                    |

### **Command Default**

IPv4 and unicast address prefixes

M = d:£: = =4: = =

### **Command Modes**

**EXEC** 

## **Command History**

| Kelease       | Modification                                                                                                    |
|---------------|----------------------------------------------------------------------------------------------------|
| Release 3.7.2 | This command was introduced.                                                                                                    |
| Release 3.9.0 | Asplain format for 4-byte Autonomous system numbers notation was supported. The input parameters and output were modified to display 4-byte autonomous system numbers and extended communities in either asplain or asdot notations. |

## **Usage Guidelines**

To use this command, you must be in a user group associated with a task group that includes appropriate task IDs. If the user group assignment is preventing you from using a command, contact your AAA administrator for assistance.

LSA type for redistributed routes example was added.

Use the **show ospf** command to provide basic information about the OSPF processes running on the router. Additional options provide in-depth information.

### Task ID

| Task<br>ID | Operations |
|------------|------------|
| ospf       | read       |

## **Examples**

The following is sample output from the **show ospf** command:

```
RP/0/RSP0/CPU0:router#show ospf

Routing Process "ospf 1" with ID 1.1.1.1

Supports only single TOS(TOS0) routes
```

```
Supports opaque LSA
It is an area border router
Initial SPF schedule delay 5000 msecs
Minimum hold time between two consecutive SPFs 10000 msecs
Maximum wait time between two consecutive SPFs 10000 msecs
Initial LSA throttle delay 500 msecs
Minimum hold time for LSA throttle 5000 msecs
Maximum wait time for LSA throttle 5000 msecs
Minimum LSA interval 5000 msecs. Minimum LSA arrival 1 secs
Maximum number of configured interfaces 255
Number of external LSA 0. Checksum Sum 00000000
Number of opaque AS LSA 0. Checksum Sum 00000000
Number of DCbitless external and opaque AS LSA 0
Number of DoNotAge external and opaque AS LSA 0
Number of areas in this router is 2. 2 normal 0 stub 0 nssa
External flood list length 0
Non-Stop Forwarding enabled
   Area BACKBONE(0) (Inactive)
      Number of interfaces in this area is 2
       SPF algorithm executed 8 times
       Number of LSA 2. Checksum Sum 0x01ba83
       Number of opaque link LSA 0. Checksum Sum 00000000
       Number of DCbitless LSA 0
      Number of indication LSA 0
       Number of DoNotAge LSA 0
       Flood list length 0
   Area 1
       Number of interfaces in this area is 1
       SPF algorithm executed 9 times
       Number of LSA 2. Checksum Sum 0x0153ea
       Number of opaque link LSA 0. Checksum Sum 00000000
       Number of DCbitless LSA 0
       Number of indication LSA 0
       Number of DoNotAge LSA 0
       Flood list length 0
```

## Table 2: show ospf Field Descriptions

| Field                                             | Description                                                                                   |
|---------------------------------------------------|-----------------------------------------------------------------------------------------------|
| Routing Process "ospf 201" with ID 172.22.110.200 | OSPF process name.                                                                            |
| Supports only                                     | Number of types of service supported (Type 0 only).                                           |
| It is                                             | Types are internal, area border, or autonomous system boundary.                               |
| Redistributing External Routes from               | Lists of redistributed routes, by protocol.                                                   |
| SPF schedule delay                                | Delay time of SPF calculations.                                                               |
| Minimum LSA interval                              | Minimum interval between LSAs.                                                                |
| Minimum LSA arrival                               | Minimum elapsed time between accepting an update for the same link-state advertisement (LSA). |
| external LSA                                      | Total number of Type 5 LSAs in the LSDB.                                                      |

| Field           | Description                                                        |
|-----------------|--------------------------------------------------------------------|
| opaque LSA      | Total number of Type 10 LSAs in the LSDB.                          |
| DCbitlessAS LSA | Total number of Demand Circuit Type 5 and Type 11 LSAs.            |
| DoNotAgeAS LSA  | Total number of Type 5 and Type 11 LSAs with the DoNotAge bit set. |
| Number of areas | Number of areas in router, area addresses, and so on.              |
| Area BACKBONE   | Backbone is area 0.                                                |

The following example displays the LSA type for redistributed routes:

```
Router #show ospf
Thu Dec 8 18:16:48.332 IST
Routing Process "ospf 1" with ID 192.168.0.1
Role: Primary Active
NSR (Non-stop routing) is Enabled
 Supports only single TOS(TOS0) routes
Supports opaque LSA
 It is an autonomous system boundary router
Maximum number of non self-generated LSA allowed 1000
   Current number of non self-generated LSA 804
   Threshold for warning message 60%
   Ignore-time 1 minutes, reset-time 2 minutes
    Ignore-count allowed 2, current ignore-count 0
Redistributing External Routes from,
   static
Maximum number of redistributed prefixes 1000
   Threshold for warning message 70%
   Current number of redistributed prefixes 100
```

# show ospf border-routers

To display the internal Open Shortest Path First (OSPF) routing table entries to an Area Border Router (ABR) and Autonomous System Boundary Router (ASBR), use the **show ospf border-routers** command in EXEC mode.

**show ospf** [process-name] [vrf {vrf-name | all}] border-routers [router-id]

## **Syntax Description**

| process-name     | (Optional) OSPF process name. If this argument is included, only information for the specified routing process is included.                                                                              |  |
|------------------|----------------------------------------------------------------------------------------------------|--|
| vrf vrf-name all | (Optional) Specifies an OSPF VPN routing and forwarding (VRF) instance. The <i>vrf-name</i> argument can be specified as an arbitrary string. The strings "default" and "all" are reserved vrf-names.    |  |
| router-id        | (Optional) Router ID associated with the border router. The value of the <i>router-id</i> argument can be any 32-bit router ID value specified in four-part, dotted-decimal notation. No default exists. |  |

### **Command Default**

IPv4 and unicast address prefixes

### **Command Modes**

**EXEC** 

#### **Command History**

| Release       | Modification                |
|---------------|-----------------------------|
| Release 3.7.2 | This command was introduced |

### **Usage Guidelines**

To use this command, you must be in a user group associated with a task group that includes appropriate task IDs. If the user group assignment is preventing you from using a command, contact your AAA administrator for assistance.

Use the **show ospf border-routers** command to list all OSPF border routers visible to the specified processes and to ascertain the OSPF topology of the router.

## Task ID

| Task<br>ID | Operations |
|------------|------------|
| ospf       | read       |

### **Examples**

The following is sample output from the show ospf border-routers command:

```
RP/0/RSP0/CPU0:router# show ospf border-routers
OSPF 1 Internal Routing Table
Codes: i - Intra-area route, I - Inter-area route
i 172.31.97.53 [1] via 172.16.1.53, GigabitEthernet 3/0/0/0, ABR/ASBR , Area 0, SPF 3
```

## Table 3: show ospf border-routers Field Descriptions

| Field                   | Description                                                                                                    |
|-------------------------|----------------------------------------------------------------------------------------------------|
| i                       | Type of this route; i indicates an intra-area route, I an interarea route.                                                    |
| 172.31.97.53            | Router ID of destination.                                                                                                    |
| [1]                     | Cost of using this route.                                                                                                    |
| 172.16.1.53             | Next-Next hop toward the destination.                                                                                         |
| GigabitEthernet 3/0/0/0 | Packets destined for 172.16.1.53 are sent over GigabitEthernet interface 3/0/0/0.                                             |
| ABR/ASBR                | Router type of the destination; it is either an Area Border Router (ABR) or Autonomous System Boundary Router (ASBR) or both. |
| Area 0                  | Area ID of the area from which this route is learned.                                                                         |
| SPF 3                   | Internal number of the shortest path first (SPF) calculation that installs this route.                                        |

# show ospf database

To display lists of information related to the Open Shortest Path First (OSPF) database for a specific router, use the **show ospf database** command in EXEC mode.

```
ospf [process-name] [vrf { vrf-name | all } ] [area-id] database
show
show
      ospf [process-name] [vrf {vrf-name | all }] [area-id] database [adv-router ip-address
             [process-name] [vrf {vrf-name | all }] [area-id]
                                                                  database
                                                                             [asbr-summary]
show
       ospf
[link-state-id]
show
       ospf
             [process-name] [vrf {vrf-name | all }]
                                                       [area-id]
                                                                  database
                                                                             [asbr-summary]
[link-state-id]
              [internal] [adv-router [ip-address]]
       ospf
             [process-name] [vrf {vrf-name | all }]
                                                       [area-id]
                                                                  database
                                                                             [asbr-summary]
[link-state-id]
             [internal] [self-originate]
show
       ospf
             [process-name] [vrf {vrf-name | all }] [area-id] database
                                                                            [database-summary]
show
       ospf
                               database
                                          [database-summary] [detail]
             [process-name]
       ospf
show
                               database [database-summary] [ adv-router router ID ]
             [process-name]
                             [vrf {vrf-name | all }] [area-id]
                                                                             [external]
show
       ospf
             [process-name]
                                                                  database
[link-state-id]
             [process-name] [vrf {vrf-name | all }]
                                                                             [external]
show
       ospf
                                                       [area-id]
                                                                  database
              [internal] [adv-router [ip-address]]
[link-state-id]
show ospf
             [process-name] [vrf {vrf-name | all }]
                                                       [area-id]
                                                                  database
                                                                             [external]
[link-state-id]
             [internal] [self-originate]
show ospf
             [process-name] [vrf {vrf-name | all }]
                                                       [area-id]
                                                                  database
                                                                             [network]
[link-state-id]
show ospf
             [process-name] [vrf {vrf-name | all }]
                                                       [area-id]
                                                                  database
                                                                             [network]
[link-state-id]
              [internal] [adv-router [ip-address]]
show ospf
             [process-name] [vrf {vrf-name | all }]
                                                       [area-id]
                                                                  database
                                                                             [network]
[link-state-id]
             [internal] [self-originate]
show ospf
             [process-name] [vrf {vrf-name | all }]
                                                       [area-id]
                                                                  database
                                                                             [nssa-external]
[link-state-id]
show ospf
             [process-name] [vrf {vrf-name | all }]
                                                       [area-id]
                                                                  database
                                                                             [nssa-external]
             [internal] [adv-router [ip-address]]
[link-state-id]
show ospf
             [process-name] [vrf {vrf-name | all }]
                                                       [area-id]
                                                                  database
                                                                             [nssa-external]
[link-state-id]
              [internal] [self-originate]
show ospf
             [process-name] [ vrf
                                   { vrf-name | all } ]
                                                       [area-id]
                                                                  database
                                                                             [opaque-area]
[link-state-id]
show ospf
             [process-name] [vrf {vrf-name | all }]
                                                       [area-id]
                                                                  database
                                                                             [opaque-area]
[link-state-id]
             [internal] [adv-router] [ip-address]
             [process-name] [vrf
                                   { vrf-name | all } ]
                                                       [area-id]
                                                                  database
                                                                             [opaque-area]
show ospf
             [internal] [self-originate]
[link-state-id]
show ospf
             [process-name] [vrf {vrf-name | all }]
                                                       [area-id]
                                                                  database
                                                                             [opaque-as]
[link-state-id]
show ospf
             [process-name] [vrf {vrf-name | all }]
                                                       [area-id]
                                                                  database
                                                                             [opaque-as]
[link-state-id] [internal] [adv-router [ip-address]]
show ospf
             [process-name] [vrf {vrf-name | all }]
                                                       [area-id]
                                                                  database
                                                                             [opaque-as]
[link-state-id]
             [internal] [self-originate]
show ospf
             [process-name] [vrf
                                   { vrf-name | all } ]
                                                      [area-id]
                                                                  database
                                                                             [opaque-link]
[link-state-id]
```

|                    | show ospf [process-n [link-state-id] [internal                  | name] [vrf {vrf-name   all }] [area-id] database [opaque-link] l] [adv-router [ip-address]]                                                                                                    |  |  |  |  |
|--------------------|-----------------------------------------------------------------|----------------------------------------------------------------------------------------------------|--|--|--|--|
|                    |                                                                 | name] [vrf {vrf-name   all }] [area-id] database [opaque-link]                                                                                                    |  |  |  |  |
|                    |                                                                 | ame] [vrf {vrf-name   all }] [area-id] database [router] [link-state-id] name] [vrf {vrf-name   all }] [area-id] database [router] [internal]                                                                                                    |  |  |  |  |
|                    | show ospf [process-n<br>[self-originate] [link-st               | name] [vrf {vrf-name   all }] [area-id] database [router] [internal]                                                                                                    |  |  |  |  |
|                    | show ospf [process-n<br>show ospf [process-n<br>[link-state-id] |                                                                                                    |  |  |  |  |
|                    | show ospf [process-n<br>[link-state-id] [internal               | 3.1                                                                                                    |  |  |  |  |
|                    | show ospf [process-n<br>[link-state-id] [internal               | name] [vrf {vrf-name   all }] [area-id] database [summary] l] [self-originate] [link-state-id]                                                                                                    |  |  |  |  |
| Syntax Description | process-name                                                    | (Optional) OSPF process name that uniquely identifies an OSPF routing process. The process name is any alphanumeric string no longer than 40 characters. If this argument is included, only information for the specified routing process is included. |  |  |  |  |
|                    | vrf                                                             | (Optional) Specifies an OSPF VPN routing and forwarding (VRF) instance.                                                                                                    |  |  |  |  |
|                    | vrf-name                                                        | (Optional) Name of the OSPF VRF. The <i>vrf-name</i> argument can be specified as an arbitrary string. The strings "default" and "all" are reserved VRF names.                                                                                         |  |  |  |  |
|                    | all                                                             | (Optional) Specifies all OSPF VRF instances.                                                                                                    |  |  |  |  |
|                    | area-id                                                         | (Optional) Area number used to define the particular area.                                                                                                    |  |  |  |  |
|                    | adv-router ip-address                                           | (Optional) Displays all LSAs of the specified router.                                                                                                    |  |  |  |  |
|                    | asbr-summary                                                    | (Optional) Displays information only about the Autonomous System Boundary Router (ASBR) summary LSAs.                                                                                                    |  |  |  |  |
|                    | link-state-id                                                   | (Optional) Portion of the Internet environment that is being described by the advertisement. The value entered depends on the link-state type of the advertisement. It must be entered in the form of an IP address.                                   |  |  |  |  |
|                    |                                                                 | When the link-state advertisement (LSA) is describing a network, the <i>link-state-id</i> can take one of two forms:                                                                                                    |  |  |  |  |
|                    |                                                                 | <ul> <li>The network IP address (as in Type 3 summary link advertisements and in autonomous system external link advertisements).</li> <li>A derived address obtained from the link-state ID.</li> </ul>                                               |  |  |  |  |
|                    |                                                                 | <b>Note</b> Masking the link-state ID of a network link advertisement with the subnet mask of the network yields the IP address of the network.                                                                                                    |  |  |  |  |
|                    |                                                                 | When the LSA is describing a router, the link-state ID is always the OSPF rout ID of the described router.                                                                                                    |  |  |  |  |
|                    |                                                                 | When an autonomous system external advertisement (LS Type = 5) is describing a default route, its link-state ID is set to Default Destination (0.0.0.0).                                                                                               |  |  |  |  |

| internal         | (Optional) Displays internal LSA information.                                                                                                    |
|------------------|----------------------------------------------------------------------------------------------------|
| self-originate   | (Optional) Displays only self-originated LSAs (from the local router).                                                                                                |
| database-summary | (Optional) Displays how many of each type of LSA for each area there are in the database and the total.                                                               |
| external         | (Optional) Displays information only about the external LSAs.                                                                                                    |
| network          | (Optional) Displays information only about the network LSAs.                                                                                                    |
| nssa-external    | (Optional) Displays information only about the not-so-stubby area (NSSA) external LSAs.                                                                               |
| opaque-area      | (Optional) Displays information about the opaque Type 10 LSAs. Type 10 denotes an area-local scope. Refer to RFC 2370 for more information on the opaque LSA options. |
| opaque-as        | (Optional) Displays information about the opaque Type 11 LSAs. Type 11 denotes that the LSA is flooded throughout the autonomous system.                              |
| opaque-link      | (Optional) Displays information about the opaque Type 9 LSAs. Type 9 denotes a link-local scope.                                                                      |
| router           | (Optional) Displays information only about the router LSAs.                                                                                                    |
| summary          | (Optional) Displays information only about the summary LSAs.                                                                                                    |
| detail           | (Optional) Displays information about the number of LSA counts per router.                                                                                            |
|                  |                                                                                                    |

## **Command Default**

IPv4 and unicast address prefixes

## **Command Modes**

**EXEC** 

## **Command History**

| Release       | Modification                                                                                 |
|---------------|----------------------------------------------------------------------------------------------|
| Release 3.7.2 | This command was introduced.                                                                 |
| Release 5.3.0 | show ospf database opaque-area command is extended to display extended Link LSA information. |
| Release 7.9.1 | The <b>detail</b> keyword was added.                                                         |

## **Usage Guidelines**

To use this command, you must be in a user group associated with a task group that includes appropriate task IDs. If the user group assignment is preventing you from using a command, contact your AAA administrator for assistance.

The various forms of the **show ospf database** command deliver information about different OSPF link-state advertisements. This command can be used to examine the link-state database (LSD) and its contents. Each router participating in an area having identical database entries pertaining to that area (with the exception of LSAs that are being flooded). Numerous options (such as **network** and **router**) are used to display portions of the database.

| - | г- | _ |  | n |
|---|----|---|--|---|
|   |    |   |  |   |
|   |    |   |  |   |

| Task<br>ID | Operations |
|------------|------------|
| ospf       | read       |

# **Examples**

The following is sample output from the **show ospf database** command when no arguments or keywords are used:

| RP/0/RSP0/CPU0:router# show ospf database |                                                                                          |                              |                                        |                      |
|-------------------------------------------|------------------------------------------------------------------------------------------|------------------------------|----------------------------------------|----------------------|
| OSPF Router with                          | OSPF Router with ID (172.20.1.11) (Process ID 1)                                         |                              |                                        |                      |
|                                           | Router Link Sta                                                                          | ites (Area 0)                |                                        |                      |
| 172.20.1.8<br>172.20.1.11<br>172.20.1.12  | ADV Router<br>172.20.1.8<br>172.20.1.11<br>172.20.1.12<br>172.20.1.27<br>Net Link States | 1381<br>1460<br>2027<br>1323 | 0x8000010D<br>0x800002FE<br>0x80000090 | 0xEB3D 4<br>0x875D 3 |
| 172.22.1.27                               | ADV Router<br>172.20.1.27<br>172.20.1.11<br>Type-10 Opaque                               | 1323<br>1461                 | 0x8000005B<br>0x8000005B               | 0xA8EE<br>0x7AC      |
| 10.0.0.0<br>10.0.0.0<br>10.0.0.0          | ADV Router<br>172.20.1.11<br>172.20.1.12<br>172.20.1.27<br>172.20.1.11                   | 1461<br>2027<br>1323         | 0x800002C8<br>0x80000080               | 0x919B 0             |

This table describes the significant fields shown in the display.

Table 4: show ospf database Field Descriptions

| Field         | Description                                                 |
|---------------|-------------------------------------------------------------|
| Link ID       | Router ID number.                                           |
| ADV<br>Router | ID of the advertising router.                               |
| Age           | Link-state age.                                             |
| Seq#          | Link-state sequence number (detects old or duplicate LSAs). |
| Checksum      | Fletcher checksum of the complete contents of the LSA.      |
| Link count    | Number of interfaces detected for the router.               |
| Opaque ID     | Opaque LSA ID number.                                       |

The following is sample output from the **show ospf database** command with the **asbr-summary** keyword:

```
RP/0/RSP0/CPU0:router# show ospf database asbr-summary

OSPF Router with ID (192.168.0.1) (Process ID 300)

Summary ASB Link States (Area 0.0.0.0)

LS age: 1463
Options: (No TOS-capability)
LS Type: Summary Links (AS Boundary Router)
Link State ID: 172.17.245.1 (AS Boundary Router address)
Advertising Router: 172.17.241.5
LS Seq Number: 80000072
Checksum: 0x3548
Length: 28
Network Mask: /0
TOS: 0 Metric: 1
```

This table describes the significant fields shown in the display.

### Table 5: show ospf database asbr-summary Field Descriptions

| Field               | Description                                                                  |
|---------------------|------------------------------------------------------------------------------|
| OSPF Router with ID | Router ID number.                                                            |
| Process ID          | OSPF process name.                                                           |
| LS age              | Link-state age.                                                              |
| Options             | Type of service options (Type 0 only).                                       |
| LS Type             | Link-state type.                                                             |
| Link State ID       | Link-state ID (ASBR).                                                        |
| Advertising Router  | ID of the advertising router.                                                |
| LS Seq Number       | Link-state sequence (detects old or duplicate LSAs).                         |
| Checksum            | Link-state checksum (Fletcher checksum of the complete contents of the LSA). |
| Length              | Length (in bytes) of the LSAs.                                               |
| Network Mask        | Network mask implemented.                                                    |
| TOS                 | Type of service.                                                             |
| Metric              | Link-state metric.                                                           |

The following is sample output from the **show ospf database** command with the **external** keyword:

RP/0/RSP0/CPU0:router# show ospf database external

```
OSPF Router with ID (192.168.0.1) (Process ID 300)
                   Type-5 AS External Link States
 LS age: 280
  Options: (No TOS-capability)
 LS Type: AS External Link
 Link State ID: 172.17.0.0 (External Network Number)
 Advertising Router: 172.17.70.6
 LS Seq Number: 80000AFD
 Checksum: 0xC3A
 Length: 36
 Network Mask: 255.255.0.0
       Metric Type: 2 (Larger than any link state path)
       TOS: 0
       Metric: 1
        Forward Address: 0.0.0.0
       External Route Tag: 0
```

### Table 6: show ospf database external Field Descriptions

| Field                      | Description                                                                                                    |
|----------------------------|----------------------------------------------------------------------------------------------------|
| OSPF Router with Router ID | Router ID number.                                                                                                    |
| Process ID                 | OSPF process name.                                                                                                    |
| LS age                     | Link-state age.                                                                                                    |
| Options                    | Type of service options (Type 0 only).                                                                                                    |
| LS Type                    | Link-state type.                                                                                                    |
| Link State ID              | Link-state ID (external network number).                                                                                                    |
| Advertising Router         | ID of the advertising router.                                                                                                    |
| LS Seq Number              | Link-state sequence number (detects old or duplicate LSAs).                                                                                                    |
| Checksum                   | Link-state checksum (Fletcher checksum of the complete contents of the LSA).                                                                                                    |
| Length                     | Length (in bytes) of the LSA.                                                                                                    |
| Network Mask               | Network mask implemented.                                                                                                    |
| Metric Type                | External type.                                                                                                    |
| TOS                        | Type of service.                                                                                                    |
| Metric                     | Link-state metric.                                                                                                    |
| Forward Address            | Forwarding address. Data traffic for the advertised destination is forwarded to this address. If the forwarding address is set to 0.0.0.0, data traffic is forwarded instead to the originator of the advertisement. |

| Field              | Description                                                                                                    |
|--------------------|----------------------------------------------------------------------------------------------------|
| External Route Tag | External route tag, a 32-bit field attached to each external route. This tag is not used by the OSPF protocol itself. |

The following is sample output from the **show ospf database** command with the **network** keyword:

```
RP/0/RSP0/CPU0:router# show ospf database network
OSPF Router with ID (192.168.0.1) (Process ID 300)
Net Link States (Area 0.0.0.0)
 LS age: 1367
  Options: (No TOS-capability)
 LS Type: Network Links
 Link State ID: 172.23.1.3 (address of Designated Router)
 Advertising Router: 192.168.0.1
 LS Seq Number: 800000E7
 Checksum: 0x1229
 Length: 52
 Network Mask: /24
       Attached Router: 192.168.0.1
       Attached Router: 172.23.241.5
       Attached Router: 172.23.1.1
       Attached Router: 172.23.54.5
       Attached Router: 172.23.1.5
```

This table describes the significant fields shown in the display.

Table 7: show ospf database network Field Descriptions

| Field               | Description                                                                  |
|---------------------|------------------------------------------------------------------------------|
| OSPF Router with ID | Router ID number.                                                            |
| Process ID          | OSPF process name.                                                           |
| LS age              | Link-state age.                                                              |
| Options             | Type of service options (Type 0 only).                                       |
| LS Type             | Link-state type.                                                             |
| Link State ID       | Link-state ID of the designated router.                                      |
| Advertising Router  | ID of the advertising router.                                                |
| LS Seq Number       | Link-state sequence number (detects old or duplicate LSAs).                  |
| Checksum            | Link-state checksum (Fletcher checksum of the complete contents of the LSA). |
| Length              | Length (in bytes) of the LSA.                                                |
| Network Mask        | Network mask implemented.                                                    |

| Field           | Description                                             |
|-----------------|---------------------------------------------------------|
| Attached Router | List of routers attached to the network, by IP address. |

The following is sample output, carrying Multiprotocol Label Switching traffic engineering (MPLS TE) specification information, from the **show ospf database** command with the **opaque-area** keyword and a *link-state-id* of adv-router:

```
RP/0/RSP0/CPU0:router# show ospf database opaque-area adv-router 172.20.1.12
  OSPF Router with ID (172.20.1.11) (Process ID 1)
                Type-10 Opaque Link Area Link States (Area 0)
  LS age: 224
   Options: (No TOS-capability, DC)
  LS Type: Opaque Area Link
  Link State ID: 1.0.0.0
   Opaque Type: 1
   Opaque ID: 0
   Advertising Router: 172.20.1.12
   LS Seq Number: 80000081
   Checksum: 0xF659
   Length: 132
   Fragment number : 0
    MPLS TE router ID : 172.20.1.12
    Link connected to Point-to-Point network
      Link ID : 172.20.1.11
      Interface Address : 172.21.1.12
      Neighbor Address: 172.21.1.11
      Admin Metric: 10
      Maximum bandwidth: 193000
      Maximum reservable bandwidth : 125000
      Number of Priority : 8
      Priority 0 : 125000
                                Priority 1: 125000
      Priority 2 : 125000
                                Priority 3: 125000
      Priority 4 : 125000
                               Priority 5 : 125000
      Priority 6 : 125000
                               Priority 7 : 100000
      Affinity Bit : 0x0
     Number of Links : 1
```

The following is sample output from the **show ospf database** command that displays a Type 10, Router Information LSA:

```
RP/0/RSP0/CPU0:router# show ospf database opaque-area 4.0.0.0

OSPF Router with ID (3.3.3.3) (Process ID orange)

Type-10 Opaque Link Area Link States (Area 0)

LS age: 105
Options: (No TOS-capability, DC)
LS Type: Opaque Area Link
Link State ID: 4.0.0.0
Opaque Type: 4
Opaque ID: 0
```

```
Advertising Router: 3.3.3.3
LS Seq Number: 80000052
Checksum: 0x34e2
Length: 52
Fragment number: 0
  Router Information TLV: Length: 4
  Capabilities:
    Graceful Restart Helper Capable
    Traffic Engineering enabled area
   All capability bits: 0x50000000
  PCE Discovery TLV: Length: 20
   IPv4 Address: 3.3.3.3
    PCE Scope: 0x20000000
   Compute Capabilities:
    Inter-area default (Rd-bit)
    Compute Preferences:
    Intra-area: 0 Inter-area: 0
    Inter-AS: 0 Inter-layer: 0
```

## Table 8: show ospf database opaque-area Field Descriptions

| Field               | Description                                                                  |
|---------------------|------------------------------------------------------------------------------|
| OSPF Router with ID | Router ID number.                                                            |
| Process ID          | OSPF process name.                                                           |
| LS age              | Link-state age.                                                              |
| Options             | Type of service options (Type 0 only).                                       |
| LS Type             | Link-state type.                                                             |
| Link State ID       | Link-state ID.                                                               |
| Opaque Type         | Opaque link-state type.                                                      |
| Opaque ID           | Opaque ID number.                                                            |
| Advertising Router  | ID of the advertising router.                                                |
| LS Seq Number       | Link-state sequence (detects old or duplicate LSAs).                         |
| Checksum            | Link-state checksum (Fletcher checksum of the complete contents of the LSA). |
| Length              | Length (in bytes) of the LSA.                                                |
| Fragment number     | Arbitrary value used to maintain multiple traffic engineering LSAs.          |
| Link ID             | Link ID number.                                                              |
| Interface Address   | ID address of the interface.                                                 |

| Field                        | Description                                                                                                    |
|------------------------------|----------------------------------------------------------------------------------------------------|
| Neighbor Address             | IP address of the neighbor.                                                                                              |
| Admin Metric                 | Administrative metric value used by MPLS TE.                                                                             |
| Maximum bandwidth            | Specifies maximum bandwidth (in kbps).                                                                                   |
| Maximum reservable bandwidth | Specifies maximum reservable bandwidth (in kbps).                                                                        |
| Number of Priority           | Priority number.                                                                                                    |
| Affinity Bit                 | Used by MPLS TE.                                                                                                    |
| Router Information TLV       | Router capabilities are advertised in this TLV.                                                                          |
| Capabilities                 | Some router capabilities include stub router, traffic engineering, graceful restart, and graceful restart helper.        |
| PCE Discovery TLV            | PCE address and capability information is advertised in this TLV.                                                        |
| IPv4 Address                 | Configured PCE IPv4 address.                                                                                             |
| PCE Scope                    | Computation capabilities of the PCE.                                                                                     |
| Compute Capabilities         | Compute capabilities and preferences of the PCE.                                                                         |
| Inter-area default (RD-bit)  | PCE compute capabilities such as intra-area, inter-area, inter-area default, inter-AS, inter-AS default and inter-layer. |
| Compute Preferences          | Order or preference of path computation that includes intra-area, inter-area, inter-AS, and inter-layer preferences.     |

The following is sample output from the **show ospf database** command with the **router** keyword:

```
RP/0/RSP0/CPU0:router# show ospf database router
OSPF Router with ID (192.168.0.1) (Process ID 300)
Router Link States (Area 0.0.0.0)
 LS age: 1176
 Options: (No TOS-capability)
 LS Type: Router Links
 Link State ID: 172.23.21.6
 Advertising Router: 172.23.21.6
 LS Seq Number: 80002CF6
 Checksum: 0x73B7
 Length: 120
 AS Boundary Router
 Number of Links: 8
Link connected to: another Router (point-to-point)
(Link ID) Neighboring Router ID: 172.23.21.5
(Link Data) Router Interface address: 172.23.21.6
Number of TOS metrics: 0
 TOS 0 Metrics: 2
```

### Table 9: show ospf database router Field Descriptions

| Field               | Description                                                                  |
|---------------------|------------------------------------------------------------------------------|
| OSPF Router with ID | Router ID number.                                                            |
| Process ID          | OSPF process name.                                                           |
| LS age              | Link-state age.                                                              |
| Options             | Type of service options (Type 0 only).                                       |
| LS Type             | Link-state type.                                                             |
| Link State ID       | Link-state ID.                                                               |
| Advertising Router  | ID of the advertising router.                                                |
| LS Seq Number       | Link-state sequence (detects old or duplicate LSAs).                         |
| Checksum            | Link-state checksum (Fletcher checksum of the complete contents of the LSA). |
| Length              | Length (in bytes) of the LSA.                                                |
| AS Boundary Router  | Definition of router type.                                                   |
| Number of Links     | Number of active links.                                                      |
| Link ID             | Link type.                                                                   |
| Link Data           | Router interface address.                                                    |
| TOS                 | Type of service metric (Type 0 only).                                        |

The following is sample output from **show ospf database** command with the **summary** keyword:

```
RP/0/RSP0/CPU0:router# show ospf database summary

OSPF Router with ID (192.168.0.1) (Process ID 300)

Summary Net Link States (Area 0.0.0.0)

LS age: 1401
Options: (No TOS-capability)
LS Type: Summary Links (Network)
Link State ID: 172.23.240.0 (Summary Network Number)
Advertising Router: 172.23.241.5
LS Seq Number: 80000072
Checksum: 0x84FF
Length: 28
Network Mask: /24
TOS: 0 Metric: 1
```

Table 10: show ospf database summary Field Descriptions

| Field               | Description                                                                  |
|---------------------|------------------------------------------------------------------------------|
| OSPF Router with ID | Router ID number.                                                            |
| Process ID          | OSPF process name.                                                           |
| LS age              | Link-state age.                                                              |
| Options             | Type of service options (Type 0 only).                                       |
| LS Type             | Link-state type.                                                             |
| Link State ID       | Link-state ID (summary network number).                                      |
| Advertising Router  | ID of the advertising router.                                                |
| LS Seq Number       | Link-state sequence (detects old or duplicate LSAs).                         |
| Checksum            | Link-state checksum (Fletcher checksum of the complete contents of the LSA). |
| Length              | Length (in bytes) of the LSA.                                                |
| Network Mask        | Network mask implemented.                                                    |
| TOS                 | Type of service.                                                             |
| Metric              | Link-state metric.                                                           |

The following is sample output from **show ospf database** command with the **database-summary** keyword:

```
RP/0/RSP0/CPU0:router# show ospf database database-summary
              OSPF Router with ID (172.19.65.21) (Process ID 1)
Area 0 database summary
  LSA Type Count Delete Maxage
 Router 2 0

Network 1 0

Summary Net 2 0

Summary ASBR 0 0

Type-7 Ext 0 0

Opaque Link 0 0

Opaque Area 0 0

Subtotal 5 0
                                              0
                                               0
                                              0
                                              0
                                             0
                                               0
Process 1 database summary
  LSA Type Count Delete Maxage
  Router 2 0

Network 1 0

Summary Net 2 0

Summary ASBR 0 0

Type-7 Ext 0 0

Opaque Link 0 0

Opaque Area 0 0
                                              0
                                              0
                                               0
                                              0
                                              0
                                             0
```

| Type-5 | Ext | 2 | 0 | 0 |
|--------|-----|---|---|---|
| Opaque | AS  | 0 | 0 | 0 |
| Total  |     | 7 | 0 | 0 |

Table 11: show ospf database database-summary Field Descriptions

| Field       | Description                                                     |
|-------------|-----------------------------------------------------------------|
| LSA<br>Type | Link-state type.                                                |
| Count       | Number of advertisements in that area for each link-state type. |
| Delete      | Number of LSAs that are marked "Deleted" in that area.          |
| Maxage      | Number of LSAs that are marked "Maxaged" in that area.          |

The **show ospf database database-summary** with the **detail** keyword displays the number of LSA counts per router:

```
Router#show ospf database database-summary detail
Tue Dec 6 19:20:34.090 IST

OSPF Router with ID (192.168.0.1) (Process ID 1)

Router 192.168.0.4 LSA summary
LSA Type Count Delete Maxage
Router 0 0 0
Network 0 0 0
Summary Net 0 0 0
Summary Net 0 0 0
Summary ASBR 0 0 0
Type 5 Ext 667
```

| 1104001      | •   | • | 0 |
|--------------|-----|---|---|
| Network      | 0   | 0 | 0 |
| Summary Net  | 0   | 0 | 0 |
| Summary ASBR | 0   | 0 | 0 |
| Type-5 Ext   | 697 | 0 | 0 |
| Type-7 Ext   | 0   | 0 | 0 |
| Opaque Link  | 0   | 0 | 0 |
| Opaque Area  | 0   | 0 | 0 |
| Opaque AS    | 6   | 0 | 0 |
| Total        | 703 | 0 | 0 |
|              |     |   |   |

| Router 192.168. | 0.1 LSA | summary |        |
|-----------------|---------|---------|--------|
| LSA Type        | Count   | Delete  | Maxage |
| Router          | 1       | 0       | 0      |
| Network         | 0       | 0       | 0      |
| Summary Net     | 0       | 0       | 0      |
| Summary ASBR    | 0       | 0       | 0      |
| Type-5 Ext      | 0       | 0       | 0      |
| Type-7 Ext      | 0       | 0       | 0      |
| Opaque Link     | 0       | 0       | 0      |
| Opaque Area     | 64      | 0       | 0      |
| Opaque AS       | 0       | 0       | 0      |
| Total           | 65      | 0       | 0      |

| Router 192.168. | 0.2 LSA s | summary |        |
|-----------------|-----------|---------|--------|
| LSA Type        | Count     | Delete  | Maxage |
| Router          | 1         | 0       | 0      |
| Network         | 0         | 0       | 0      |
| Summary Net     | 21        | 0       | 0      |
| Summary ASBR    | 2         | 0       | 0      |
|                 |           |         |        |

```
Type-5 Ext 0 0 Type-7 Ext 0 0 0
Opaque Link 0 0
Opaque Area 21 0
                                    0
                                  0
                                  0
  Opaque AS 0 45
                        0
0
                                  0
  Total
               45
                                    0
Router 192.168.0.6 LSA summary
 LSA Type Count Delete Maxage
  Router
               1
                        0
                                    Ω
 0
  Network 0
Summary Net 21
Router 192.168.0.3 LSA summary
  LSA Type Count Delete Maxage
                          0
                    0
  Router
                0
                                    0
               0
 Network
                                    0
 Summary Net 0 0 0 0 Summary ASBR 0 0 0 0 Type-5 Ext 7 0 0 0 Type-7 Ext 0 0 0 0 0 Opaque Link 0 0 0 0 Opaque Area 0 0 0 0 Opaque AS 6 0 0 0 0
  Opaque AS
               13
                           0
  Total
                                    0
```

The **show ospf database database-summary** with the **adv-router** *ID* keyword displays the router information and the LSAs received from a particular router:

```
Router#show ospf database database-summary adv-router 192.168.0.4 Tue Dec 6\ 19:21:04.549\ \text{IST}
```

OSPF Router with ID (192.168.0.1) (Process ID 1)

```
Router 192.168.0.4 LSA summary
 LSA Type Count Delete Maxage Router 0 0 0
 Router
                  0 0
 Network
           0
                 0
                         0
 Summary Net 0 0
                         0
                 0
                          0
 Summary ASBR 0
                         0
 Type-5 Ext 697 0
Type-7 Ext 0 0
                         0
                 0
 Opaque Link 0
                         0
 Opaque Area 0
                         0
 Opaque AS 6
Total 703
                  0
                          0
                          0
```

# show ospf flood-list

To display a list of Open Shortest Path First (OSPF) link-state advertisements (LSAs) waiting to be flooded over an interface, use the **show ospf flood-list** command in EXEC mode.

**show ospf** [process-name] [vrf {vrf-name | all}] [area-id] flood-list [type interface-path-id]

## **Syntax Description**

| process-name      | (Optional) OSPF process name that uniquely identifies an OSPF routing process. The process name is any alphanumeric string no longer than 40 characters. If this argument is included, only information for the specified routing process is included. |                                                                                                    |
|-------------------|----------------------------------------------------------------------------------------------------|----------------------------------------------------------------------------------------------------|
| vrf               | (Optional) Specifies an OSPF VPN routing and forwarding (VRF) instance.                                                                                                    |                                                                                                    |
| vrf-name          | (Optional) Name of the OSPF VRF. The <i>vrf-name</i> argument can be specified as an arbitrary string. The strings "default" and "all" are reserved VRF names.                                                                                         |                                                                                                    |
| all               | (Optional) Specifies all OSPF VRF instances.                                                                                                    |                                                                                                    |
| area-id           | (Optional) Area number used to define the particular area.                                                                                                    |                                                                                                    |
| type              | Interface type. For more information, use the question mark (?) online help function.                                                                                                    |                                                                                                    |
| interface-path-id | Physical interface or virtual interface.                                                                                                    |                                                                                                    |
|                   | Note                                                                                                    | Use the <b>show interfaces</b> command to see a list of all interfaces currently configured on the router. |
|                   | For more information about the syntax for the router, use the question mark (?) online help function.                                                                                                    |                                                                                                    |

## **Command Default**

All interfaces

## **Command Modes**

**EXEC** 

## **Command History**

| Release       | Modification                 |
|---------------|------------------------------|
| Release 3.7.2 | This command was introduced. |

## **Usage Guidelines**

To use this command, you must be in a user group associated with a task group that includes appropriate task IDs. If the user group assignment is preventing you from using a command, contact your AAA administrator for assistance.

Use the **show ospf flood-list** command to display LSAs in flood queue and queue length.

Flood list information is transient and normally the flood lists are empty.

## Task ID

| Task<br>ID | Operations |
|------------|------------|
| ospf       | read       |

## **Examples**

The following is sample output from the **show ospf flood-list** command for interface GigabitEthernet 3/0/0/0:

```
RP/0/RSP0/CPU0:router# show ospf flood-list GigabitEthernet 3/0/0/0
Interface GigabitEthernet3/0/0/0, Queue length 20
Link state retransmission due in 12\ \mathrm{msec}
Displaying 6 entries from flood list:
Type LS ID
                    ADV RTR
                                                      Checksum
                                   Seq NO
                                               Age
   5 10.2.195.0
5 10.1.192.0
                     200.0.0.163 0x80000009 0
                                                       0xFB61
                     200.0.0.163 0x80000009 0
                                                       0x2938
   5 10.2.194.0
                      200.0.0.163
                                     0x80000009 0
                                                       0x757
   5 10.1.193.0
                      200.0.0.163
                                     0x80000009 0
                                                       0x1E42
                      200.0.0.163 0x80000009 0
   5 10.2.193.0
                                                       0x124D
   5 10.1.194.0
                     200.0.0.163 0x80000009 0
                                                       0x134C
```

This table describes the significant fields shown in the display.

Table 12: show ospf flood-list Field Descriptions

| Field                            | Description                                                           |
|----------------------------------|-----------------------------------------------------------------------|
| GigabitEthernet3/0/0/0           | Interface for which information is displayed.                         |
| Queue length                     | Number of LSAs waiting to be flooded.                                 |
| Link state retransmission due in | Length of time (in milliseconds) before next link-state transmission. |
| Туре                             | Type of LSA.                                                          |
| LS ID                            | Link-state ID of the LSA.                                             |
| ADV RTR                          | IP address of the advertising router.                                 |
| Seq NO                           | Sequence number of the LSA.                                           |
| Age                              | Age of the LSA (in seconds).                                          |
| Checksum                         | Checksum of the LSA.                                                  |

# show ospf interface

To display Open Shortest Path First (OSPF) interface information, use the **show ospf interface** command in EXEC mode.

**show ospf** [process-name] [vrf {vrf-name | all}] [area-id] interface [brief] [type interface-path-id]

## **Syntax Description**

| process-name      | (Optional) OSPF process name that uniquely identifies an OSPF routing process. The process name is any alphanumeric string no longer than 40 characters. If this argument is included, only information for the specified routing process is included. |  |
|-------------------|----------------------------------------------------------------------------------------------------|--|
| vrf               | (Optional) Specifies an OSPF VPN routing and forwarding (VRF) instance.                                                                                                    |  |
| vrf-name          | (Optional) Name of the OSPF VRF. The <i>vrf-name</i> argument can be specified as an arbitrary string. The strings "default" and "all" are reserved VRF names.                                                                                         |  |
| all               | (Optional) Specifies all OSPF VRF instances.                                                                                                    |  |
| area-id           | (Optional) Area number used to define the particular area.                                                                                                    |  |
| brief             | (Optional) Displays brief interface information.                                                                                                    |  |
| type              | Interface type. For more information, use the question mark (?) online help function.                                                                                                    |  |
| interface-path-id | Physical interface or virtual interface.                                                                                                    |  |
|                   | Use the <b>show interfaces</b> command to see a list of all interfaces currently configured on the router.                                                                                                    |  |
|                   | For more information about the syntax for the router, use the question mark (?) online help function.                                                                                                    |  |

## **Command Default**

All interfaces

## **Command Modes**

**EXEC** 

## **Command History**

| Release       | Modification                                                                                                 |
|---------------|----------------------------------------------------------------------------------------------------|
| Release 3.7.2 | This command was introduced.                                                                                 |
| Release 5.3.0 | Command output extended to display the status of topology independent fast reroute (TI-FRR) on an interface. |

## **Usage Guidelines**

To use this command, you must be in a user group associated with a task group that includes appropriate task IDs. If the user group assignment is preventing you from using a command, contact your AAA administrator for assistance.

## Task ID

| Task<br>ID | Operations |
|------------|------------|
| ospf       | read       |

### **Examples**

The following is sample output from the **show ospf interface** command which includes the topology independent loop free alternates (TI LFA) related information:

```
RP/0/RSP0/CPU0:router# show ospf interface
GigabitEthernet0/0/0/1 is up, line protocol is up
Internet Address 1.2.2.1/24, Area 0
 Process ID 1, Router ID 0.0.0.1, Network Type BROADCAST, Cost: 1
Transmit Delay is 1 sec, State BDR, Priority 1, MTU 1500, MaxPktSz 1500
Designated Router (ID) 0.0.0.2, Interface address 1.2.2.2
Backup Designated router (ID) 0.0.0.1, Interface address 1.2.2.
Timer intervals configured, Hello 10, Dead 40, Wait 40, Retransmit 5
Hello due in 00:00:02:857
 Index 2/2, flood queue length 0
Next 0(0)/0(0)
Last flood scan length is 1, maximum is 1
Last flood scan time is 0 msec, maximum is 0 msec
LS Ack List: current length 0, high water mark 6
 Neighbor Count is 1, Adjacent neighbor count is 1
Adjacent with neighbor 0.0.0.2 (Designated Router)
Suppress hello for 0 neighbor(s)
Multi-area interface Count is 0
```

This table describes the significant fields shown in the display.

Table 13: show ospf interface Field Descriptions

| Field                      | Description                                                                 |
|----------------------------|-----------------------------------------------------------------------------|
| GigabitEthernet            | Status of the physical link.                                                |
| line protocol              | Operational status of the protocol.                                         |
| Internet Address           | Interface IP address, subnet mask, and area address.                        |
| Process ID                 | OSPF process ID, router ID, network type, and link-state cost.              |
| Transmit Delay             | Transmit delay, interface state, and router priority.                       |
| Timer intervals configured | Configuration of timer intervals.                                           |
| Hello                      | Number of seconds until next hello packet is sent over this interface.      |
| Index                      | Area and autonomous system flood indexes.                                   |
| Next 0 (0) /0 (0)          | Next area and autonomous system flood information, data pointer, and index. |
| Last flood scan length     | Length of last flood scan.                                                  |
| Last flood scan time       | Time (in milliseconds) of last flood scan.                                  |
| Neighbor Count             | Count of network neighbors and list of adjacent neighbors.                  |
| Suppress hello             | Count of neighbors suppressing hello messages.                              |

| Field                | Description                                                                                               |
|----------------------|----------------------------------------------------------------------------------------------------|
| Multi-area interface | Multiple area interface information for the primary interface, such as count and area/neighbor locations. |

# show ospf mpls traffic-eng

To display information about the links and fragments available on the local router for traffic engineering, use the **show ospf mpls traffic-eng** command in EXEC mode.

**show ospf** [process-name] [**vrf** {vrf-name | **all**}] [area-id] [type interface-path-id] **mpls traffic-eng** {link | fragment}

# **Syntax Description**

| process-name      | (Optional) OSPF process name that uniquely identifies an OSPF routing process. The process name is any alphanumeric string no longer than 40 characters. If this argument is included, only information for the specified routing process is included. |  |
|-------------------|----------------------------------------------------------------------------------------------------|--|
| vrf vrf-name all  | (Optional) Specifies an OSPF VPN routing and forwarding (VRF) instance. The <i>vrf-name</i> argument can be specified as an arbitrary string. The strings "default" and "all" are reserved VRF names.                                                  |  |
| area-id           | (Optional) Area number used to define the particular area.                                                                                                    |  |
| type              | Interface type. For more information, use the question mark (?) online help function.                                                                                                    |  |
| interface-path-id | Physical interface or virtual interface.                                                                                                    |  |
|                   | Note Use the <b>show interfaces</b> command to see a list of all interfaces currently configured on the router.                                                                                                    |  |
|                   | For more information about the syntax for the router, use the question mark (?) online help function.                                                                                                    |  |
| link              | Provides detailed information about the links over which traffic engineering is supported on the local router.                                                                                                    |  |
| fragment          | Provides detailed information about the traffic engineering fragments on the local router.                                                                                                    |  |

#### **Command Default**

All links or fragments

#### **Command Modes**

**EXEC** 

### **Command History**

| Release       | Modification                 |
|---------------|------------------------------|
| Release 3.7.2 | This command was introduced. |

# **Usage Guidelines**

To use this command, you must be in a user group associated with a task group that includes appropriate task IDs. If the user group assignment is preventing you from using a command, contact your AAA administrator for assistance.

# Task ID

| Task<br>ID | Operations |
|------------|------------|
| ospf       | read       |

#### **Examples**

The following is sample output from the **show ospf mpls traffic-eng** command when the **link** keyword is specified:

```
RP/0/RSP0/CPU0:router# show ospf mpls traffic-eng link
           OSPF Router with ID (10.10.10.10) (Process ID 1)
  Area 0 has 2 MPLS TE links. Area instance is 67441.
 Links in hash bucket 3.
   Link is associated with fragment 1. Link instance is 67441
     Link connected to Point-to-Point network
      Link ID: 10.10.10.8
      Interface Address : 10.10.10.2
     Neighbor Address: 10.10.10.3
     Admin Metric: 0
     Maximum bandwidth: 19440000
     Maximum global pool reservable bandwidth : 25000000
     Maximum sub pool reservable bandwidth
     Number of Priority: 8
     Global pool unreserved BW
     Priority 0 : 25000000 Priority 1 :
                                             25000000
     Priority 2 :
                    25000000 Priority 3 :
                                             25000000
      Priority 4 :
                    25000000 Priority 5:
                                             25000000
      Priority 6:
                    25000000 Priority 7:
                                             25000000
      Sub pool unreserved BW
     Priority 0 :
                     3125000 Priority 1:
                                              3125000
     Priority 2 :
                     3125000 Priority 3:
                                              3125000
                   3125000 Priority 5 : 3125000 Priority 7 :
     Priority 4 :
                                              3125000
      Priority 6 :
                                              3125000
     Affinity Bit : 0
  Links in hash bucket 8.
   Link is associated with fragment 0. Link instance is 67441
     Link connected to Point-to-Point network
     Link ID : 10.1.1.1
     Interface Address: 10.10.25.4
     Neighbor Address: 10.10.25.5
     Admin Metric : 0
      Maximum bandwidth : 19440000
     Maximum global pool reservable bandwidth : 25000000
     Maximum sub pool reservable bandwidth : 3125000
     Number of Priority: 8
     Global pool unreserved BW
      Priority 0 : 25000000 Priority 1 :
                                             25000000
      Priority 2 :
                    25000000
                              Priority 3 :
                                             25000000
     Priority 4 :
                    25000000 Priority 5:
                                             25000000
     Priority 6 :
                    25000000 Priority 7 :
                                             25000000
     Sub pool unreserved BW
     Priority 0 : 3125000 Priority 1 :
                                              3125000
      Priority 2 :
                              Priority 3:
                     3125000
                                              3125000
     Priority 4 :
                     3125000 Priority 5 :
                                              3125000
     Priority 6: 3125000 Priority 7:
                                              3125000
     Affinity Bit : 0
```

Table 14: show ospf mpls traffic-eng link Field Descriptions

| Field                                    | Description                                                                                                    |
|------------------------------------------|----------------------------------------------------------------------------------------------------|
| Link ID                                  | Link type.                                                                                                    |
| Interface address                        | IP address of the interface.                                                                                                    |
| Neighbor address                         | IP address of the neighbor.                                                                                                    |
| Admin Metric                             | Administrative distance metric value used by Multiprotocol Label Switching traffic engineering (MPLS TE).                                                                                                    |
| Maximum bandwidth                        | Bandwidth capacity of the link (in kbps).                                                                                                    |
| Maximum global pool reservable bandwidth | Maximum amount of bandwidth that is available for reservation in the global pool.                                                                                                    |
| Maximum sub pool reservable bandwidth    | Maximum amount of bandwidth that is available for reservation in the subpool.                                                                                                    |
| Number of Priority                       | Priority number.                                                                                                    |
| Global pool unreserved BW                | Amount of unreserved bandwidth that is available in the global pool.                                                                                                    |
| Sub pool unreserved BW                   | Amount of unreserved bandwidth that is available in the subpool.                                                                                                    |
| Affinity Bit                             | Used by MPLS TE. Attribute values required for links carrying this tunnel. A 32-bit dotted-decimal number. Valid values are from 0x0 to 0xFFFFFFFF, representing 32 attributes (bits), where the value of an attribute is 0 or 1. |

The following is sample output from the **show ospf mpls traffic-eng** command when the **fragment** keyword is specified:

```
RP/0/RSP0/CPU0:router# show ospf mpls traffic-eng fragment
            OSPF Router with ID (10.10.10.10) (Process ID 1)
  Area 0 has 2 MPLS TE fragment. Area instance is 67441.
 MPLS router address is 10.10.10.10
 Next fragment ID is 2
  Fragment 0 has 1 link. Fragment instance is 67441.
  Fragment has 1 link the same as last update.
  Fragment advertise MPLS router address
   Link is associated with fragment 0. Link instance is 67441
     Link connected to Point-to-Point network
     Link ID : 10.1.1.1
     Interface Address: 10.10.25.4
     Neighbor Address: 10.10.25.5
     Admin Metric : 0
     Maximum bandwidth : 19440000
     Maximum global pool reservable bandwidth : 25000000
     Maximum sub pool reservable bandwidth : 3125000
     Number of Priority: 8
```

```
Global pool unreserved BW
   Priority 0 : 25000000 Priority 1 :
                                          25000000
   Priority 2 :
                  25000000 Priority 3 :
                                          25000000
   Priority 4 : 25000000 Priority 5 :
                                          25000000
   Priority 6: 25000000 Priority 7:
                                          25000000
   Sub pool unreserved BW
   Priority 0 :
                   3125000 Priority 1 :
                                           3125000
   Priority 2 :
                   3125000 Priority 3:
                                           3125000
   Priority 4 :
                 3125000 Priority 5 :
                                           3125000
                 3125000 Priority 7 :
   Priority 6 :
                                           3125000
   Affinity Bit : 0
Fragment 1 has 1 link. Fragment instance is 67441.
Fragment has 0 link the same as last update.
 Link is associated with fragment 1. Link instance is 67441
   Link connected to Point-to-Point network
   Link ID : 10.10.10.8
   Interface Address : 10.10.10.2
   Neighbor Address: 10.10.10.3
   Admin Metric : 0
   {\tt Maximum\ bandwidth\ :\ 19440000}
   Maximum global pool reservable bandwidth : 25000000
   Maximum sub pool reservable bandwidth
                                          : 3125000
   Number of Priority: 8
   Global pool unreserved BW
   Priority 0 : 25000000 Priority 1 :
                                          25000000
   Priority 2 :
                  25000000 Priority 3:
                                          25000000
   Priority 4 :
                  25000000
                            Priority 5:
                                          25000000
   Priority 6 :
                  25000000 Priority 7 :
                                          25000000
   Sub pool unreserved BW
   Priority 0 :
                  3125000 Priority 1 :
                                           3125000
   Priority 2 :
                   3125000 Priority 3:
                                           3125000
   Priority 4 :
                  3125000 Priority 5:
                                           3125000
                 3125000 Priority 7 :
   Priority 6:
                                           3125000
   Affinity Bit : 0
```

Table 15: show ospf mpls traffic-eng fragment Field Descriptions

| Field             | Description                                                          |
|-------------------|----------------------------------------------------------------------|
| Area instance     | Number of times traffic engineering information or any link changed. |
| Link instance     | Number of times any link changed.                                    |
| Link ID           | Link type.                                                           |
| Interface address | IP address of the interface.                                         |
| Neighbor address  | IP address of the neighbor.                                          |
| Admin Metric      | Administrative distance metric value used by MPLS TE.                |
| Maximum bandwidth | Bandwidth capacity of the link (in kbps).                            |

| Field                                    | Description                                                                                                    |
|------------------------------------------|----------------------------------------------------------------------------------------------------|
| Maximum global pool reservable bandwidth | Maximum amount of bandwidth that is available for reservation in the global pool.                                                                                                    |
| Maximum sub pool reservable bandwidth    | Maximum amount of bandwidth that is available for reservation in the subpool.                                                                                                    |
| Number of Priority                       | Priority number.                                                                                                    |
| Global pool unreserved BW                | Amount of unreserved bandwidth that is available in the global pool.                                                                                                    |
| Sub pool unreserved BW                   | Amount of unreserved bandwidth that is available in the subpool.                                                                                                    |
| Affinity Bit                             | Used by MPLS TE. Attribute values required for links carrying this tunnel. A 32-bit dotted-decimal number. Valid values are from 0x0 to 0xFFFFFFFF, representing 32 attributes (bits), where the value of an attribute is 0 or 1. |

# show ospf message-queue

To display the information about the queue dispatch values, peak lengths, and limits, use the **show ospf message-queue** command in EXEC mode.

#### show ospf message-queue

This command has no arguments or keywords.

#### **Command Default**

No default behavior or values

#### **Command Modes**

**EXEC** 

### **Command History**

# Release Modification

Release 3.9.0 This command was introduced.

#### **Usage Guidelines**

To use this command, you must be in a user group associated with a task group that includes appropriate task IDs. If the user group assignment is preventing you from using a command, contact your AAA administrator for assistance.

#### Task ID

| Task<br>ID | Operations |
|------------|------------|
| ospf       | read       |

#### **Examples**

The following is sample output from the **show ospf message-queue** command:

```
RP/0/RSP0/CPU0:router# show ospf 1 message-queue
```

```
Hello Input Queue:
  Current queue length: 0
  Event scheduled: 0
  Total queuing failures: 0
  Maximum length: 102
  Pkts pending processing: 0
  Limit: 5000
Router Message Queue
  Current instance queue length: 0
  Current redistribution queue length: 0
  Current ex spf queue length: 0
  Current sum spf queue length: 0
  Current intra spf queue length: 0
  Event scheduled: 0
  Maximum length: 101
  Total low queuing failures: 0
  Total medium queuing failures: 0
  Total high queuing failures: 0
  Total instance events: 919
  Processing quantum : 300
  Low queuing limit: 8000
```

```
Medium queuing limit: 9000
   High queuing limit: 9500
   Rate-limited LSA processing quantum: 150
   Current rate-limited LSA queue length: 0
   Rate-limited LSA queue peak len: 517
   Rate-limited LSAs processed: 4464
   Flush LSA processing quantum: 150
   Current flush LSA queue length: 0
   Flush LSA queue peak len: 274
   Rate-limited flush LSAs processed: 420
   SPF-LSA-limit processing quantum: 150
   Managed timers processing quantum: 50
   Instance message count: 0
   Instance pulse send count: 919
   Instance pulse received count: 919
   Global pulse count: 0
   Instance Pulse errors: 0
TE Message Queue
   Current queue length: 0
   Total queuing failures: 0
   Maximum length : 0
Number of Dlink errors: 0
```

Table 16: show ospf message-queue Field Descriptions

| Field                  | Description                                                                                                    |
|------------------------|----------------------------------------------------------------------------------------------------|
| Hello Input Queue      | This section provides statistics on the number of events and incoming packets processed in the Hello (incoming packet) thread of the OSPF process.                                                  |
| Router Message Queue   | This section provides statistics on the events and messages processed in the Router (primary) thread of the OSPF process.                                                                           |
| TE Message Queue       | This section provides statistics on traffic-engineering events and messages received by OSPF from TE (the te_control process). These events are processed in the Router thread of the OSPF process. |
| Number of Dlink errors | The number of enqueuing or dequeuing errors seen across all the linked-lists in the OSPF process.                                                                                                   |

| Command                                      | Description                                                                                                    |
|----------------------------------------------|----------------------------------------------------------------------------------------------------|
| queue dispatch incoming, on page 131         | Limits the number of continuous incoming events processed.                                                                              |
| queue dispatch rate-limited-lsa, on page 133 | Sets the maximum number of rate-limited link-state advertisements (LSAs) processed per run.                                             |
| queue dispatch spf-lsa-limit, on page 135    | Limits the number of summary or external Type 3 to Type 7 link-state advertisements (LSAs) processed per shortest path first (SPF) run. |

| Command                  | Description                                           |
|--------------------------|-------------------------------------------------------|
| queue limit, on page 136 | Sets the high watermark for incoming priority events. |

# show ospf neighbor

To display Open Shortest Path First (OSPF) neighbor information on an individual interface basis, use the **show ospf neighbor** command in EXEC mode.

**show ospf** [process-name] [**vrf** {vrf-name | **all**}] [area-id] **neighbor** [{[type interface-path-id] [neighbor-id] [**detail**] | **area-sorted**}]

# **Syntax Description**

| process-name      | (Optional) Name that uniquely identifies an OSPF routing process. The process name is defined by the <b>router ospf</b> command. If this argument is included, only information for the specified routing process is displayed. |  |
|-------------------|----------------------------------------------------------------------------------------------------|--|
| vrf vrf-name all  | (Optional) Specifies an OSPF VPN routing and forwarding (VRF) instance. The <i>vrf-name</i> argument can be specified as an arbitrary string. The strings "default" and "all" are reserved VRF names.                           |  |
| area-id           | (Optional) Area ID. If you do not specify an area, all areas are displayed.                                                                                                    |  |
| type              | Interface type. For more information, use the question mark (?) online help function.                                                                                                    |  |
| interface-path-id | Physical interface or virtual interface.                                                                                                    |  |
|                   | <b>Note</b> Use the <b>show interfaces</b> command to see a list of all interfaces currently configured on the router.                                                                                                    |  |
|                   | For more information about the syntax for the router, use the question mark (?) online help function.                                                                                                    |  |
| neighbor-id       | (Optional) Neighbor ID.                                                                                                    |  |
| detail            | (Optional) Displays all neighbors given in detail (lists all neighbors).                                                                                                    |  |
| area-sorted       | (Optional) Specifies that all neighbors are grouped by area.                                                                                                    |  |
| -                 |                                                                                                    |  |

#### **Command Default**

All neighbors

### **Command Modes**

**EXEC** 

# **Command History**

| Release |               | Modification                 |
|---------|---------------|------------------------------|
|         | Release 3.7.2 | This command was introduced. |

# **Usage Guidelines**

To use this command, you must be in a user group associated with a task group that includes appropriate task IDs. If the user group assignment is preventing you from using a command, contact your AAA administrator for assistance.

### Task ID

| Task<br>ID | Operations |
|------------|------------|
| ospf       | read       |

#### **Examples**

The following is sample output from the **show ospf neighbor** command showing two lines of summary information for each neighbor:

RP/0/RSP0/CPU0:router# show ospf neighbor Neighbors for OSPF Neighbor ID Pri State Dead Time Address Interface 192.168.199.137 1 FULL/DR 172.31.80.37 GigabitEthernet 0/3/0/2 0:00:31 Neighbor is up for 18:45:22 192.168.48.1 1 FULL/DROTHER 0:00:33 192.168.48.1 GigabitEthernet 0/3/0/3 Neighbor is up for 18:45:30 192.168.48.200 1 FULL/DROTHER 0:00:33 192.168.48.200 GigabitEthernet 0/3/0/3 Neighbor is up for 18:45:25 192.168.199.137 5 FULL/DR 0:00:33 192.168.48.189 GigabitEthernet 0/3/0/3 Neighbor is up for 18:45:27

This table describes the significant fields shown in the display.

Table 17: show ospf neighbor Field Descriptions

| Field          | Description                                                                 |
|----------------|-----------------------------------------------------------------------------|
| Neighbor ID    | Neighbor router ID.                                                         |
| Pri            | Designated router priority.                                                 |
| State          | OSPF state.                                                                 |
| Dead time      | Time (in hh:mm:ss) that must elapse before OSPF declares the neighbor dead. |
| Address        | Address of next hop.                                                        |
| Interface      | Interface name of next hop.                                                 |
| Neighbor is up | Amount of time (in hh:mm:ss) that the OSPF neighbor has been up.            |

The following is sample output showing summary information about the neighbor that matches the neighbor ID:

```
RP/0/RSP0/CPU0:router# show ospf neighbor 192.168.199.137
Neighbor 192.168.199.137, interface address 172.31.80.37
    In the area 0.0.0.0 via interface GigabitEthernet 0/3/0/2
    Neighbor priority is 1, State is FULL, 6 state changes
    DR is 0.0.0.0 BDR is 0.0.0.0
    Options is 0x2
    Dead timer due in 0:00:32
    Neighbor is up for 18:45:30
    Number of DBD retrans during last exhange 0
    Index 1/1, retransmission queue length 0, number of retransmission 0
    First 0x0(0)/0x0(0) Next 0x0(0)/0x0(0)
    Last retransmission scan length is 0, maximum is 0
```

```
Last retransmission scan time is 0 msec, maximum 0 msec Neighbor 192.168.199.137, interface address 192.168.48.189
   In the area 0.0.0.0 via interface GigabitEthernet 0/3/0/3 Neighbor priority is 5, State is FULL, 6 state changes Options is 0x2
   Dead timer due in 0:00:32
   Neighbor is up for 18:45:30
   Number of DBD retrans during last exhange 0
   Index 1/1, retransmission queue length 0, number of retransmission 0 First 0 \times 0(0)/0 \times 0(0) Next 0 \times 0(0)/0 \times 0(0) Last retransmission scan length is 0, maximum is 0
   Last retransmission scan time is 0 msec, maximum 0 msec

Total neighbor count: 2
```

Table 18: show ospf neighbor 192.168.199.137 Field Descriptions

| Field                 | Description                                                                                                    |
|-----------------------|----------------------------------------------------------------------------------------------------|
| Neighbor              | Neighbor router ID.                                                                                                    |
| interface address     | IP address of the interface.                                                                                                    |
| In the area           | Area and interface through which the OSPF neighbor is known.                                                                              |
| Neighbor priority     | Router priority of neighbor and neighbor state.                                                                                           |
| State                 | OSPF state.                                                                                                    |
| state changes         | Number of state changes for this neighbor.                                                                                                |
| DR is                 | Neighbor ID of the designated router.                                                                                                    |
| BDR is                | Neighbor ID of the backup designated router.                                                                                              |
| Options               | Hello packet options field contents(E-bit only; possible values are 0 and 2; 2 indicates area is not a stub; 0 indicates area is a stub.) |
| Dead timer            | Time (in hh:mm:ss) to elapse before OSPF declares the neighbor dead.                                                                      |
| Neighbor is up        | Amount of time (in hh:mm:ss) that the OSPF neighbor has been up.                                                                          |
| Number of DBD retrans | Number of re-sent database description packets.                                                                                           |
| Index                 | Index and the remaining lines of this command give detailed information about flooding information received from the neighbor.            |

If you specify the interface along with the neighbor ID, the software displays the neighbors that match the neighbor ID on the interface, as in the following sample display:

```
RP/0/RSP0/CPU0:router# show ospf neighbor GigabitEthernet 0/3/0/2 192.168.199.137

Neighbor 192.168.199.137, interface address 172.31.80.37

In the area 0.0.0.0 via interface GigabitEthernet 0/3/0/2

Neighbor priority is 1, State is FULL, 6 state changes
```

```
DR is 0.0.0.0 BDR is 0.0.0.0
Options is 0x2
Dead timer due in 0:00:32
Neighbor is up for 18:45:30
Number of DBD retrans during last exhange 0
Index 1/1, retransmission queue length 0, number of retransmission 0
First 0x0(0)/0x0(0) Next 0x0(0)/0x0(0)
Last retransmission scan length is 0, maximum is 0
Last retransmission scan time is 0 msec, maximum 0 msec

Total neighbor count: 1
```

Table 19: show ospf neighbor GigabitEthernet 0/3/0/2 192.168.199.137 Field Descriptions

| Field                 | Description                                                                                                    |
|-----------------------|----------------------------------------------------------------------------------------------------|
| Neighbor              | Neighbor router ID.                                                                                                    |
| interface address     | IP address of the interface.                                                                                                    |
| In the area           | Area and interface through which the OSPF neighbor is known.                                                                              |
| Neighbor priority     | Router priority of the neighbor.                                                                                                    |
| State                 | OSPF state.                                                                                                    |
| state changes         | Number of state changes for this neighbor.                                                                                                |
| DR is                 | Neighbor ID of the designated router.                                                                                                    |
| BDR is                | Neighbor ID of the backup designated router.                                                                                              |
| Options               | Hello packet options field contents (E-bit only; possible values are 0 and 2; 2 indicates area is not a stub; 0 indicates area is a stub) |
| Dead timer            | Time (in hh:mm:ss) to elapse before OSPF declares the neighbor dead.                                                                      |
| Neighbor is up        | Amount of time (in hh:mm:ss) that the OSPF neighbor has been up.                                                                          |
| Number of DBD retrans | Number of re-sent database description packets.                                                                                           |
| Index                 | Index and the remaining lines of this command give detailed information about flooding information received from the neighbor.            |

You can also specify the interface without the neighbor ID to show all neighbors on the specified interface, as in the following sample display:

```
192.168.48.200 1 FULL/DROTHER 0:00:32 192.168.48.200 GigabitEthernet POS 0/3/0/3

Neighbor is up for 18:50:52 192.168.199.137 5 FULL/DR 0:00:32 192.168.48.189 GigabitEthernet POS 0/3/0/3

Neighbor is up for 18:50:52 Total neighbor count: 3
```

#### Table 20: show ospf neighbor GigabitEthernet 0/3/0/3 Field Descriptions

| Field                 | Description                                                                                                    |
|-----------------------|----------------------------------------------------------------------------------------------------|
| ID                    | Neighbor router ID.                                                                                                    |
| Pri                   | Route priority of the neighbor.                                                                                                    |
| State                 | OSPF state.                                                                                                    |
| Dead Time             | Time (in hh:mm:ss) to elapse before OSPF declares the neighbor dead.                                                                      |
| Address               | Address of next hop.                                                                                                    |
| Interface             | Interface name of next hop.                                                                                                    |
| Neighbor is up        | Time (in hh:mm:ss) that the OSPF neighbor has been up.                                                                                    |
| Options               | Hello packet options field contents (E-bit only; possible values are 0 and 2; 2 indicates area is not a stub; 0 indicates area is a stub) |
| Dead timer            | Time (in hh:mm:ss) to elapse before OSPF declares the neighbor dead.                                                                      |
| Neighbor is up        | Amount of time (in hh:mm:ss) that the OSPF neighbor has been up.                                                                          |
| Number of DBD retrans | Number of re-sent database description packets.                                                                                           |
| Index                 | Index and the remaining lines of this command give detailed information about flooding information received from the neighbor.            |

The following samples are from output from the **show ospf neighbor detail** command:

#### RP/0/RSP0/CPU0:router# show ospf neighbor detail

```
Neighbor 192.168.199.137, interface address 172.31.80.37  
In the area 0.0.0.0 via interface GigabitEthernet 0/3/0/2  
Neighbor priority is 1, State is FULL, 6 state changes  
DR is 0.0.0.0 BDR is 0.0.0.0  
Options is 0x2  
Dead timer due in 0:00:32  
Neighbor is up for 18:45:30  
Number of DBD retrans during last exhange 0  
Index 1/1, retransmission queue length 0, number of retransmission 0  
First 0x0(0)/0x0(0) Next 0x0(0)/0x0(0)  
Last retransmission scan length is 0, maximum is 0  
Last retransmission scan time is 0 msec, maximum 0 msec
```

```
Total neighbor count: 1
Neighbor 10.1.1.1, interface address 192.168.13.1
   In the area 0 via interface GigabitEthernet0/3/0/1
   Neighbor priority is 1, State is FULL, 10 state changes
   DR is 0.0.0.0 BDR is 0.0.0.0
   Options is 0x52
   LLS Options is 0x1 (LR)
   Dead timer due in 00:00:36
   Neighbor is up for 1w2d
   Number of DBD retrans during last exchange 0
   Index 3/3, retransmission queue length 0, number of retransmission 5
   First 0(0)/0(0) Next 0(0)/0(0)
   Last retransmission scan length is 1, maximum is 1
   Last retransmission scan time is 0 msec, maximum is 0 msec
Neighbor 10.4.4.4, interface address 192.168.34.4
   In the area 0 via interface GigabitEthernet0/3/0/2
   Neighbor priority is 1, State is FULL, 48 state changes
   DR is 0.0.0.0 BDR is 0.0.0.0
   Options is 0x12
   LLS Options is 0x1 (LR)
   Dead timer due in 00:00:30
   Neighbor is up for 00:40:03
   Number of DBD retrans during last exchange {\tt O}
   Index 2/2, retransmission queue length 0, number of retransmission 6
   First 0(0)/0(0) Next 0(0)/0(0)
   Last retransmission scan length is 0, maximum is 1
   Last retransmission scan time is 0 msec, maximum is 0 msec
```

Table 21: show ospf neighbor detail Field Descriptions

| Field                   | Description                                                                                                    |
|-------------------------|----------------------------------------------------------------------------------------------------|
| Neighbor                | Neighbor router ID.                                                                                                    |
| interface address       | IP address of the interface.                                                                                                    |
| In the area             | Area and interface through which the OSPF neighbor is known.                                                                                                   |
| Neighbor priority       | Router priority of neighbor and neighbor state.                                                                                                    |
| State                   | OSPF state.                                                                                                    |
| state changes           | Number of state changes for this neighbor.                                                                                                    |
| DR is                   | Neighbor ID of the designated router.                                                                                                    |
| BDR is                  | Neighbor ID of the backup designated router.                                                                                                    |
| Options                 | Hello packet options field contents. (E-bit only; possible values are 0 and 2; 2 indicates that the area is not a stub; 0 indicates that the area is a stub).) |
| LLS Options is 0x1 (LR) | Neighbor is NFS Cisco capable.                                                                                                    |

| Field                 | Description                                                                                                    |
|-----------------------|----------------------------------------------------------------------------------------------------|
| Dead timer            | Time (in hh:mm:ss) to elapse before OSPF declares the neighbor dead.                                                           |
| Neighbor is up        | Amount of time (in hh:mm:ss) that the OSPF neighbor has been up.                                                               |
| Number of DBD retrans | Number of re-sent database description packets.                                                                                |
| Index                 | Index and the remaining lines of this command give detailed information about flooding information received from the neighbor. |

| Command                         | Description                         |
|---------------------------------|-------------------------------------|
| router ospf (OSPF), on page 150 | Configures an OSPF routing process. |

# show ospf request-list

To display the first ten link-state requests pending that the local router is making to the specified Open Shortest Path First (OSPF) neighbor and interface, use the **show ospf request-list** command in EXEC mode.

**show ospf** [process-name] [**vrf** {vrf-name | **all**}] [area-id] **request-list** [type interface-path-id] [neighbor-id]

### **Syntax Description**

| process-name       | (Optional) Name that uniquely identifies an OSPF routing process. The process name is defined by the <b>router ospf</b> command. If this argument is included, only information for the specified routing process is displayed. |
|--------------------|----------------------------------------------------------------------------------------------------|
| vrf                | (Optional) Specifies an OSPF VPN routing and forwarding (VRF) instance.                                                                                                    |
| vrf-name           | (Optional) Name of the OSPF VRF. The <i>vrf-name</i> argument can be specified as an arbitrary string. The strings "default" and "all" are reserved VRF names.                                                                  |
| all                | (Optional) Specifies all OSPF VRF instances.                                                                                                    |
| area-id            | (Optional) Area ID. If you do not specify an area, all areas are displayed.                                                                                                    |
| type               | Interface type. For more information, use the question mark (?) online help function.                                                                                                    |
| i nterface-path-id | Physical interface or virtual interface.                                                                                                    |
|                    | Use the <b>show interfaces</b> command to see a list of all interfaces currently configured on the router.                                                                                                    |
|                    | For more information about the syntax for the router, use the question mark (?) online help function.                                                                                                    |
| neighbor-id        | (Optional) IP address of the OSPF neighbor.                                                                                                    |

#### **Command Default**

All neighbors

### **Command Modes**

**EXEC** 

# **Command History**

| Release       | Modification                 |
|---------------|------------------------------|
| Release 3.7.2 | This command was introduced. |

## **Usage Guidelines**

To use this command, you must be in a user group associated with a task group that includes appropriate task IDs. If the user group assignment is preventing you from using a command, contact your AAA administrator for assistance.

You might use this command when the databases of two neighboring routers are out of synchronization or if the adjacency does not form between them. Adjacency means that the routers synchronize their databases when they discover each other.

You can look at the list to determine if one router is trying to request a particular database update. Entries that are suspended in the list usually indicate that updates are not being delivered. One possible reason for this behavior is a maximum transmission unit (MTU) mismatch between the routers.

You might also look at this list to make sure it is not corrupted. The list should refer to database entries that actually exist.

Request list information is transient and normally the lists are empty.

### Task ID

| T | ask<br>) | Operations |
|---|----------|------------|
| 0 | spf      | read       |

# **Examples**

The following is sample output from the **show ospf request-list** command:

```
RP/0/RSP0/CPU0:router# show ospf request-list 10.0.124.4 GigabitEthernet3/0/0/0
Request Lists for OSPF pagent

Neighbor 10.0.124.4, interface GigabitEthernet3/0/0/0 address 10.3.1.2

Type LS ID ADV RTR Seq NO Age Checksum
1 192.168.58.17 192.168.58.17 0x80000012 12 0x0036f3
2 192.168.58.68 192.168.58.17 0x80000012 12 0x00083f
```

This table describes the significant fields shown in the display.

Table 22: show ospf request-list 10.0.124.4 GigabitEthernet3/0/0/0 Field Descriptions

| Field      | Description                                                         |
|------------|---------------------------------------------------------------------|
| Neighbor   | Specific neighbor receiving the request list from the local router. |
| Interface  | Specific interface over which the request list is being sent.       |
| Address    | Address of the interface over which the request list is being sent. |
| Туре       | Type of link-state advertisement (LSA).                             |
| LS ID      | Link-state ID of the LSA.                                           |
| ADV<br>RTR | IP address of the advertising router.                               |
| Seq NO     | Sequence number of the LSA.                                         |
| Age        | Age of the LSA (in seconds).                                        |
| Checksum   | Checksum of the LSA.                                                |

| Command                         | Description                         |
|---------------------------------|-------------------------------------|
| router ospf (OSPF), on page 150 | Configures an OSPF routing process. |

| Command                                    | Description                                                                                                    |
|--------------------------------------------|----------------------------------------------------------------------------------------------------|
| show ospf retransmission-list, on page 201 | Displays the first ten link-state entries in the retransmission list that the local router sends to the specified neighbor over the specified interface. |

# show ospf retransmission-list

To display the first ten link-state entries in the Open Shortest Path First (OSPF) retransmission list that the local router sends to the specified neighbor over the specified interface, use the **show ospf retransmission-list** command in EXEC mode.

**show ospf** [process-name] [**vrf** {vrf-name | **all**}] [area-id] **retransmission-list** [type interface-path-id] [neighbor-id]

## **Syntax Description**

| neighbor-id       | (Optional) IP address of the OSPF neighbor.                                                                                                    |  |
|-------------------|----------------------------------------------------------------------------------------------------|--|
|                   | For more information about the syntax for the router, use the question mark (?) online help function.                                                                                                    |  |
|                   | <b>Note</b> Use the <b>show interfaces</b> command to see a list of all interfaces currently configured on the router.                                                                                                    |  |
| interface-path-id | Physical interface or virtual interface.                                                                                                    |  |
| type              | Interface type. For more information, use the question mark (?) online help function.                                                                                                    |  |
| area-id           | (Optional) Area ID. If you do not specify an area, all areas are displayed.                                                                                                    |  |
| vrf vrf-name all  | (Optional) Specifies an OSPF VPN routing and forwarding (VRF) instance. The <i>vrf-name</i> argument can be specified as an arbitrary string. The strings "default" and "all" are reserved VRF names.                           |  |
| process-name      | (Optional) Name that uniquely identifies an OSPF routing process. The process name is defined by the <b>router ospf</b> command. If this argument is included, only information for the specified routing process is displayed. |  |

### **Command Default**

All neighbors

### **Command Modes**

**EXEC** 

### **Command History**

| Release       | Modification                 |
|---------------|------------------------------|
| Release 3.7.2 | This command was introduced. |

# **Usage Guidelines**

To use this command, you must be in a user group associated with a task group that includes appropriate task IDs. If the user group assignment is preventing you from using a command, contact your AAA administrator for assistance.

You might use this command when the databases of two neighboring routers are out of synchronization or if the adjacency is not forming between them. Adjacency means that the routers synchronize their databases when they discover each other.

You can look at the list to determine if one router is trying to request a particular database update. Entries that appear to be suspended in the list usually indicate that updates are not being delivered. One possible reason for this behavior is a maximum transmission unit (MTU) mismatch between the routers.

You might also look at this list to make sure it is not corrupted. The list should refer to database entries that actually exist.

Retransmission list information is transient, and normally the lists are empty.

### Task ID

| Task<br>ID | Operations |
|------------|------------|
| ospf       | read       |

# **Examples**

The following is sample output from the **show ospf retransmission-list** command:

```
RP/0/RSP0/CPU0:router# show ospf retransmission-list 10.0.124.4 GigabitEthernet3/0/0/0
Neighbor 10.0.124.4, interface GigabitEthernet3/0/0/0 address 10.3.1.2
```

This table describes the significant fields shown in the display.

Table 23: show ospf retransmission-list 10.0.124.4 GigabitEthernet3/0/0/0 Field Descriptions

| Field     | Description                                                                 |
|-----------|-----------------------------------------------------------------------------|
| Neighbor  | Specified neighbor receiving the retransmission list from the local router. |
| Interface | Specified interface over which the retransmission list is being sent.       |
| Address   | Address of the interface.                                                   |

| Command                             | Description                                                                                                    |
|-------------------------------------|----------------------------------------------------------------------------------------------------|
| router ospf (OSPF), on page 150     | Configures an OSPF routing process.                                                                                         |
| show ospf request-list, on page 198 | Displays the first ten link-state requests pending that the local router is making to the specified neighbor and interface. |

# show ospf routes

To display the Open Shortest Path First (OSPF) topology table, use the **show ospf routes** command in EXEC mode.

**show ospf** [process-name] [**vrf** {vrf-name | **all**}] **routes** [{**connected** | **external** | **local**}] [prefix mask] [prefix/length] [**multicast-intact**]

# **Syntax Description**

| process-name                                                                                                    | (Optional) Name that uniquely identifies an OSPF routing process. The process name is defined by the <b>router ospf</b> command. If this argument is included, only information for the specified routing process is displayed. |
|----------------------------------------------------------------------------------------------------|----------------------------------------------------------------------------------------------------|
| vrf vrf-name all (Optional) Specifies an OSPF VPN routing and forwarding (VRF) instance. vrf-name argument can be specified as an arbitrary string. The strings "defau "all" are reserved VRF names. |                                                                                                    |
| connected                                                                                                    | (Optional) Displays connected routes.                                                                                                    |
| external                                                                                                    | (Optional) Displays routes redistributed from other protocols.                                                                                                    |
| local                                                                                                    | (Optional) Displays the local routes redistributed from the Routing Information Base (RIB).                                                                                                    |
| prefix                                                                                                    | (Optional) IP prefix, which limits output to a specific route.                                                                                                    |
|                                                                                                    | If the <i>prefix</i> argument is specified, either the <i>length</i> or <i>mask</i> argument is required.                                                                                                    |
| mask                                                                                                    | (Optional) IP address mask.                                                                                                    |
| / length                                                                                                    | (Optional) Prefix length, which can be indicated as a slash (/) and number. For example, /8 indicates that the first eight bits in the IP prefix are network bits. If <i>length</i> is used, the slash is required.             |
| multicast-intact                                                                                                    | (Optional) Displays multicast intact paths.                                                                                                    |

### **Command Default**

All route types

# **Command Modes**

**EXEC** 

## **Command History**

| Release       | Modification                                                                                                    |
|---------------|----------------------------------------------------------------------------------------------------|
| Release 3.7.2 | This command was introduced.                                                                                                    |
| Release 3.9.0 | Asplain format for 4-byte Autonomous system numbers notation was supported. The input parameters and output were modified to display 4-byte autonomous system numbers and extended communities in either asplain or asdot notations. |

### **Usage Guidelines**

Use the **show ospf routes** command to display the OSPF private routing table (which contains only routes calculated by OSPF). If there is something wrong with a route in the RIB, then it is useful to check the OSPF copy of the route to determine if it matches the RIB contents. If it does not match, there is a synchronization

problem between OSPF and the RIB. If the routes match and the route is incorrect, OSPF has made an error in its routing calculation.

#### Task ID

| Task<br>ID | Operations |
|------------|------------|
| ospf       | read       |

### show ospf routes command output with TI-LFA information

This is sample output from the **show ospf routes** command with **backup-path** keyword that displays backup-path information, including TI-LFA:

This table describes the significant fields shown in the display.

#### Table 24: show ospf route Field Descriptions

| Field                      | Description                                                                                                    |
|----------------------------|----------------------------------------------------------------------------------------------------|
| 0                          | OSPF route.                                                                                                    |
| Е                          | External Type 1 or 2 route.                                                                                        |
| N                          | NSSA Type 1 or 2                                                                                                   |
| 2.2.2.2/32                 | Network and subnet mask to which the local router has a route.                                                     |
| metric                     | Cost to reach network 10.3.1.0.                                                                                    |
| 10.1.0.2                   | Next-hop router on the path to network 10.3.1.0.                                                                   |
| from 2.2.2.2               | Router ID 172.16.10.1 is the router that advertised this route.                                                    |
| via GigabitEthernet0/0/0/7 | Packets destined for the given prefix (10.3.1.0/24) are sent over GigabitEthernet interface 0/0/0/7.               |
| Backup path                | Indicates the topology independent loop-free alternate backup path. Here, the backup path uses the P node 4.4.4.4. |

### **Examples**

The following is sample output from the **show ospf routes** command:

Table 25: show ospf route Field Descriptions

| Field                       | Description                                                                                          |
|-----------------------------|----------------------------------------------------------------------------------------------------|
| О                           | OSPF route.                                                                                          |
| Е                           | External Type 1 or 2 route.                                                                          |
| N                           | NSSA Type 1 or 2                                                                                     |
| 10.3.1.0/24                 | Network and subnet mask to which the local router has a route.                                       |
| metric                      | Cost to reach network 10.3.1.0.                                                                      |
| 10.3.4.1                    | Next-hop router on the path to network 10.3.1.0.                                                     |
| from 172.16.10.1            | Router ID 172.16.10.1 is the router that advertised this route.                                      |
| via GigabitEthernet 0/1/0/1 | Packets destined for the given prefix (10.3.1.0/24) are sent over GigabitEthernet interface 0/1/0/1. |

The following is sample output from the **show ospf routes** command with a process name of 100:

```
RP/0/RSP0/CPU0:router# show ospf 100 routes

Topology Table for ospf 100 with ID 172.23.54.14

Codes:O - Intra area, O IA - Inter area
O E1 - External type 1, O E2 - External type 2
O N1 - NSSA external type 1, O N2 - NSSA external type 2

O 10.1.5.0/24, metric 1562
10.1.5.14, directly connected, via GigabitEthernet 0/3/0/3

O IA 21.0.0.0/24, metric 1572
10.1.5.12, from 172.23.54.12, via GigabitEthernet 0/3/0/3

O 10.0.0.0/24, metric 10
```

```
10.0.0.12, directly connected, via GigabitEthernet 0/2/0/3
```

Table 26: show ospf 100 route Field Descriptions

| Field                       | Description                                                                                          |
|-----------------------------|----------------------------------------------------------------------------------------------------|
| О                           | OSPF route.                                                                                          |
| IA                          | Interarea route.                                                                                     |
| 10.1.5.0/24                 | Network and subnet mask to which the local router has a route.                                       |
| metric 1562                 | Cost to reach network 10.1.5.0.                                                                      |
| 10.1.5.14                   | Next-hop router on the path to network 10.1.5.0.                                                     |
| from 172.23.54.12           | Router ID 172.23.54.12 is the router that advertised this route.                                     |
| via GigabitEthernet 0/3/0/3 | Packets destined for the given prefix (10.3.1.0/24) are sent over GigabitEthernet interface 0/3/0/3. |

The following is sample output from the **show ospf routes** command with a prefix of 10.0.0.0 and a length of 24:

This table describes the significant fields shown in the display.

Table 27: show ospf route 10.0.0.0/24 Field Descriptions

| Field             | Description                                                      |
|-------------------|------------------------------------------------------------------|
| О                 | Route is an OSPF route.                                          |
| IA                | Route to network 10.0.0.0 is an interarea route.                 |
| 10.0.0.0/24       | Network and subnet mask to which the local router has a route.   |
| metric 1572       | Cost to reach network 10.0.0.0.                                  |
| 10.1.5.12         | IP address of next-hop router on the path to network 10.0.0.0.   |
| from 172.23.54.12 | Router ID 172.23.54.12 is the router that advertised this route. |

| Field | Description                                                                                          |
|-------|----------------------------------------------------------------------------------------------------|
|       | Packets destined for the given prefix (10.0.0.0/24) are sent over GigabitEthernet interface 0/3/0/3. |

| Command                         | Description                                                                |
|---------------------------------|----------------------------------------------------------------------------|
| router ospf (OSPF), on page 150 | Configures an OSPF routing process.                                        |
| show route                      | Displays current routes information in the Routing Information Base (RIB). |
| show rib opaques                | Displays opaque data installed in the Routing Information Base (RIB).      |

# show ospf sham-links

To display Open Shortest Path First (OSPF) sham-link information, use the **show ospf sham-links** command in EXEC mode.

**show ospf** [process-name] [vrf {vrf-name | all}] sham-links

### **Syntax Description**

| process-name | (Optional) Name that uniquely identifies an OSPF routing process. The process name is defined by the <b>router ospf</b> command. If this argument is included, only information for the specified routing process is displayed. |
|--------------|----------------------------------------------------------------------------------------------------|
| vrf          | (Optional) Specifies an OSPF VPN routing and forwarding (VRF) instance.                                                                                                    |
| vrf-name     | (Optional) Name of the OSPF VRF. The <i>vrf-name</i> argument can be specified as an arbitrary string. The strings "default" and "all" are reserved VRF names.                                                                  |
| all          | (Optional) Specifies all OSPF VRF instances.                                                                                                    |

#### **Command Default**

No default behavior or values

#### **Command Modes**

**EXEC** 

# **Command History**

| Release       | Modification                 |
|---------------|------------------------------|
| Release 3.7.2 | This command was introduced. |

# **Usage Guidelines**

To use this command, you must be in a user group associated with a task group that includes appropriate task IDs. If the user group assignment is preventing you from using a command, contact your AAA administrator for assistance

Use the **show ospf sham-links** command to display OSPF sham-link information.

#### Task ID

| Task<br>ID | Operations |
|------------|------------|
| ospf       | read       |

#### **Examples**

The following is sample output from the **show ospf sham-links** command:

```
RP/0/RSP0/CPU0:router# show ospf 1 vrf vrf_1 sham-links

Sham Links for OSPF 1, VRF vrf_1

Sham Link OSPF_SL0 to address 10.0.0.3 is up

Area 0, source address 10.0.0.1

IfIndex = 185

Run as demand circuit

DoNotAge LSA allowed., Cost of using 1

Transmit Delay is 1 sec, State POINT_TO_POINT,

Timer intervals configured, Hello 10, Dead 40, Wait 40, Retransmit 5
```

```
Hello due in 00:00:04 Adjacency State FULL (Hello suppressed) Number of DBD retrans during last exchange 0 Index 2/2, retransmission queue length 0, number of retransmission 0 First 0(0)/0(0) Next 0(0)/0(0) Last retransmission scan length is 0, maximum is 0 Last retransmission scan time is 0 msec, maximum is 0 msec Keychain-based authentication enabled Key id used is 2
```

#### Table 28: show ospf sham-links Field Descriptions

| Field                                      | Description                                                                |
|--------------------------------------------|----------------------------------------------------------------------------|
| Sham Link OSPF_SL0 to address              | Address of the destination endpoint of the sham link.                      |
| IfIndex                                    | ifindex associated with the sham link.                                     |
| Run as demand circuit                      | Sham link is treated as a demand circuit.                                  |
| DoNotAge LSA allowed                       | DoNotAge LSAs are allowed to be flooded over the sham link.                |
| Cost of using                              | Sham-link cost.                                                            |
| Transmit Delay                             | Sham-link transmit delay.                                                  |
| State                                      | Sham-link interface state.                                                 |
| Timer intervals configured                 | Various sham-link interface-related timers.                                |
| Hello due in                               | Time before the next Hello is sent over the sham link.                     |
| Adjacency State                            | State of the adjacency with the neighbor over the sham link.               |
| Number of DBD retrans during last exchange | Number of DBD retransmissions during the last exchange over the sham link. |
| Index                                      | Area flood index.                                                          |
| retransmission queue length                | Retransmission queue length on the sham link.                              |
| number of retransmission                   | Number of retransmissions over the sham-link interface.                    |
| First                                      | First flood information.                                                   |
| Next                                       | Next flood information.                                                    |
| Last retransmission scan length is         | Last retransmission scan length on the sham-link interface.                |
| maximum is                                 | Maximum retransmission scan length on the sham-link interface.             |
| Last retransmission scan time is           | Last retransmission scan time on the sham-link interface.                  |
| maximum is 0 msec                          | Maximum retransmission scan time on the sham-link interface.               |

| Field                                 | Description                               |
|---------------------------------------|-------------------------------------------|
| Keychain-based authentication enabled | Keychain-based authentication is enabled. |
| Key id used is                        | Key ID used.                              |

# show ospf summary-prefix

To display Open Shortest Path First (OSPF) aggregated summary address information, use the **show ospf summary-prefix** command in EXEC mode.

show ospf [process-name] [vrf {vrf-name | all}] summary-prefix

"all" are reserved VRF names.

### **Syntax Description**

| process-name     | (Optional) Name that uniquely identifies an OSPF routing process. The process name is defined by the <b>router ospf</b> command. If this argument is included, only information for the specified routing process is displayed. |
|------------------|----------------------------------------------------------------------------------------------------|
| vrf vrf-name all | (Optional) Specifies an OSPF VPN routing and forwarding (VRF) instance. The <i>vrf-name</i> argument can be specified as an arbitrary string. The strings "default" and                                                         |

# Command Default

All summary prefixes

#### **Command Modes**

**EXEC** 

#### **Command History**

| Release       | Modification                |
|---------------|-----------------------------|
| Release 3.7.2 | This command was introduced |

# **Usage Guidelines**

To use this command, you must be in a user group associated with a task group that includes appropriate task IDs. If the user group assignment is preventing you from using a command, contact your AAA administrator for assistance.

Use the **show ospf summary-prefix** command if you configured summarization of external routes with the **summary-prefix** command and you want to display configured summary addresses.

#### Task ID

| Task<br>ID | Operations |
|------------|------------|
| ospf       | read       |

#### **Examples**

The following is sample output from the **show ospf summary-prefix** command:

```
RP/0/RSP0/CPU0:router# show ospf summary-prefix
OSPF Process 1, summary-prefix
10.1.0.0/255.255.0.0 Metric 20, Type 2, Tag 0
```

# Table 29: show ospf summary-prefix Field Descriptions

| Field                | Description                                                                                         |
|----------------------|----------------------------------------------------------------------------------------------------|
| 10.1.0.0/255.255.0.0 | Summary address designated for a range of addresses. The IP subnet mask used for the summary route. |
| Metric               | Metric used to advertise the summary routes.                                                        |
| Туре                 | External link-state advertisements (LSA) metric type.                                               |
| Tag                  | Tag value that can be used as a "match" value for controlling redistribution through route maps.    |

| Command                            | Description                                                                                                    |
|------------------------------------|----------------------------------------------------------------------------------------------------|
| router ospf (OSPF), on page 150    | Configures an OSPF routing process.                                                                              |
| summary-prefix (OSPF), on page 226 | Creates aggregate addresses for routes being redistributed from another routing protocol into the OSPF protocol. |

# show ospf virtual-links

To display parameters and the current state of Open Shortest Path First (OSPF) virtual links, use the **show** ospf virtual-links command in EXEC mode.

**show ospf** [process-name] [vrf {vrf-name | all}] virtual-links

### **Syntax Description**

process-name (Optional) Name that uniquely identifies an OSPF routing process. The process name is defined by the **router ospf** command. If this argument is included, only information for the specified routing process is displayed. (Optional) Specifies an OSPF VPN routing and forwarding (VRF) instance. The **vrf** *vrf-name* **all** 

vrf-name argument can be specified as an arbitrary string. The strings "default" and "all" are reserved VRF names.

#### **Command Default**

All virtual links

#### **Command Modes**

**EXEC** 

#### **Command History**

| Release       | Modification                 |
|---------------|------------------------------|
| Release 3.7.2 | This command was introduced. |

#### **Usage Guidelines**

To use this command, you must be in a user group associated with a task group that includes appropriate task IDs. If the user group assignment is preventing you from using a command, contact your AAA administrator for assistance.

Use the **show ospf virtual-links** command to display useful information for debugging OSPF routing operations.

#### Task ID

| Task<br>ID | Operations |
|------------|------------|
| ospf       | read       |

#### **Examples**

The following is sample output from the **show ospf virtual-links** command:

RP/0/RSP0/CPU0:router# show ospf virtual-links

Virtual Link to router 172.31.101.2 is up Transit area 0.0.0.1, via interface GigabitEthernet 0/3/0/0, Cost of using 10 Transmit Delay is 1 sec, State POINT TO POINT Timer intervals configured, Hello 10, Dead 40, Wait 40, Retransmit 5 Hello due in 0:00:08 Adjacency State FULL

# Table 30: show ospf virtual-links Field Descriptions

| Field                                     | Description                                                              |
|-------------------------------------------|--------------------------------------------------------------------------|
| Virtual Link to router 172.31.101.2 is up | OSPF neighbor and whether the link to that neighbor is up or down.       |
| Transit area 0.0.0.1                      | Transit area through which the virtual link is formed.                   |
| via interface GigabitEthernet 0/3/0/0     | Interface through which the virtual link is formed.                      |
| Cost of usingusing 10                     | Cost of reaching the OSPF neighbor through the virtual link.             |
| Transmit Delay is 1 sec                   | Transmit delay (in seconds) on the virtual link.                         |
| State POINT_TO_POINT                      | State of the OSPF neighbor.                                              |
| Timer intervals                           | Various timer intervals (in seconds) configured for the link.            |
| Hello due in 0:00:08                      | When the next hello message is expected from the neighbor (in hh:mm:ss). |
| Adjacency State FULL                      | Adjacency state between the neighbors.                                   |

| Command                         | Description                         |
|---------------------------------|-------------------------------------|
| router ospf (OSPF), on page 150 | Configures an OSPF routing process. |

# show protocols (OSPF)

To display information about the OSPFv2 processes running on the router, use the **show protocols** command in EXEC mode.

show protocols  $[\{afi-all \mid ipv4 \mid ipv6\}]$   $[\{all protocol\}]$ 

### **Syntax Description**

| afi-all | (Optional) Specifies all address families.                     |
|---------|----------------------------------------------------------------|
| ipv4    | (Optional) Specifies an IPv4 address family.                   |
| ipv6    | (Optional) Specifies an IPv6 address family.                   |
| all     | (Optional) Specifies all protocols for a given address family. |

protocol (Optional) Specifies a routing protocol. For the IPv4 address family, the options are:

- bgp
- eigrp
- isis
- ospf
- rip

For the IPv6 address family, the options are:

- bgp
- eigrp
- isis
- ospfv3

#### **Command Default**

No default behavior or value

### **Command Modes**

**EXEC** 

### **Command History**

| Release | Modification |
|---------|--------------|
|         |              |

Release 3.7.2 This command was introduced.

Release 3.9.0 Asplain format for 4-byte Autonomous system numbers notation was supported. The input parameters and output were modified to display 4-byte autonomous system numbers and extended communities in either asplain or asdot notations.

## **Usage Guidelines**

To use this command, you must be in a user group associated with a task group that includes appropriate task IDs. If the user group assignment is preventing you from using a command, contact your AAA administrator for assistance.

#### Task ID

| Task<br>ID | Operations |
|------------|------------|
| ospf       | read       |

| Task<br>ID | Operations |
|------------|------------|
| rib        | read       |

### **Examples**

The following is an OSPF configuration and the resulting **show protocols ospf** display:

RP/0/RSP0/CPU0:router#show running router ospf 1

```
router ospf 1
router-id Loopback0
nsf
redistribute connected
redistribute isis 3
area 0
 mpls traffic-eng
 interface Loopback0
 interface Loopback1
 interface Loopback2
  interface GigabitEthernet 0/3/0/0
  interface GigabitEthernet 0/3/0/1
  interface GigabitEthernet 0/3/0/2
  interface GigabitEthernet 0/3/0/3
 1
mpls traffic-eng router-id Loopback0
RP/0/RSP0/CPU0:router# show protocols ospf
Routing Protocol OSPF 1
 Router Id: 55.55.55.55
 Distance: 110
 Non-Stop Forwarding: Enabled
 Redistribution:
   connected
   isis 3
 Area 0
   MPLS/TE enabled
   GigabitEthernet 0/3/0/3
   GigabitEthernet 0/3/0/2
   GigabitEthernet 0/3/0/1
   GigabitEthernet 0/3/0/0
   Loopback2
   Loopback0
```

This table describes the significant fields shown in the display.

Table 31: show protocols ospf Field Descriptions

| Field               | Description                                                                                                    |
|---------------------|----------------------------------------------------------------------------------------------------|
| Router Id           | ID of the router for this configuration.                                                                                                    |
| Distance            | Administrative distance of OSPF routes relative to routes from other protocols.                                                                |
| Non-Stop Forwarding | Status of nonstop forwarding.                                                                                                    |
| Redistribution      | Lists the protocols that are being redistributed.                                                                                              |
| Area                | Information about the current area including list of interfaces and the status of Multiprotocol Label Switching traffic engineering (MPLS TE). |

# snmp context (OSPF)

To specify an SNMP context for an OSPF instance, use the **snmp context** command in router configuration mode or in VRF configuration mode. To remove the SNMP context, use the **no** form of this command.

snmp context context\_name
no snmp context context\_name

## **Syntax Description**

context\_name Specifies name of the SNMP context for OSPF instance.

### **Command Default**

SNMP context is not specified.

#### **Command Modes**

Router configuration

VRF configuration

#### **Command History**

| Release          | Modification                 |
|------------------|------------------------------|
| Release<br>4.1.0 | This command was introduced. |

### **Usage Guidelines**

To use this command, you must be in a user group associated with a task group that includes appropriate task IDs. If the user group assignment is preventing you from using a command, contact your AAA administrator for assistance.

The snmp-server commands need to be configured to perform SNMP request for the OSPF instance. Refer *SNMP Server Commands* module in *System Management Command Reference for Cisco ASR 9000 Series Routers* for information on using the **snmp-server** commands.

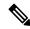

Note

To map an SNMP context with a protocol instance, topology or VRF entity, use the **snmp-server context mapping** command. However, the **feature** option of this command does not work with OSPF protocol.

### Task ID

| Task<br>ID | Operation      |
|------------|----------------|
| ospf       | read,<br>write |

This example shows how to configure an SNMP context foo for OSPF instance 100:

RP/0/RSP0/CPU0:router#configure
RP/0/RSP0/CPU0:router(config)#router ospf 100
RP/0/RSP0/CPU0:router(config-ospf)#snmp context foo

This example shows how to configure **snmp-server** commands to be used with the **snmp context** command:

```
RP/0/RSP0/CPU0:router(config) #snmp-server host 10.0.0.2 traps version 2c public udp-port 1620

RP/0/RSP0/CPU0:router(config) #snmp-server community public RW

RP/0/RSP0/CPU0:router(config) #snmp-server contact foo

RP/0/RSP0/CPU0:router(config) #snmp-server community-map public context foo
```

This is a sample SNMP context configuration for OSPF instance 100:

```
snmp-server host 10.0.0.2 traps version 2c public udp-port 1620
snmp-server community public RW
snmp-server contact foo
snmp-server community-map public context foo
router ospf 100
router-id 2.2.2.2
bfd fast-detect
nsf cisco
snmp context foo
area 0
 interface Loopback1
 !
 area 1
 interface GigabitEthernet0/2/0/1
   demand-circuit enable
 interface GigabitEthernet0/3/0/0
 interface GigabitEthernet0/3/0/1
 !
 !
```

| Command                   | Description                                                                                               |
|---------------------------|----------------------------------------------------------------------------------------------------|
| snmp trap (OSPF)          | Enables SNMP trap for an OSPF instance                                                                    |
| snmp-server host          | Specifies the recipient of an SNMP notification operation.                                                |
| snmp-server community     | Configures the community access string to permit access to the Simple Network Management Protocol (SNMP). |
| snmp-server contact       | Sets the Simple Network Management Protocol (SNMP) system contact.                                        |
| snmp-server community-map | Associates a Simple Network Management Protocol (SNMP) community with an SNMP context.                    |

# snmp trap (OSPF)

To enable SNMP trap for an OSPF instance, use the **snmp trap** command in VRF configuration mode. To disable SNMP trap for the OSPF instance, use the **no** form of this command.

snmp trap no snmp trap

## **Syntax Description**

This command has no keywords or arguments.

### **Command Default**

Disabled.

#### **Command Modes**

VRF configuration

## **Command History**

| Release          | Modification                 |
|------------------|------------------------------|
| Release<br>4.1.0 | This command was introduced. |

## **Usage Guidelines**

To use this command, you must be in a user group associated with a task group that includes appropriate task IDs. If the user group assignment is preventing you from using a command, contact your AAA administrator for assistance.

### Task ID

| Task<br>ID | Operation      |
|------------|----------------|
| ospf       | read,<br>write |

This example shows how to enable SNMP trap for OSPF instance 100 under VRF vrf-1:

Router#configure

Router(config) #router ospf 100
Router(config-ospf) #vrf vrf-1
Router(config-ospf-vrf) #snmp trap

| Command           | Description |
|-------------------|-------------|
| snmp context ospf |             |

## snmp trap rate-limit (OSPF)

To control the number of traps that OSPF sends by configuring window size and the maximum number of traps during that window, use the **snmp trap rate-limit** command in router configuration mode. To disable configuring the window size and maximum number of traps during the window, use the **no** form of this command.

snmp trap rate-limit window-size max-num-traps
no snmp trap rate-limit window-size max-num-traps

| •      | _    |     |      |
|--------|------|-----|------|
| Syntax | Heer | rın | tion |
|        |      |     |      |

| window-size   | Specifies the trap rate limit sliding window size.         |
|---------------|------------------------------------------------------------|
| max-num-traps | Specifies the maximum number of traps sent in window time. |

#### **Command Default**

The default window size is 10 seconds and the maximum number of traps sent in the window time is 7.

#### **Command Modes**

Router configuration

### **Command History**

| Release       | Modification                                                                                   |
|---------------|------------------------------------------------------------------------------------------------|
| Release 3.9.0 | This command was introduced. This command replaces the <b>snmp-server trap ospf rate-limit</b> |
|               | command                                                                                        |

## **Usage Guidelines**

To use this command, you must be in a user group associated with a task group that includes appropriate task IDs. If the user group assignment is preventing you from using a command, contact your AAA administrator for assistance.

## Task ID

| Task<br>ID | Operation  |
|------------|------------|
| ospf       | read,write |

## **Examples**

The following example shows how to set the trap rate limit sliding window size to 30 and the maximum number of traps sent to 100:

RP/0/RSP0/CPU0:router(config) #router ospf 100
RP/0/RSP0/CPU0:router(config-ospf) #snmp trap rate-limit 30 100

# spf prefix-priority (OSPFv2)

To prioritize OSPFv2 prefix installation into the global Routing Information Base (RIB) during Shortest Path First (SPF) run, use the **spf prefix-priority** command in router configuration mode. To return to the system default value, use the **no** form of this command.

spf prefix-priority route-policy policy-name
no spf prefix-priority route-policy policy-name

## **Syntax Description**

route-policy policy-name Specifies the route policy to apply to OSPFv2 prefix prioritization.

Note

If SPF prefix prioritization is configured, /32 prefixes are no longer preferred by default. To retain the /32 prefixes in higher-priority queues, define the route-policy accordingly.

### **Command Default**

SPF prefix prioritization is disabled.

### **Command Modes**

OSPF router configuration

#### **Command History**

Release 3.9.0 This command was introduced.

### **Usage Guidelines**

To use this command, you must be in a user group associated with a task group that includes appropriate task IDs. If the user group assignment is preventing you from using a command, contact your AAA administrator for assistance.

SPF prefix prioritization is disabled, by default. In disabled mode, the /32 prefixes are installed into the global RIB before other prefixes.

If SPF prefix prioritization is enabled, routes are matched against the route-policy criteria and are assigned to the appropriate priority queue based on the spf-priority set. Unmatched prefixes, including the /32 prefixes, are placed in the low-priority queue.

If all /32 prefixes are desired in the high-priority queue or medium-priority queue, configure the following single route map:

prefix-set ospf-medium-prefixes
 0.0.0.0/0 ge 32
end-set

### Task ID

| Task<br>ID | Operations     |
|------------|----------------|
| ospf       | read,<br>write |

## **Examples**

The following example shows how to configure OSPFv2 SPF prefix prioritization:

```
RP/0/RSP0/CPU0:router# configure
RP/0/RSP0/CPU0:router(config)# prefix-set ospf-critical-prefixes
RP/0/RSP0/CPU0:router(config-pfx)# 66.0.0.0/16
RP/0/RSP0/CPU0:router(config-pfx)# end-set
RP/0/RSP0/CPU0:router(config)# route-policy ospf-spf-priority
RP/0/RSP0/CPU0:router(config-rpl)# if destination in ospf-critical-prefixes then set
spf-priority critical
endif
RP/0/RSP0/CPU0:router(config-rpl)# end-policy
RP/0/RSP0/CPU0:router(config)# router ospf 1
RP/0/RSP0/CPU0:router(config-ospf)# router-id 66.0.0.1
RP/0/RSP0/CPU0:router(config-ospf)# spf prefix-priority route-policy ospf-spf-priority
```

| Command            | Description                                                        |
|--------------------|--------------------------------------------------------------------|
| prefix-set         | Enters prefix set configuration mode and defines a prefix set.     |
| route-policy (RPL) | Defines a route policy and enters route-policy configuration mode. |

## stub (OSPF)

To define an area as a stub area, use the **stub** command in area configuration mode. To disable this function, use the **no** form of this command.

stub [no-summary] no stub

## **Syntax Description**

no-summary

(Optional) Prevents an Area Border Router (ABR) from sending summary link advertisements into the stub area.

### **Command Default**

No stub area is defined.

#### **Command Modes**

Area configuration

## **Command History**

#### Release Modification

Release 3.7.2 This command was introduced.

## **Usage Guidelines**

To use this command, you must be in a user group associated with a task group that includes appropriate task IDs. If the user group assignment is preventing you from using a command, contact your AAA administrator for assistance.

You must configure the **stub** command on all routers in the stub area.

Use the **default-cost** command on the ABR of a stub area to specify the cost of the default route advertised into the stub area by the ABR.

To further reduce the number of link-state advertisements (LSAs) sent into a stub area, you can configure the **no-summary** keyword on the ABR to prevent it from sending summary LSAs (LSA Type 3) into the stub area.

#### Task ID

| Task<br>ID | Operations     |
|------------|----------------|
| ospf       | read,<br>write |

#### **Examples**

The following example shows how to assign a default cost of 20 to stub network 10.0.0.0:

```
RP/0/RSP0/CPU0:router# configure
RP/0/RSP0/CPU0:router(config)# router ospf 201
RP/0/RSP0/CPU0:router(config-ospf)# area 10.0.0.0
RP/0/RSP0/CPU0:router(config-ospf-ar)# stub
RP/0/RSP0/CPU0:router(config-ospf-ar)# default-cost 20
RP/0/RSP0/CPU0:router(config-ospf-ar)# interface GigabitEthernet 0/3/0/3
```

| Command                          | Description                                                           |
|----------------------------------|-----------------------------------------------------------------------|
| authentication (OSPF), on page 9 | Enables authentication for an OSPF area.                              |
| default-cost (OSPF), on page 31  | Specifies a cost for the default summary route sent into a stub area. |

## summary-prefix (OSPF)

To create aggregate addresses for routes being redistributed from another routing protocol into the Open Shortest Path First (OSPF) protocol, use the **summary-prefix** command in the appropriate mode. To stop summarizing redistributed routes, use the **no** form of the command.

**summary-prefix** address mask [{not-advertise | tag tag}] **no summary-prefix** address mask

## **Syntax Description**

| address Summary address designated for a range of addresses. |                                                                                                    |
|--------------------------------------------------------------|----------------------------------------------------------------------------------------------------|
| mask IP subnet mask used for the summary route.              |                                                                                                    |
| not-advertise                                                | (Optional) Suppresses summary routes that match the address and mask pair from being advertised.                |
| tag tag                                                      | (Optional) Tag value that can be used as a "match" value for controlling redistribution through route policies. |

#### **Command Default**

When this command is not used, specific addresses are created for each route from another route source being distributed into the OSPF protocol.

### **Command Modes**

Router configuration

VRF configuration

## **Command History**

| Release       | Modification                |  |
|---------------|-----------------------------|--|
| Release 3.7.2 | This command was introduced |  |

## **Usage Guidelines**

To use this command, you must be in a user group associated with a task group that includes appropriate task IDs. If the user group assignment is preventing you from using a command, contact your AAA administrator for assistance.

Use the **summary-prefix** command to cause an OSPF Autonomous System Boundary Router (ASBR) to advertise one external route as an aggregate for all redistributed routes that are covered by the address. This command summarizes only routes from other routing protocols that are being redistributed into OSPF.

You can use this command multiple times to summarize multiple groups of addresses. The metric used to advertise the summary is the lowest metric of all the more specific routes. This command helps reduce the size of the routing table.

If you want to summarize routes between OSPF areas, use the **range** command.

## Task ID

| Task<br>ID | Operations     |
|------------|----------------|
| ospf       | read,<br>write |

## **Examples**

In the following example, summary address 10.1.0.0 includes address 10.1.1.0, 10.1.2.0, 10.1.3.0, and so on. Only the address 10.1.0.0 is advertised in an external link-state advertisement.

```
RP/0/RSP0/CPU0:router# configure
RP/0/RSP0/CPU0:router(config)# router ospf 201
RP/0/RSP0/CPU0:router(config-ospf)# summary-prefix 10.1.0.0 255.255.0.0
```

| Command                   | Description                                             |
|---------------------------|---------------------------------------------------------|
| range (OSPF), on page 138 | Consolidates and summarizes routes at an area boundary. |

# timers Isa group-pacing

To change the interval at which Open Shortest Path First (OSPF) link-state advertisements (LSAs) are collected into a group and refreshed, checksummed, or aged, use the **timers lsa group-pacing** command in the appropriate mode. To restore the default value, use the **no** form of this command.

timers lsa group-pacing seconds no timers lsa group-pacing

### **Syntax Description**

econds Interval (in seconds) at which LSAs are grouped and refreshed, checksummed, or aged. Range is 10 seconds to 1800 seconds.

#### **Command Default**

seconds: 240 seconds

#### **Command Modes**

Router configuration

VRF configuration

#### **Command History**

| Release       | Modification                |  |
|---------------|-----------------------------|--|
| Release 3.7.2 | This command was introduced |  |

### **Usage Guidelines**

To use this command, you must be in a user group associated with a task group that includes appropriate task IDs. If the user group assignment is preventing you from using a command, contact your AAA administrator for assistance.

OSPF LSA group pacing is enabled by default. For typical customers, the default group pacing interval for refreshing, checksumming, and aging is appropriate and you need not configure this feature.

The duration of the LSA group pacing is inversely proportional to the number of LSAs the router is handling. For example, if you have approximately 10,000 LSAs, decreasing the pacing interval would benefit you. If you have a very small database (40 to 100 LSAs), increasing the pacing interval to 10 to 20 minutes might benefit you slightly.

## Task ID

| Task<br>ID | Operations     |
|------------|----------------|
| ospf       | read,<br>write |

#### **Examples**

The following example shows how to change the OSPF pacing between LSA groups to 60 seconds:

```
RP/0/RSP0/CPU0:router# configure
RP/0/RSP0/CPU0:router(config)# router ospf 1
RP/0/RSP0/CPU0:router(config-ospf)# timers lsa group-pacing 60
```

## timers Isa min-arrival

To limit the frequency that new instances of any particular Open Shortest Path First (OSPF) link-state advertisements (LSAs) can be accepted during flooding, use the **timers lsa min-arrival** command in the appropriate mode. To restore the default value, use the **no** form of this command.

timers lsa min-arrival milliseconds

no timers lsa min-arrival

|     | Intov | 11000 | PIP | <b>STIA</b> E |
|-----|-------|-------|-----|---------------|
| -31 | yntax | DESE  |     | uu            |
| _   | ,     |       |     |               |

 ${\it milliseconds} \quad {\rm Minimum\ interval\ (in\ milliseconds)\ between\ accepting\ same\ LSA}.$ 

Range is 0 to 600000 milliseconds.

**Command Default** 

milliseconds: 100 milliseconds

#### **Command Modes**

Router configuration

VRF configuration

## **Command History**

| Release | Modification |
|---------|--------------|
|         |              |

Release 3.7.2 This command was introduced.

## **Usage Guidelines**

To use this command, you must be in a user group associated with a task group that includes appropriate task IDs. If the user group assignment is preventing you from using a command, contact your AAA administrator for assistance.

#### Task ID

| Task<br>ID | Operations     |
|------------|----------------|
| ospf       | read,<br>write |

## **Examples**

The following example shows how to change the minimum interval between accepting the same LSA to 2 seconds:

```
RP/0/RSP0/CPU0:router# configure
RP/0/RSP0/CPU0:router(config)# router ospf 1
RP/0/RSP0/CPU0:router(config-ospf)# timers lsa min-arrival 2
```

## timers throttle Isa all (OSPF)

To modify the Open Shortest Path First (OSPF) link-state advertisement (LSA) throttling, use the **timers throttle Isa all** command in the appropriate mode. To revert LSA throttling to default settings, use the **no** form of this command

timers throttle lsa all start-interval hold-interval max-interval no timers throttle lsa all

### **Syntax Description**

| start-interval | Delay to generate first occurance of LSA in milliseconds. Range is 0 to 600000 milliseconds.       |
|----------------|----------------------------------------------------------------------------------------------------|
| hold-interval  | Minimum delay between originating the same LSA in milliseconds. Range is 1 to 600000 milliseconds. |
| max-interval   | Maximum delay between originating the same LSA in milliseconds. Range is 1 to 600000 milliseconds. |

#### **Command Default**

start-interval: 50 milliseconds

hold-interval: 200 milliseconds max-interval: 5000 milliseconds

## **Command Modes**

Router configuration

VRF configuration

## **Command History**

| Release | Modification |
|---------|--------------|
|         |              |

Release 3.7.2 This command was introduced.

### **Usage Guidelines**

To use this command, you must be in a user group associated with a task group that includes appropriate task IDs. If the user group assignment is preventing you from using a command, contact your AAA administrator for assistance.

The *lsa-start* time is the delay before flooding the first instance of an LSA. The *lsa-hold* interval is the minimum time to elapse before flooding an updated instance of an LSA. The *lsa-max-wait* time is the maximum time that can elapse before flooding an updated instance of an LSA.

For quick convergence, use smaller times for the *lsa-start* time and *lsa-hold* interval. However, in relatively large networks, this may result in a large number of LSAs being flooded in a relatively short time. A balance with the *lsa-start* time and *lsa-hold* interval can be iteratively arrived at for the size of your network. The *lsa-max-wait* time can be used to ensure that OSPF reconverges within a reasonable amount of time.

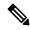

Note

LSA throttling is always enabled. You can change the timer values with the **timers throttle Isa all** command or specify the **no** keyword to revert back to the default settings.

#### Task ID

| Task<br>ID | Operations     |
|------------|----------------|
| ospf       | read,<br>write |

### **Examples**

The following example shows how to change the start, hold, and maximum wait interval values to 500, 1000, and 90,000 milliseconds, respectively:

```
RP/0/RSP0/CPU0:router# configure
RP/0/RSP0/CPU0:router(config)# router ospf 1
RP/0/RSP0/CPU0:router(config-ospf)# timers throttle lsa all 500 1000 90000
```

The following example is output from the show ospf command that displays the modified LSA throttle settings:

#### RP/0/RSP0/CPU0:router# show ospf

```
Routing Process "ospf 1" with ID 1.1.1.1
Supports only single TOS(TOS0) routes
Supports opaque LSA
 It is an area border router
Initial SPF schedule delay 5000 msecs
Minimum hold time between two consecutive SPFs 10000 msecs
Maximum wait time between two consecutive SPFs 10000 msecs
Initial LSA throttle delay 500 msecs
Minimum hold time for LSA throttle 1000 msecs
Maximum wait time for LSA throttle 90000 msecs
Minimum LSA interval 1000 msecs. Minimum LSA arrival 1 secs
Maximum number of configured interfaces 255
Number of external LSA 0. Checksum Sum 00000000
Number of opaque AS LSA 0. Checksum Sum 00000000
Number of DCbitless external and opaque AS LSA 0
Number of DoNotAge external and opaque AS LSA {\tt 0}
Number of areas in this router is 2. 2 normal 0 stub 0 nssa
External flood list length 0
Non-Stop Forwarding enabled
   Area BACKBONE(0) (Inactive)
       Number of interfaces in this area is 2
        SPF algorithm executed 8 times
        Number of LSA 2. Checksum Sum 0x01ba83
        Number of opaque link LSA 0. Checksum Sum 00000000
        Number of DCbitless LSA 0
        Number of indication LSA 0
       Number of DoNotAge LSA 0
       Flood list length 0
   Area 1
        Number of interfaces in this area is 1
        SPF algorithm executed 9 times
        Number of LSA 2. Checksum Sum 0x0153ea
       Number of opaque link LSA 0. Checksum Sum 00000000
        Number of DCbitless LSA 0
       Number of indication LSA 0
        Number of DoNotAge LSA 0
        Flood list length 0
```

| Command                | Description                                                |
|------------------------|------------------------------------------------------------|
| show ospf, on page 159 | Displays generic information about OSPF routing processes. |

# timers throttle spf (OSPF)

To modify the Open Shortest Path First (OSPF) shortest path first (SPF) throttling, use the **timers throttle spf** command in the appropriate mode. To revert SPF throttling to default settings, use the **no** form of this command.

timers throttle spf spf-start spf-hold spf-max-wait no timers throttle spf

## **Syntax Description**

| spf-start    | Initial SPF schedule delay (in milliseconds). Range is 1 to 600000 milliseconds.                                   |
|--------------|----------------------------------------------------------------------------------------------------|
| spf-hold     | Minimum hold time (in milliseconds) between two consecutive SPF calculations. Range is 1 to 600000 milliseconds.   |
| spf-max-wait | Maximum wait time (in milliseconds) between two consecutive SPF calculations. Range is 1 to $600000$ milliseconds. |

#### **Command Default**

spf-start:50 milliseconds

spf-hold: 200 milliseconds

spf-max-wait: 5000 milliseconds

## **Command Modes**

Router configuration

VRF configuration

## **Command History**

| Release | Modification  |                             |
|---------|---------------|-----------------------------|
|         | Release 3.7.2 | This command was introduced |

### **Usage Guidelines**

To use this command, you must be in a user group associated with a task group that includes appropriate task IDs. If the user group assignment is preventing you from using a command, contact your AAA administrator for assistance.

The *spf-start* time is the delay before running SPF for the first time. The *spf-hold* interval is the minimum time to elapse between subsequent SPF runs. The *spf-max-wait* time is the maximum time that can elapse before running SPF again.

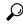

Tin

Setting a low *spf-start* time and *spf-hold* time causes routing to switch to the alternate path more quickly if there is a failure; however, it consumes more CPU processing time.

### Task ID

| Task<br>ID | Operations     |
|------------|----------------|
| ospf       | read,<br>write |

## **Examples**

The following example shows how to change the start, hold, and maximum wait interval values to 5, 1000, and 90000 milliseconds, respectively:

RP/0/RSP0/CPU0:router# configure
RP/0/RSP0/CPU0:router(config)# router ospf 1
RP/0/RSP0/CPU0:router(config-ospf)# timers throttle spf 5 1000 90000

## transmit-delay (OSPF)

To set the estimated time required to send a link-state update packet on the interface, use the **transmit-delay** command in the appropriate mode. To return to the default value, use the **no** form of this command.

transmit-delay seconds no transmit-delay seconds

## **Syntax Description**

seconds Time (in seconds) required to send a link-state update. Range is 1 to 65535 seconds.

### **Command Default**

seconds: 1 second

#### **Command Modes**

Router configuration

Area configuration

Interface configuration

Virtual-link configuration

VRF configuration

Multi-area configuration

Sham-link configuration

### **Command History**

#### Release Modification

Release 3.7.2 This command was introduced.

## **Usage Guidelines**

To use this command, you must be in a user group associated with a task group that includes appropriate task IDs. If the user group assignment is preventing you from using a command, contact your AAA administrator for assistance.

Link-state advertisements (LSAs) in the update packet must have their ages incremented by the amount specified in the *seconds* argument before transmission. The value assigned should take into account the transmission and propagation delays for the interface.

If the delay is not added before transmission over a link, the time in which the LSA propagates over the link is not considered. This setting has significance only on very low-speed networks not supported in Cisco IOS XR software or on networks such as satellite circuits that incur a very long (greater than one second) delay time.

### Task ID

| Task<br>ID | Operations     |
|------------|----------------|
| ospf       | read,<br>write |

## **Examples**

The following example shows how to configure a transmit delay for interface GigabitEthernet 0/3/0/0:

```
RP/0/RSP0/CPU0:router(config) # router ospf 1
RP/0/RSP0/CPU0:router(config-ospf) # area 0
RP/0/RSP0/CPU0:router(config-ospf-ar) # interface GigabitEthernet 0/3/0/0
RP/0/RSP0/CPU0:router(config-ospf-ar-if) # transmit-delay 3
```

| Command                | Description                                                |
|------------------------|------------------------------------------------------------|
| show ospf, on page 159 | Displays general information about OSPF routing processes. |

## virtual-link (OSPF)

To define an Open Shortest Path First (OSPF) virtual link, use the **virtual-link** command in area configuration mode. To remove a virtual link, use the **no** form of this command.

virtual-link router-id no virtual-link router-id

## **Syntax Description**

router-id

Router ID associated with the virtual link neighbor. The router ID appears in the **show ospf** command display. The router ID can be any 32-bit router ID value specified in four-part, dotted-decimal notation.

#### **Command Default**

No virtual links are defined.

#### **Command Modes**

Area configuration

#### **Command History**

| Release | Modification | 10 |
|---------|--------------|----|
|         |              |    |

Release 3.7.2 This command was introduced.

## **Usage Guidelines**

To use this command, you must be in a user group associated with a task group that includes appropriate task IDs. If the user group assignment is preventing you from using a command, contact your AAA administrator for assistance.

All areas in an OSPF autonomous system must be physically connected to the backbone area (area 0). In some cases in which this physical connection is not possible, you can use a virtual link to connect to the backbone through a nonbackbone area. You can also use virtual links to connect two parts of a partitioned backbone through a nonbackbone area. The area through which you configure the virtual link, known as a transit area, must have full routing information. The transit area cannot be a stub or not-so-stubby area.

#### Task ID

| Task<br>ID | Operations |
|------------|------------|
| ospf       | read,      |
|            | write      |

#### **Examples**

The following example shows how to establish a virtual link with default values for all optional parameters:

```
RP/0/RSP0/CPU0:router# configure
RP/0/RSP0/CPU0:router(config)# router ospf 201
RP/0/RSP0/CPU0:router(config-ospf)# area 10.0.0.0
RP/0/RSP0/CPU0:router(config-ospf-ar)# virtual-link 10.3.4.5
RP/0/RSP0/CPU0:router(config-ospf-ar-v1)#
```

The following example shows how to establish a virtual link with clear text authentication called mykey:

```
RP/0/RSP0/CPU0:router# configure
RP/0/RSP0/CPU0:router(config)# router ospf 201
RP/0/RSP0/CPU0:router(config-ospf)# area 10.0.0.0
RP/0/RSP0/CPU0:router(config-ospf-ar)# virtual-link 10.3.4.5
RP/0/RSP0/CPU0:router(config-ospf-ar-vl)# authentication-key 0 mykey
```

| Command                              | Description                                                     |
|--------------------------------------|-----------------------------------------------------------------|
| authentication (OSPF), on page 9     | Enables authentication for an OSPF area.                        |
| show ospf virtual-links, on page 213 | Displays parameters and the current state of OSPF virtual links |

## vrf (OSPF)

To configure an Open Shortest Path First (OSPF) VPN routing and forwarding (VRF) instance, use the **vrf** command in router configuration mode. To terminate an OSPF VRF, use the **no** form of this command.

vrf vrf-name
no vrf vrf-name

## **Syntax Description**

vrf-name

Identifier of an OSPF VRF. The *vrf-name* argument can be specified as an arbitrary string. The strings "default" and "all" are reserved VRF names.

## **Command Default**

No OSPF VRF is defined.

#### **Command Modes**

Router configuration

## **Command History**

#### Release

Modification

Release 3.7.2 This command was introduced.

## **Usage Guidelines**

To use this command, you must be in a user group associated with a task group that includes appropriate task IDs. If the user group assignment is preventing you from using a command, contact your AAA administrator for assistance.

Use the **vrf** command to explicitly configure a VRF. Commands configured under the VRF configuration mode (such as the **interface** [OSPF] and **authentication** commands) are automatically bound to that VRF.

To modify or remove the VRF, the *vrf-id* argument format must be the same as the format used when creating the area.

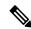

Note

To remove the specified VRF from the router configuration, use the **no vrf** *vrf-id* command. The **no vrf** *vrf-id* command removes the VRF and all VRF options, such as **authentication**, **default-cost**, **nssa**, **range**, **stub**, **virtual-link**, and **interface.** 

To avoid possibly having the router ID change under a VRF, explicitly configure the router ID using the **router-id** command.

## Task ID

| Task<br>ID | Operations     |
|------------|----------------|
| ospf       | read,<br>write |

## **Examples**

The following example shows how to configure VRF vrf1 and GigabitEthernet interface 0/2/0/0. GigabitEthernet interface 0/2/0/0 is bound to VRF vrf1 automatically.

RP/0/RSP0/CPU0:router# configure

```
RP/0/RSP0/CPU0:router(config) # router ospf 1
RP/0/RSP0/CPU0:router(config-ospf) # vrf vrf1
RP/0/RSP0/CPU0:router(config-ospf-vrf) # area area1
RP/0/RSP0/CPU0:router(config-ospf-vrf-ar) # interface GigabitEthernet 0/2/0/0
```

| Command                       | Description                                 |
|-------------------------------|---------------------------------------------|
| router-id (OSPF), on page 148 | Configures a router ID for an OSPF process. |